UNIVERSIDAD MIGUEL HERNÁNDEZ DE ELCHE ESCUELA POLITÉCNICA SUPERIOR DE ELCHE GRADO EN INGENIERÍA ELÉCTRICA

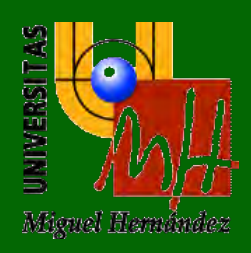

# "DISEÑO Y CONSTRUCCIÓN DE INSTALACIÓN DE ENSAYOS DE BOMBAS DE CALOR PARA ACS, REFRIGERACIÓN Y CALEFACCIÓN"

## TRABAJO FIN DE GRADO

Noviembre -2023

AUTOR: Jesús Herrero Chico

DIRECTOR/ES: Francisco Javier Aguilar Valero

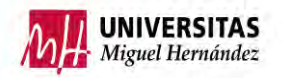

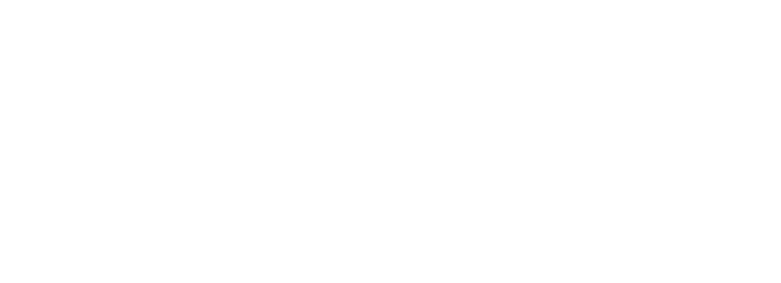

#### AGRADECIMIENTOS

Este trabajo de fin de grado significa el final de una carrera.

Se lo quiero agradecer a mi familia por apoyarme en todos estos años ya que sin ellos nunca habría llegado hasta aquí.

También agradecer a mi tutor Francisco Javier Aguilar, por abrirme las puertas para realizar este proyecto de investigación.

Y por último a todos mis amigos y compañeros los cuales han hecho más amena la estancia en la universidad.

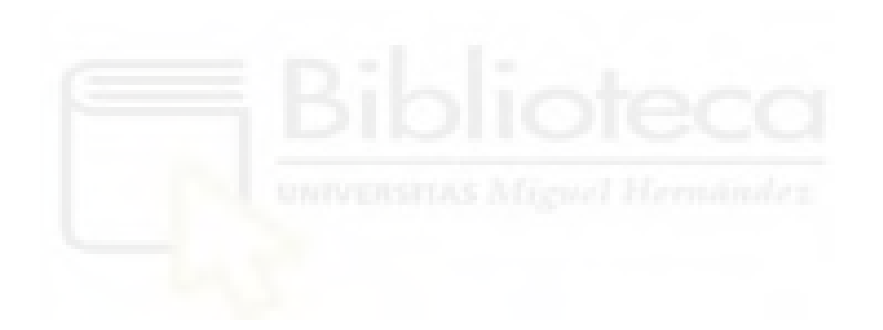

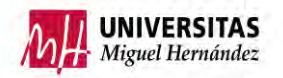

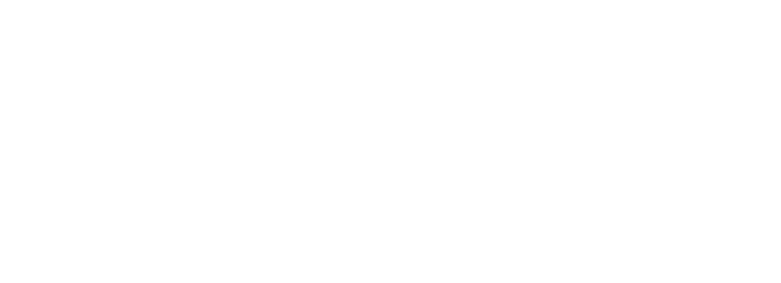

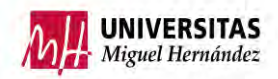

## ÍNDICE

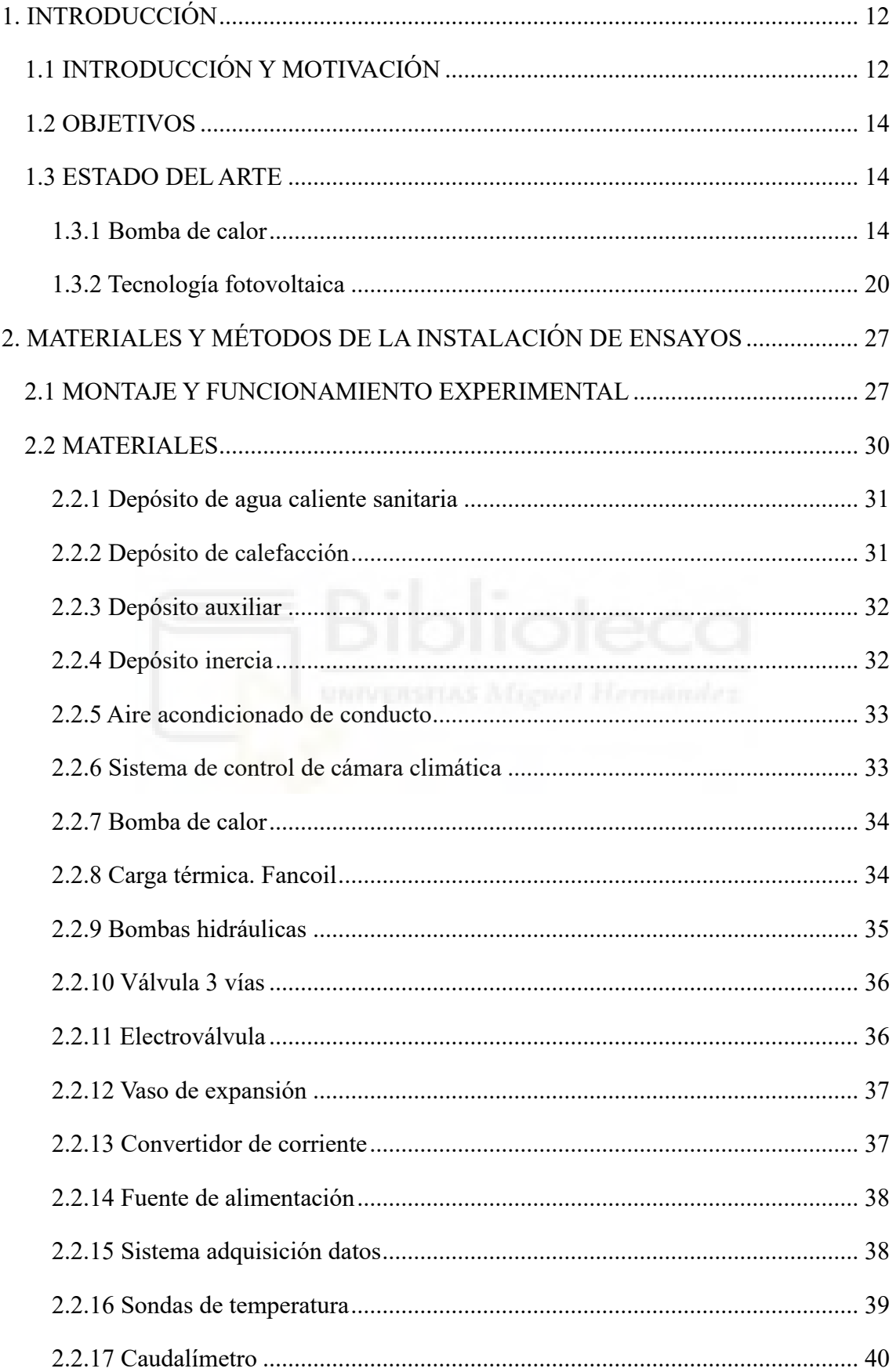

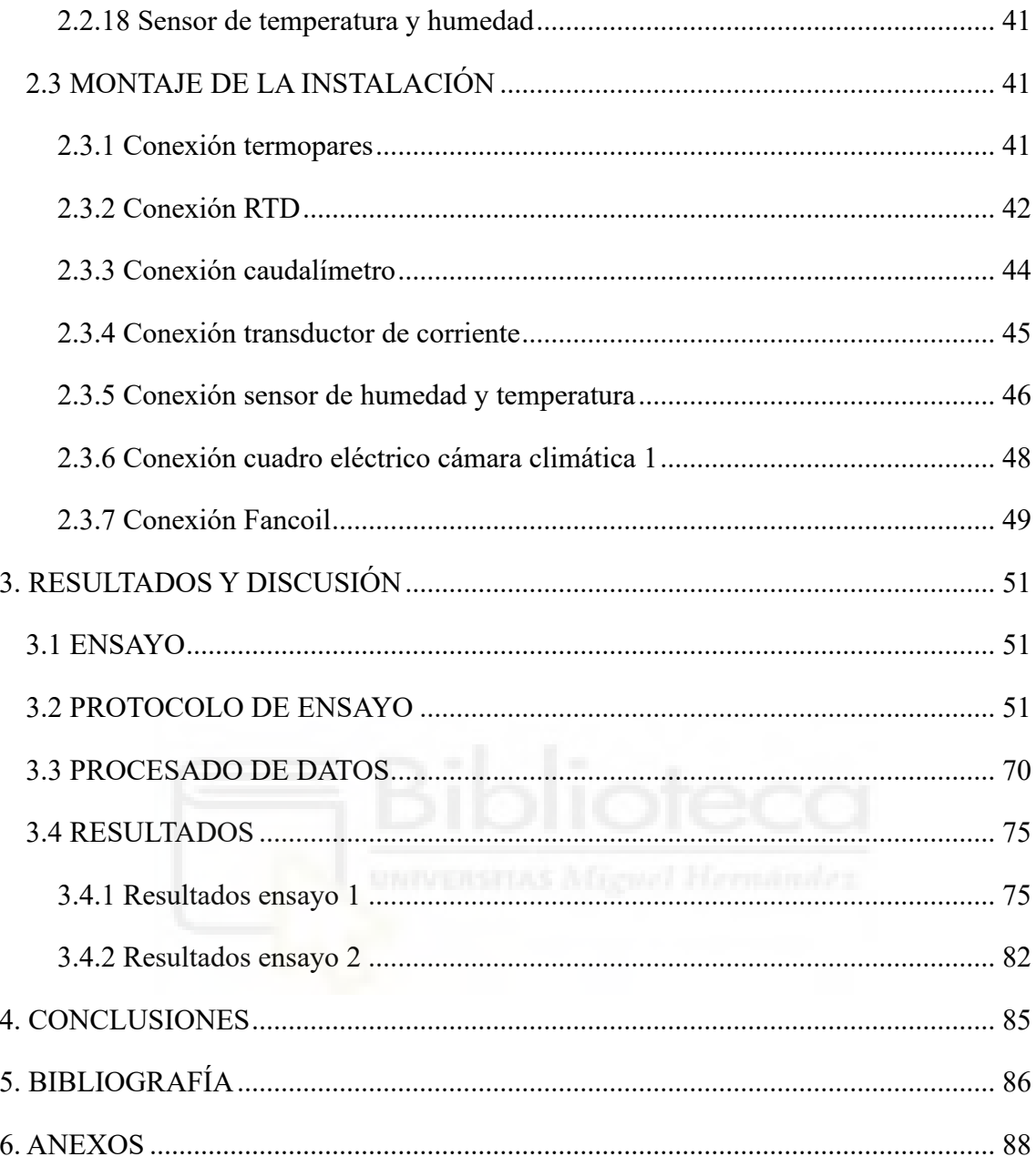

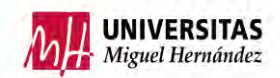

## **ÍNDICE DE FIGURAS**

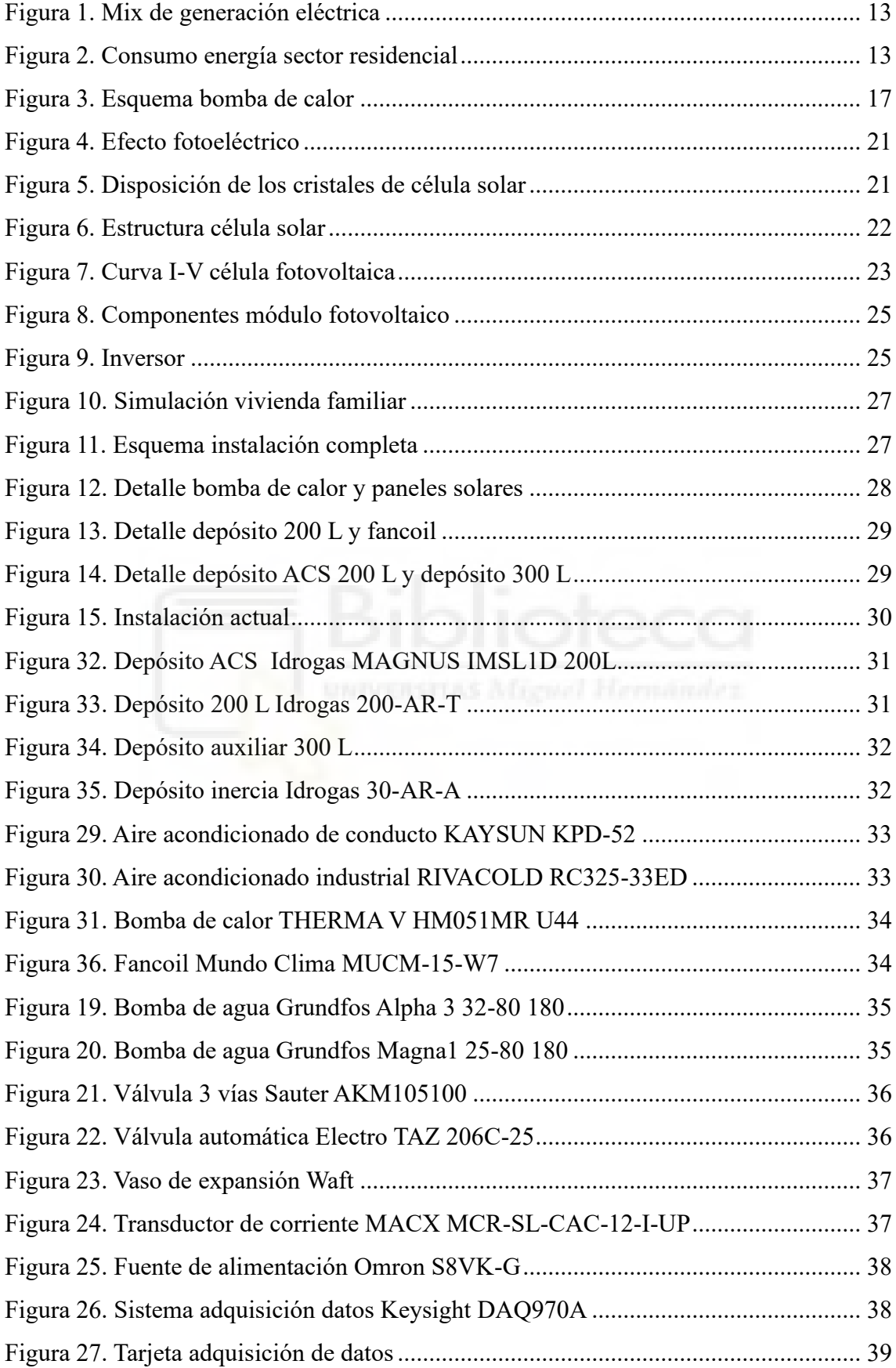

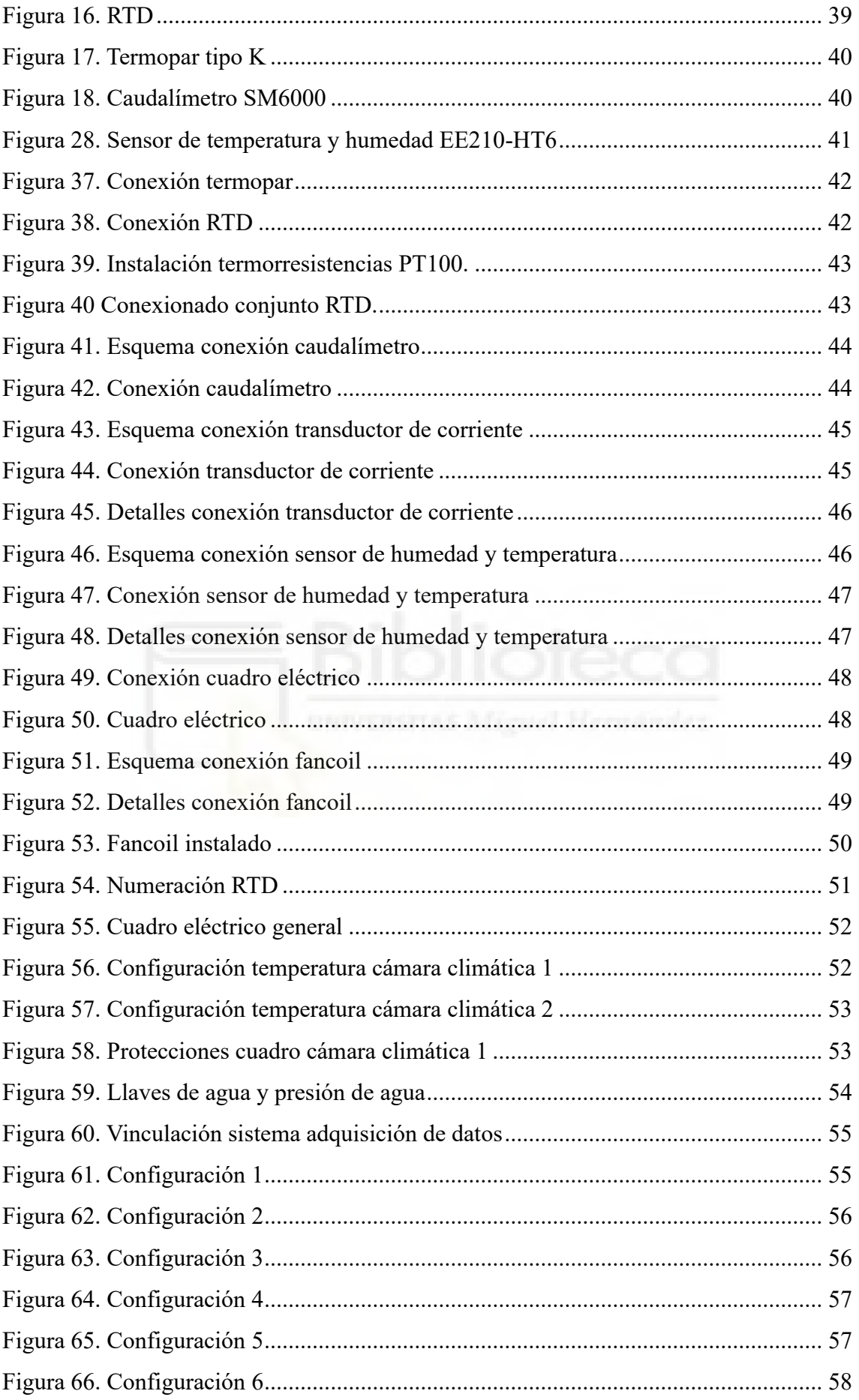

#### DISEÑO Y CONSTRUCCIÓN DE INSTALACIÓN DE ENSAYOS DE BOMBAS DE CALOR PARA ACS, REFRIGERACIÓN Y CALEFACCIÓN

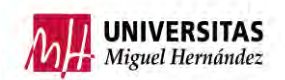

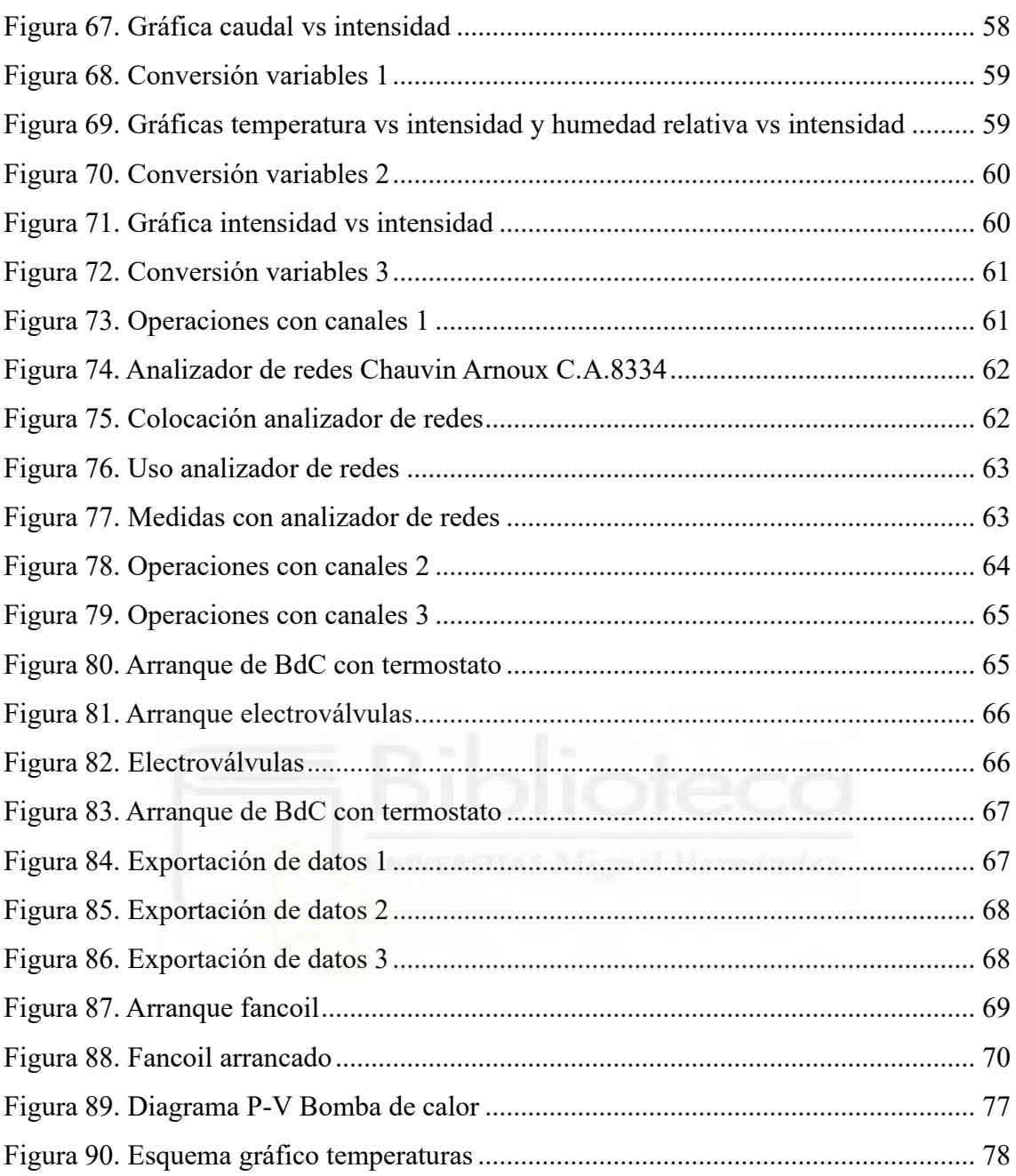

## **ÍNDICE DE TABLAS**

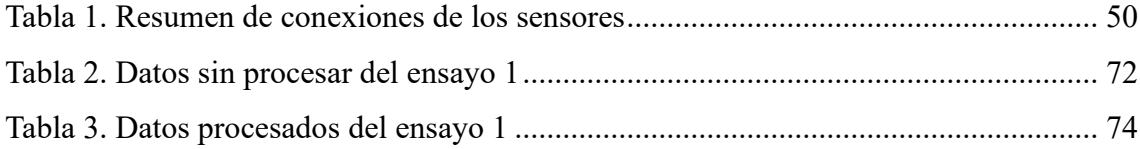

## **ÍNDICE DE GRÁFICAS**

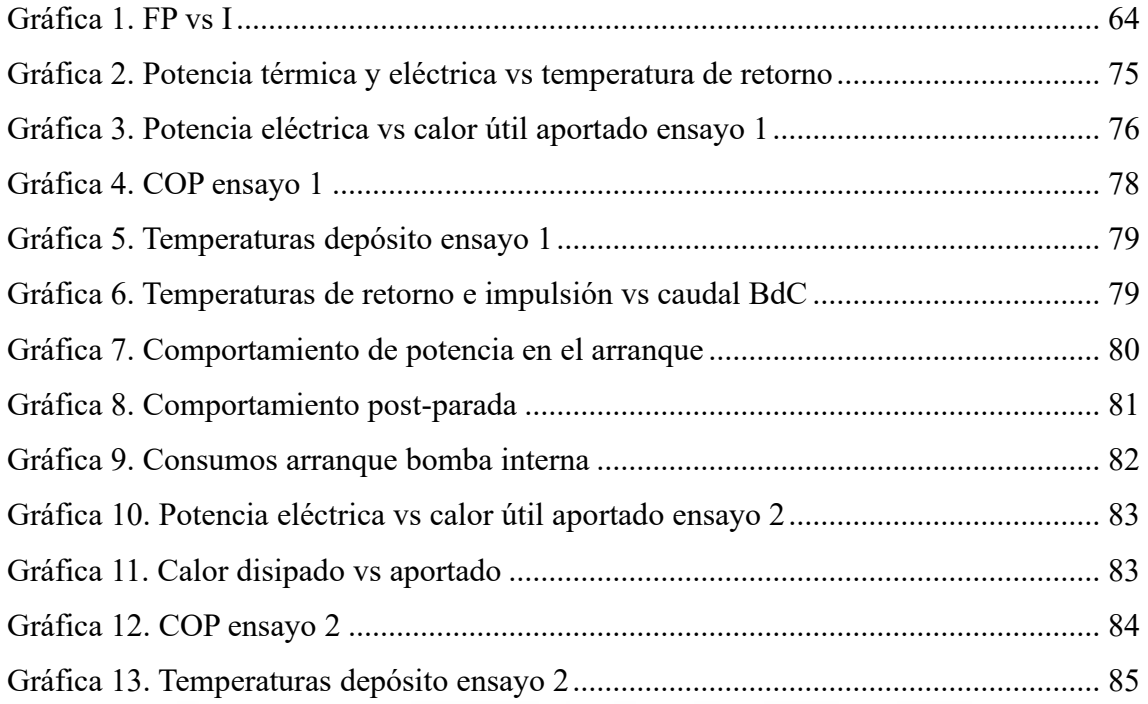

# **LISTADO DE ABREVIATURAS**

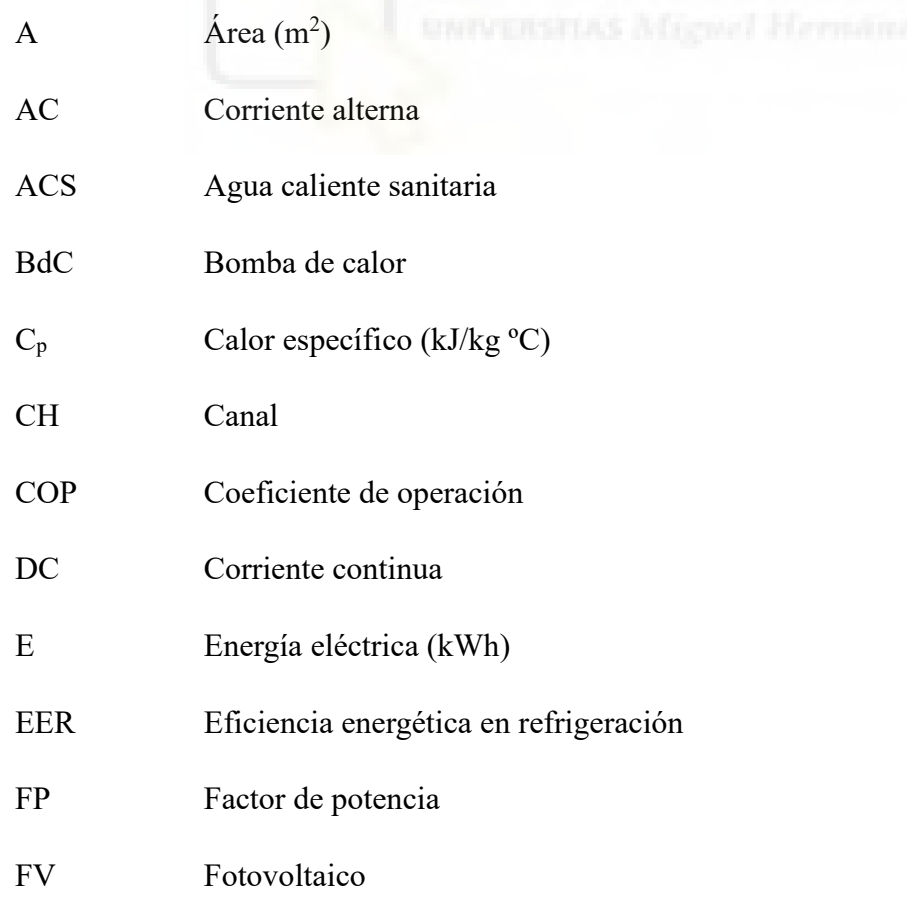

#### DISEÑO Y CONSTRUCCIÓN DE INSTALACIÓN DE ENSAYOS DE BOMBAS DE CALOR PARA ACS, REFRIGERACIÓN Y CALEFACCIÓN

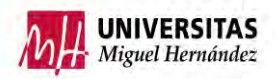

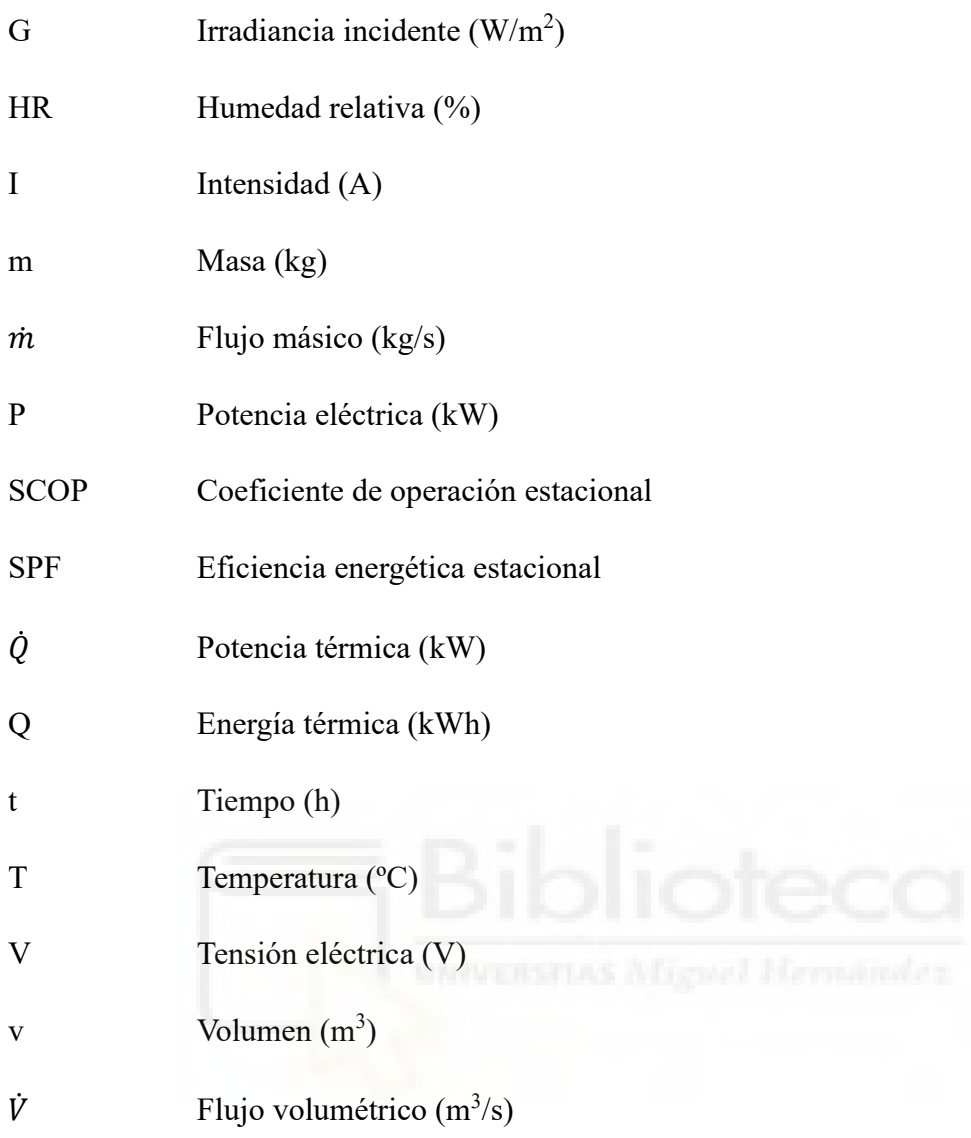

#### **LETRAS GRIEGAS**

- ɳ Rendimiento (%)
- $ρ$  Densidad (kg/m<sup>3</sup>)

## <span id="page-11-0"></span>**1. INTRODUCCIÓN**

Para dar comienzo, en este apartado se dará una primera idea de lo que se va a tratar en el presente proyecto.

## <span id="page-11-1"></span>1.1 INTRODUCCIÓN Y MOTIVACIÓN

En las últimas décadas, la población mundial ha sido testigo de un incremento en el uso de fuentes de energía limpia y renovable. Este crecimiento se debe a la necesidad de hacer frente a un problema mundial, conocido como cambio climático.

La generación de energía a partir de combustibles fósiles como son el carbón, petróleo y gas natural, tiene como consecuencia un aumento en las emisiones de gases de efecto invernadero. Este vertido de gases provoca un calentamiento de la atmósfera, ya que éstos dejan pasar los rayos de luz procedente del sol a través de ellos, pero dificultando su salida a través de la atmosfera tras rebotar en la superficie terrestre actuando como una pared de un invernadero. [1]

En este contexto, en diciembre de 2015 se adoptó el Acuerdo de París, acuerdo que, por primera a nivel internacional, tiene como objetivo mantener el gradiente de la temperatura media de la atmósfera por debajo de los 2 ºC respecto a los niveles preindustriales. [2]

Las energías renovables tales como la solar, hidroeléctrica, eólica, geotérmica y biomasa ofrecen una viable y sostenible alternativa para combatir las energías provenientes de la quema de combustibles fósiles. Además de emitir menos emisiones, tienen como característica principal que son prácticamente inagotables.

En 2022 en España la producción de energía sostenible supuso el 42,2% del mix energético nacional, la generación eólica se posiciona como la principal fuente de origen renovable con un 22,2% del total. Por detrás le sigue la solar fotovoltaica con un 10,1%.

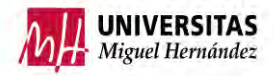

A continuación, se adjunta una imagen gráfica proporcionada por Red Eléctrica. [3]

Estructura de la generación de enero a diciembre de 2022

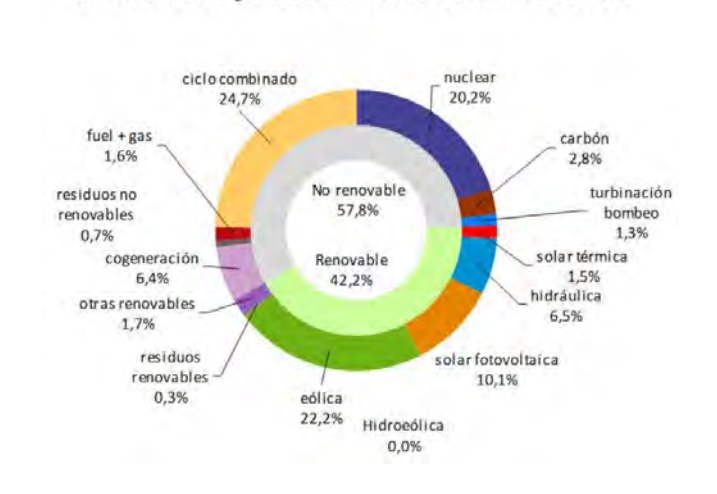

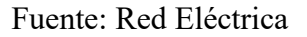

Figura 1. Mix de generación eléctrica

<span id="page-12-0"></span>España es un país con un gran potencial en generación fotovoltaica, ya que tiene uno de los mayores niveles de radiación solar de toda Europa con 2500 horas de sol anuales haciéndolo un lugar idílico para poder generar nuestra propia energía a través del sol.

En cuanto a la demanda, dejando a un lado el sector industrial y centrándonos en el sector residencial cerca del 60% del consumo de energía final destinada en éste es empleada en calefacción y producción de agua caliente sanitaria (ACS). [4]

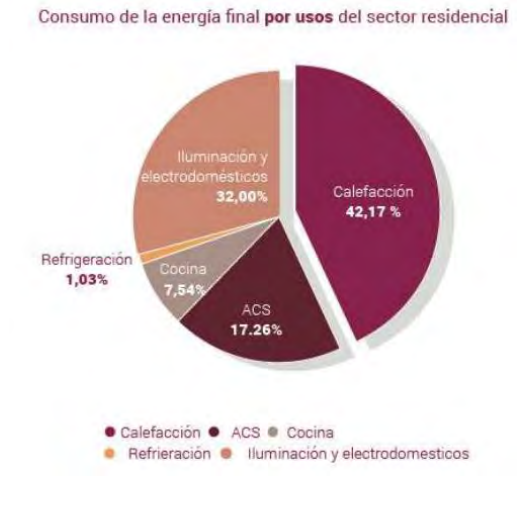

Fuente: Fegeca

<span id="page-12-1"></span>Figura 2. Consumo energía sector residencial

A la vista está que es una cantidad de energía muy alta, es por ello por lo que para hacerle frente al cambio climático es imprescindible aumentar la eficiencia de las bombas de calor empleadas para ACS y calefacción.

#### <span id="page-13-0"></span>1.2 OBJETIVOS

El objetivo principal de este proyecto de investigación es a analizar un tipo de bomba de calor comercial y cómo aumentar al máximo su eficiencia. Para conseguir este objetivo se instalarán una serie de elementos que en conjunto tienen la capacidad de incrementar dicha eficiencia, disminuyendo así la cantidad de energía necesaria.

Este objetivo principal se va a alcanzar a través de los siguientes objetivos secundarios:

- Diseño de una instalación experimental capaz de analizar el funcionamiento de una bomba de calor alimentada simultáneamente por energía solar y energía de la red.
- Construcción de la instalación de ensayos en el laboratorio de máquinas y motores térmicos del edificio Altet.
- Incorporación de sensores para analizar el comportamiento de cada uno de los elementos y el conjunto del sistema propuesto.
- Ejecución de una serie de ensayos para ver la eficiencia de una bomba de calor.
- Obtención de conclusiones.

#### <span id="page-13-1"></span>1.3 ESTADO DEL ARTE

Antes de dar comienzo a los ensayos experimentales, se contextualizará el trabajo de investigación.

Para ello se desarrollará el estado del arte en lo que respecta a bombas de calor, y a la generación de energía eléctrica a partir de la fotovoltaica.

#### <span id="page-13-2"></span>1.3.1 Bomba de calor

Iniciando este capítulo con una descripción general de la tecnología de bombas de calor. Explicando su funcionamiento, componentes, clasificación, así como los indicadores de eficiencia de éstas.

#### 1.3.1.1 Descripción general

Una bomba de calor es una máquina termodinámica que transporta energía térmica de una región de baja temperatura a una de temperatura mayor. Está formada por un circuito frigorífico clásico (compresor, condensador, válvula de expansión y evaporador)

#### 1.3.1.2 Clasificación bombas de calor

A continuación, se hará una clasificación en función de:

#### **La fuente de calor natural.**

Dependiendo del entorno del que se extraiga la energía térmica y hacia donde se transmita este calor, existen distintos tipos y diseños.

Las fuentes de energía que alimentan comúnmente a las bombas de calor son el aire ambiente, agua y suelo.

- El aire es el más sencillo y fácil de conseguir, sin embargo, el aire tiene una baja capacidad calorífica volumétrica (0,29 Kcal/m<sup>3</sup> °C) lo que conlleva a emplear grandes flujos volumétricos para que su uso sea eficiente. También se debe tener en cuenta que la temperatura de aire empleado varía en función de la radiación solar, condiciones climáticas, etc.
- Por otro lado, el agua, posee una capacidad calorífica volumétrica de (1000 Kcal/m<sup>3</sup> °C) esto quiere decir que es necesario un menor flujo volumétrico de agua que de aire para extraer el mismo calor de ambos. [5] El calor contenido en el agua se puede aprovechar de dos formas, uso de aguas subterráneas o superficial. La más utilizada es la extracción de energía de aguas subterráneas ya que su temperatura tiene una mayor estabilidad durante todo el año respecto a la superficial.
- Por último, el calor almacenado en la corteza terrestre también es empleado como aporte de energía para bombas de calor. Al igual que en las aguas subterráneas el subsuelo mantiene una temperatura muy estable.

Además, a medida que se incrementa la profundidad la temperatura del suelo aumenta unos 3 ºC por cada 100 metros. [6]

Para facilitar la identificación de la configuración, se nombra primero la fuente de la que se extrae la energía y en segundo lugar donde se deposita dicha energía. [7]

- Bomba calor aire-aire (aerotermia)
- Bomba calor aire-agua (aerotermia)
- Bomba calor agua-aire
- Bomba calor agua-agua (hidrotérmica o hidrónica)
- Bomba calor tierra-aire (geotermia)
- Bomba calor tierra-agua (geotermia)

#### **El principio del proceso.**

Según el principio de funcionamiento tenemos 3 tipos de bombas de calor.

• Bombas de calor de compresión.

Es la tipología más usada en la actualidad en aplicaciones domésticas de calefacción, su circuito termodinámico está compuesto principalmente por un compresor, un condensador, una válvula de expansión y un evaporador.

Su funcionamiento se basa en hacer pasar un refrigerante en estado gaseoso por el compresor para así sobrecalentarlo. Seguidamente se hace circular a través del condensador donde cede calor al medio externo bajando su temperatura y se condensa a alta presión, a continuación, pasa a través de la válvula de expansión con la finalidad de disminuir su presión lo que provoca una bajada de temperatura y su cambio parcial de fase a vapor. Por último, entra al evaporador donde absorbe el calor que cede el medio que se desea enfriar y como consecuencia vuelve a evaporarse llegado de nuevo al estado gaseoso.

Dentro de las bombas de calor existen dos tipos según la manera en que se accione el compresor, tenemos bombas de calor donde su compresor funciona de forma eléctrica y la otra en la que el funcionamiento del compresor es mediante un motor de combustión.

• Bombas de calor por absorción.

La tecnología basada en absorción se emplea mayormente en el sector industrial. Su funcionamiento es idéntico a las bombas de calor por compresión con la salvedad que el compresor en lugar de ser mecánico es un compresor térmico.

• Bombas de calor por adsorción.

Este tipo de bomba de calor es similar a las dos anteriores, ya que también se componen de compresor, evaporador y válvula de expansión en algunos casos. La principal diferencia de esta tecnología es la forma en la que se eleva la presión del refrigerante que es direccionado hacia el condensador. En los sistemas de adsorción, en lugar de usar la compresión térmica para incrementar la presión del refrigerante se utiliza el calor procedente de distintas fuentes como la combustión de gas, energía solar o de la geotermia. [8]

Es la configuración menos empleada ya que en la actualidad se sigue investigando.

1.3.1.3 Principales componentes de las bombas de calor

En este apartado se concretará un poco más sobre los componentes mencionados anteriormente.

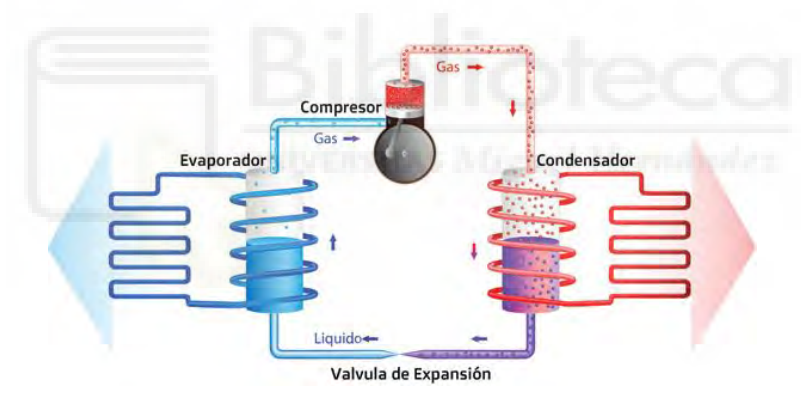

Esquema bomba de calor.

Fuente: Área tecnología

Figura 3. Esquema bomba de calor

#### <span id="page-16-0"></span>Compresor

Es el componente más importante de una bomba de calor, su función es comprimir el refrigerante que circula por el circuito para así elevar su presión y su temperatura. Pueden ser accionados a través de un motor eléctrico o mediante un motor de combustión. [9]

- Según su fabricación existen compresores abiertos, semiherméticos y herméticos
- Según su funcionamiento están los compresores alternativo de pistón, rodante de pistón, de tornillo, tipo Scroll y turbocompresores.

#### Condensador

Elemento donde se produce un intercambio de calor, tiene la función de transformar el refrigerante en estado gaseoso proveniente del compresor a estado líquido o mixto, disminuyendo la temperatura a través de una serie de serpentines y aletas disipadoras.

#### Válvula de expansión

Tramo del ciclo donde se busca disminuir la presión y temperatura del refrigerante del circuito antes de dirigirlo al evaporador.

#### Evaporador

Al igual que el condensador, tiene la función de intercambiar calor, en este caso se busca evaporar el refrigerante antes de dirigirlo al compresor. Este intercambio se produce haciendo circular el refrigerante por un serpentín el cual está en contacto con el aire exterior, transmitiendo el calor contenido en el aire al refrigerante, convirtiéndolo así de nuevo en gas.

1.3.1.4 Diseño y configuración de las bombas de calor

Según el diseño y las restricciones a la hora de instalar una bomba de calor, se optará por un tipo de configuración u otro.

• Bomba de calor monobloque: En este tipo de configuración, la unidad exterior contiene en su interior todos los elementos principales del circuito de refrigeración, es decir, compresor, válvula de expansión, evaporador y condensador.

El intercambio de calor entre aire-agua se produce en el exterior de la vivienda, por lo que solo es necesario instalar 2 tuberías una de agua caliente hacia el interior y una de retorno.

Por lo que el refrigerante en ningún momento entra al interior de la vivienda, facilitando la labor de mantenimiento o reparación.

• Bomba de calor Split: La principal diferencia con la anterior configuración es que la unidad exterior contiene en su interior todos los elementos principales del

circuito de refrigeración, es decir, compresor, válvula de expansión y evaporador salvo el condensador, el cual se instala en el interior.

El intercambio de calor entre aire-agua se produce dentro de la vivienda, por lo que el refrigerante tiene que ir desde la parte exterior hacia el interior, esto complica la labor de mantenimiento o reparación ya que no todos los técnicos están preparados para ello. [10]

1.3.1.5 Indicadores de eficiencia de las bombas de calor

La eficiencia en bombas de calor se define por una serie de parámetros. [11]

#### **Coeficiente de operación (COP)**

Relación entre la potencia térmica instantánea aportada y la potencia eléctrica instantánea consumida. Cuanto menor sea el gradiente de temperaturas entre el foco frío y el caliente, la bomba consumirá menor potencia eléctrica por lo que el COP será mayor.

$$
COP = \frac{Potencia calorífica aportada(kW_T)}{Potencia eléctrica consumida(kW_E)}
$$

Los COP de las bombas usadas en la actualidad se encuentran entre 3 y 6, es decir que por cada kW de potencia eléctrica demandada la bomba genera de 3 a 6 kW de potencia térmica.

#### **Eficiencia energética en refrigeración (EER)**

Relación entre la potencia térmica instantánea aportada y la potencia eléctrica instantánea consumida.

$$
EER = \frac{Potencia frigorífica aportada(kWT)}{Potencia eléctrica consumida(kWE)}
$$

El COP define el rendimiento de la bomba de calor cuando su uso es calefacción, para el rendimiento de BdC en refrigeración se utiliza el parámetro EER.

#### **Coeficiente de operación estacional (SCOP)**

Si se desea conocer el rendimiento de la bomba de calor a lo largo de un periodo de tiempo, por ejemplo, a lo largo de un año será necesario medir la demanda de energía calorífica y el consumo de energía eléctrica. Los fabricantes de BdC proporcionan un COP, medido en unas condiciones de laboratorio normalizadas concretadas en la norma EN 14825:2012.

$$
\text{SCOP} = \frac{\text{Demanda energía calorífica anual (kWh_T)}}{\text{Consumo energía eléctrica anual (kWh_E)}}
$$

Según la nueva versión de la sección HE-4 del código técnico de la edificación, publicada en diciembre de 2019, las bombas de calor de agua caliente sanitaria deberán tener un SCOP superior a 2,5.

#### **Eficiencia energética estacional (SPF)**

La mayoría de las ocasiones en las instalaciones no se cumplen las condiciones de laboratorio normalizadas, es por ello por lo que para calcular el rendimiento estacional en otras condiciones se utiliza el SPF.

$$
SPF = \frac{Q(kWh_T)}{E(kWh_E)} = \frac{Demanda \, energia \, calorífica \,anual \,(kWh_T)}{Consumo \, energia \, electrica \,anual \,(kWh_E)}
$$

#### <span id="page-19-0"></span>1.3.2 Tecnología fotovoltaica

La energía fotovoltaica permite el aprovechamiento de la radiación emitida por el sol para la generación de electricidad, esto se debe al efecto fotovoltaico.

#### 1.3.2.1 Efecto fotoeléctrico

La producción de energía eléctrica a partir de la radiación solar es posible gracias a dicho efecto. La luz tiene una naturaleza dual comportándose como partículas denominadas fotones. Los átomos tienen electrones los cuales se sitúan en capas de energía diferentes, estos pueden escapar de estas capas si se les aporta la suficiente energía.

En materiales semiconductores como el silicio y el germanio, cuando la luz solar incide sobre ellos los fotones transfieren la energía que tienen a los electrones de valencia, liberándolos así de sus enlaces electrónicos. Esto provoca que se creen huecos cargados positivamente en el lugar donde se situaban los electrones. Tanto los electrones como los

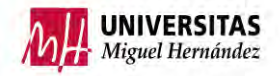

huecos generados se mueven aleatoriamente a través del material, para evitar que se recombinen, se crea un campo eléctrico interno, lo cual genera una corriente eléctrica aprovechable, este suceso se conoce como efecto fotoeléctrico.

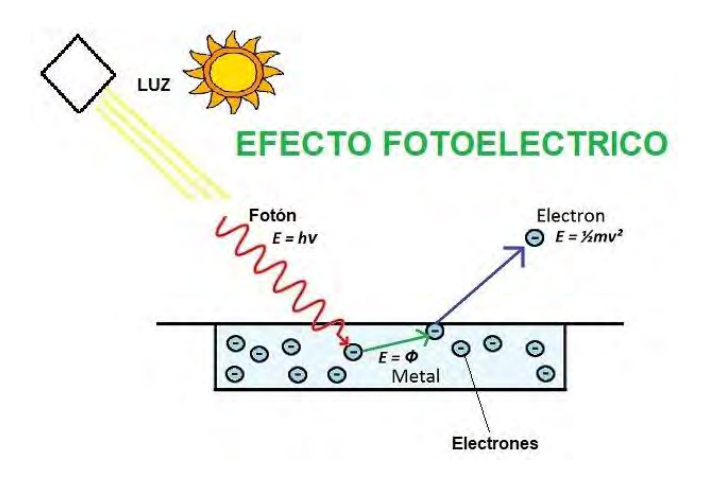

Fuente: Área tecnología

Figura 4. Efecto fotoeléctrico

#### <span id="page-20-0"></span>1.3.2.3 Célula solar

La célula solar es el dispositivo electrónico donde se produce el efecto fotoeléctrico y donde se convierte la energía solar en energía eléctrica.

Las células más usadas son las de silicio, debido a que es un material muy abundante por lo tanto barato. En función de la composición de los cristales de silicio existen 3 tipos de células.

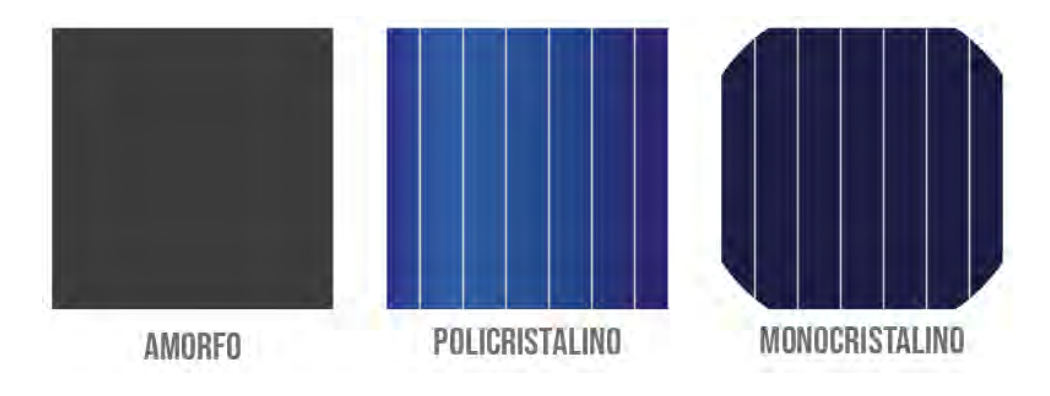

Fuente: Autosolar Colombia

<span id="page-20-1"></span>Figura 5. Disposición de los cristales de célula solar

#### 1.3.2.4 Estructura celular solar

La estructura interna de una célula fotovoltaica viene dada por una serie de elementos apilados.

- Capa anti-reflectiva: Su diseño tiene como objetivo reducir las pérdidas por reflexión.
- Contacto metálico frontal: Malla metálica encargada de garantizar una colección adecuada de electrones del dispositivo, dejando pasar la mayor cantidad de luz sin producir una resistencia eléctrica elevada.
- Capa semiconductora tipo n: semiconductor dopado con sustancias que tienen 5 electrones de valencia en su última capa, uno más que el silicio. La densidad de electrones es superior a la de los huecos, por lo que el portador mayoritario es el electrón.
- Capa semiconductora tipo p: semiconductor dopado con sustancias que tienen 3 electrones de valencia en su última capa, uno menos que el silicio. La densidad de huecos es superior a la de los electrones, por lo que el portador mayoritario es el hueco.
- Unión PN: Unión entre ambos semiconductores. En la que se genera un desequilibrio dada la diferencia de concentración de electrones y huecos de cada semiconductor.
- Contacto metálico posterior: Chapa metálica que cubre toda la parte posterior de la célula.

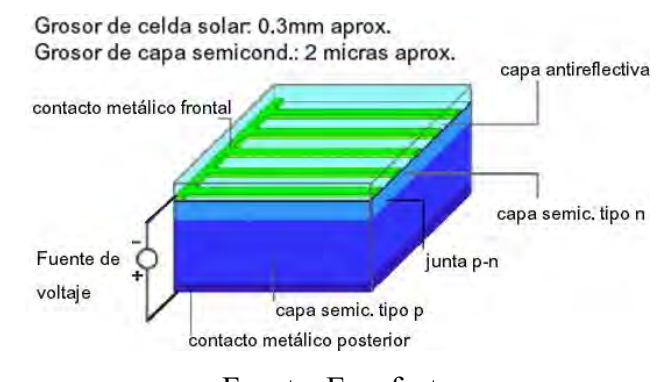

Representación gráfica de lo comentado anteriormente.

Fuente: Ecoefecto

<span id="page-21-0"></span>Figura 6. Estructura célula solar

#### 1.3.2.5 Curvas características célula solar

La manera de caracterizar una célula solar es mediante su curva característica, en la que se representa la curva I-V.

Los parámetros que definen la curva I-V son:

- Intensidad de cortocircuito (Isc): Valor máximo de intensidad que circula por la célula al cortocircuitarla.
- Intensidad de pico o máxima (Ipmax): Valor correspondiente a la intensidad para el punto de máxima potencia.
- Tensión de circuito abierto (Voc): Voltaje máximo medida en bornes de la célula cuando no está conectada a ninguna carga.
- Tensión de pico o máxima (Vpmax): Tensión correspondiente al punto de máxima potencia.
- Potencia máxima (Pmax): Dada por el producto de la tensión e intensidad máximas.

Curva I-V

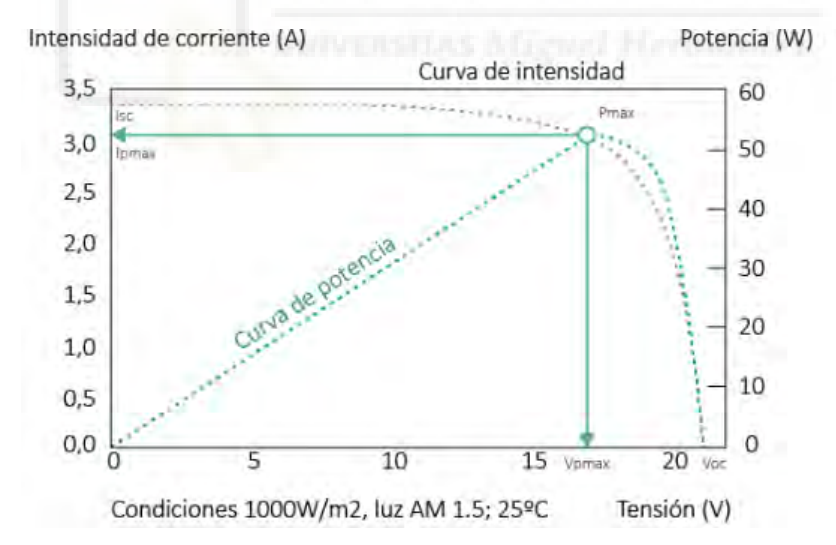

Fuente: AutoSolar

<span id="page-22-0"></span>Figura 7. Curva I-V célula fotovoltaica

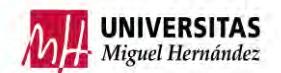

#### 1.3.2.6 Eficiencia célula solar

La eficiencia de una célula fotovoltaica se define como el cociente entre la potencia eléctrica máxima que esta entrega a la carga y la irradiancia incidente.

$$
\eta = \frac{P_{MAX}}{P_{INC}} = \frac{I_{SC} * V_{OC} * FF}{A * G}
$$

Donde A es el área de la célula, G es la irradiancia incidente. Y FF es el factor de forma que se define como:

$$
FF = \frac{P_{MAX}}{I_{SC} * V_{OC}} = \frac{I_{PMAX} * V_{PMAX}}{I_{SC} * V_{OC}}
$$

Según la composición de la célula FV la eficiencia será:

- Células de silicio monocristalino.  $\eta \approx 15\% 21\%$
- Células de silicio policristalino.  $\eta \approx 13\% 16\%$
- Células de silicio amorfo.  $n \approx 7\% 13\%$

#### 1.3.2.7 Módulos fotovoltaicos

Un panel o módulo fotovoltaico es una combinación de células fotovoltaicas (normalmente entre 36 y 96) conectadas entre sí de una forma determinada para llegar a los niveles de tensión y corriente deseados. Las conexiones entre células se hacen en serie y en paralelo, para conseguir el voltaje necesario comúnmente se conectan en serie y después de conectan en paralelo para conseguir la corriente deseada. Es imprescindible que todas las células de un mismo módulo tengan unas características eléctricas iguales, evitando así desequilibrios y funcionamiento erróneo.

• Componentes módulo fotovoltaico: Las células solares que componen el módulo se encuentran protegidas con distintos tipos de protección como protección frente a esfuerzos mecánicos, a condiciones climáticas y también cuentan con aislamiento eléctrico.

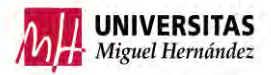

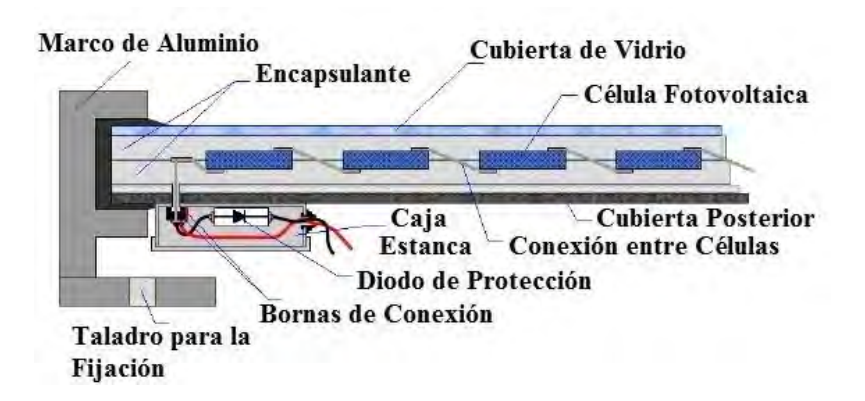

Fuente: Ingemecánica

Figura 8. Componentes módulo fotovoltaico

<span id="page-24-0"></span>1.3.2.8 Inversor

La tecnología FV en un primer nivel produce corriente continua, es por ello por lo que es necesario convertir esa corriente continua a corriente alterna.

El equipo encargado de esta función es el inversor, el cual mediante ayuda de dispositivos electrónicos conmutan la señal DC convirtiendo la señal en una señal AC cuadrada. Esta señal se convierte a una onda sinusoidal a través de la aplicación de una serie de filtros de potencia.

Además de convertir la señal DC a AC el inversor debe regular la frecuencia y la tensión de esta. Si la instalación está conectada a red el inversor debe copiar la señal de red para poder sincronizar ambas señales. Si la instalación es aislada el inversor suele llevar un regulador integrado, adapta la tensión y la intensidad para proteger las baterías.

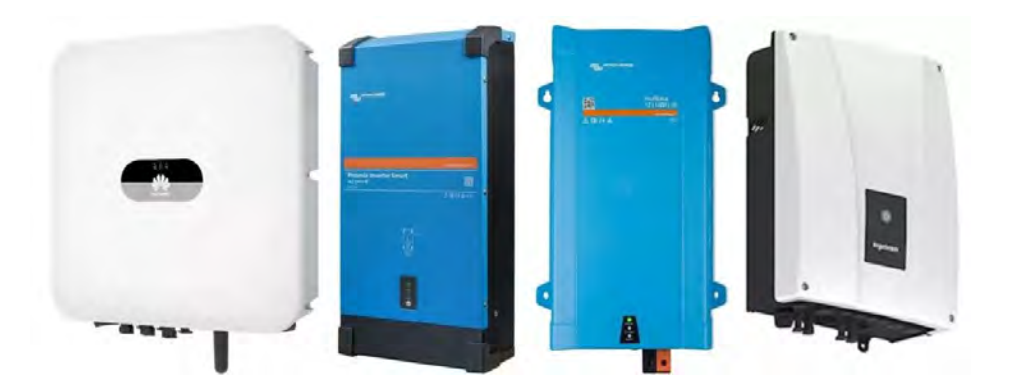

Fuente: Ecofener

<span id="page-24-1"></span>Figura 9. Inversor

#### 1.3.2.9 Baterías

En instalaciones aisladas, para acumular la energía generada por los paneles solares se instalan baterías.

Existen multitud de tipos de acumuladores según su composición interna, pero para la elección de estos hay que tener una serie de parámetros en cuenta. Se nombrarán únicamente para no extender la redacción.

- Capacidad
- Energía
- Rendimiento energético
- Densidad de energía
- Régimen de carga/descarga
- Voltaje nominal
- Profundidad de descarga.

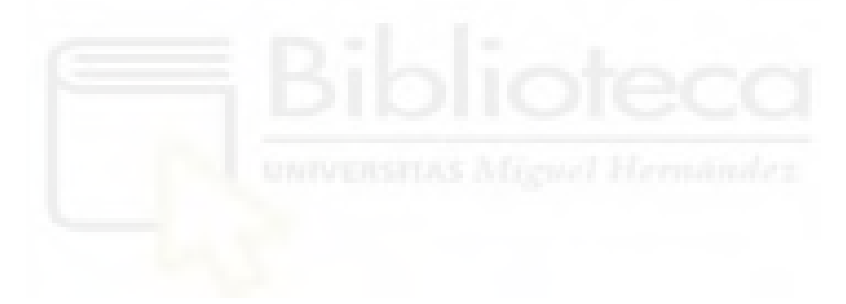

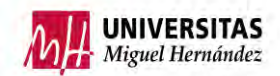

## <span id="page-26-0"></span>**2. MATERIALES Y MÉTODOS DE LA INSTALACIÓN DE ENSAYOS**

### <span id="page-26-1"></span>2.1 MONTAJE Y FUNCIONAMIENTO EXPERIMENTAL

La instalación simula una vivienda en la que se ha instalado una bomba de calor, con el fin de proporcionar agua caliente sanitaria, refrigeración y calefacción. Para contribuir a la lucha contra el cambio climático la BdC se alimentará a través de una instalación fotovoltaica. Además, a través de sistemas electrónicos se optimizará la generación y el consumo de la energía generada por los paneles solares.

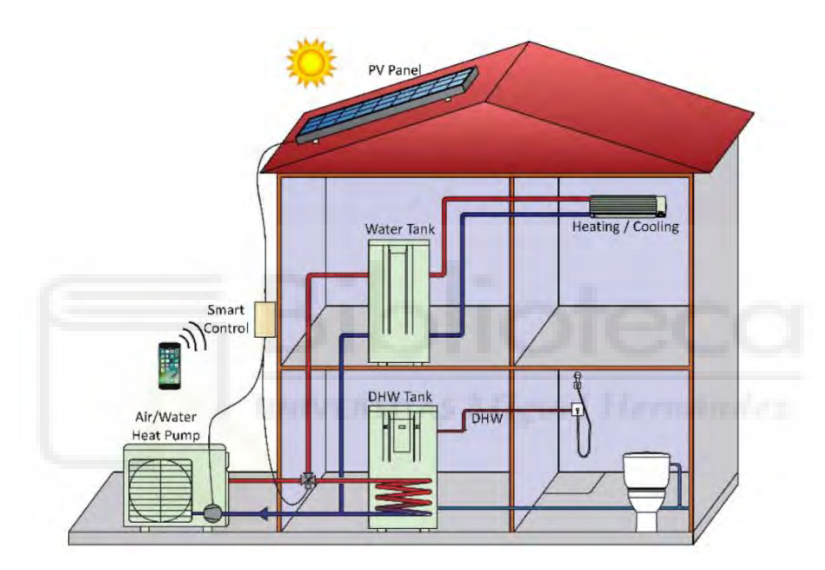

Figura 10. Simulación vivienda familiar

<span id="page-26-2"></span>En la siguiente imagen se muestra una representación en AutoCAD de la instalación completa.

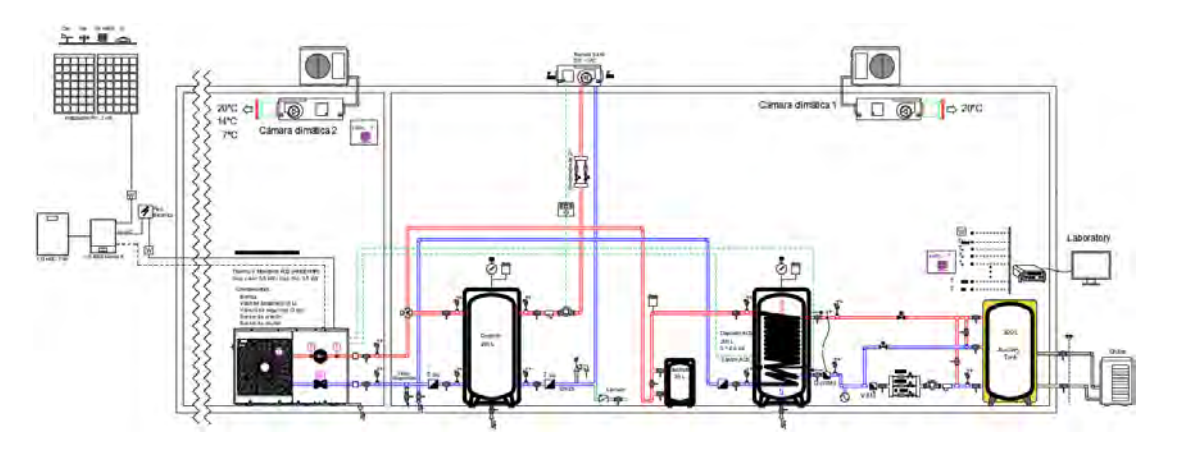

<span id="page-26-3"></span>Figura 11. Esquema instalación completa

Para simular el consumo de ACS de una familia promedio, se instalará un depósito de ACS de 200 L con 3 válvulas automáticas que permitirán estudiar diferentes consumos. Estos pueden ser individualmente de 4,6 y 10 L/min o combinaciones de estos.

Conectado al depósito de ACS se encuentra el depósito auxiliar de 300 L, cuya función es junto a un intercambiador, enfriar el agua de ACS, evitando su desperdicio, simulando el agua consumida por la familia. El depósito de 30 L se usará como depósito de inercia para acumular una cantidad de agua mayor.

Por otro lado, el depósito de 200 L tiene la función de imitar el suelo radiante, para la disipación del calor se instalará un fancoil.

Además, para un mayor ahorro energético, en la cornisa del edifico Altet se realizará una instalación de paneles solares, con su correspondiente inversor, regulador. La instalación tiene una potencia de 2 kW. La instalación FV será alimentará a la bomba de calor.

> 20°C ⇔  $\Theta$ 14°C Cámara climática 2  $\overline{w}$ NNNNNNNN -------------<br>/ Monobloc R32 (HM051M<br>r: 5,5k W / Cap. frío: 5,5k œ

Para tener un mayor detalle de la instalación se ha ampliado la imagen.

Figura 12. Detalle bomba de calor y paneles solares

<span id="page-27-0"></span>En esta primera imagen se puede observar la cámara climática 2, en la cual se halla la BdC y su alimentación a través de los paneles solares situados en el tejado del edificio.

DISEÑO Y CONSTRUCCIÓN DE INSTALACIÓN DE ENSAYOS DE BOMBAS DE CALOR PARA ACS, REFRIGERACIÓN Y CALEFACCIÓN

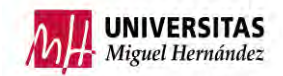

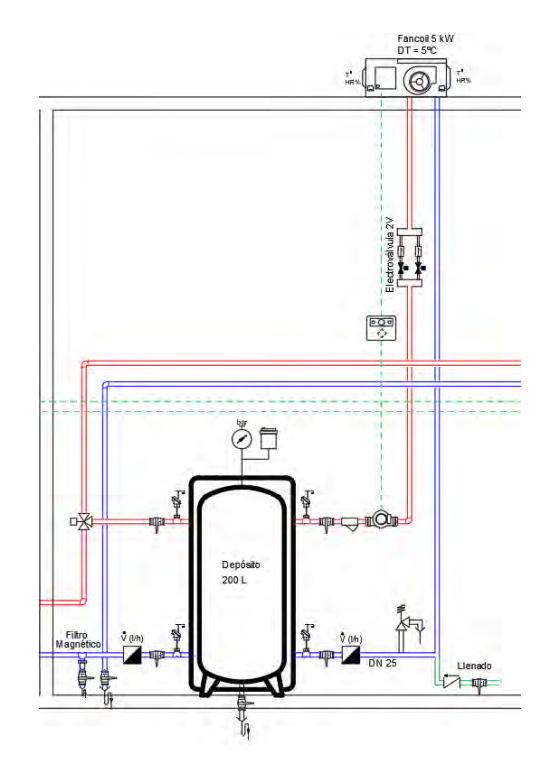

Figura 13. Detalle depósito 200 L y fancoil

<span id="page-28-0"></span>En este detalle se aprecia dentro de la cámara climática 1 el depósito de 200 L y el fancoil situado en el techo de ésta.

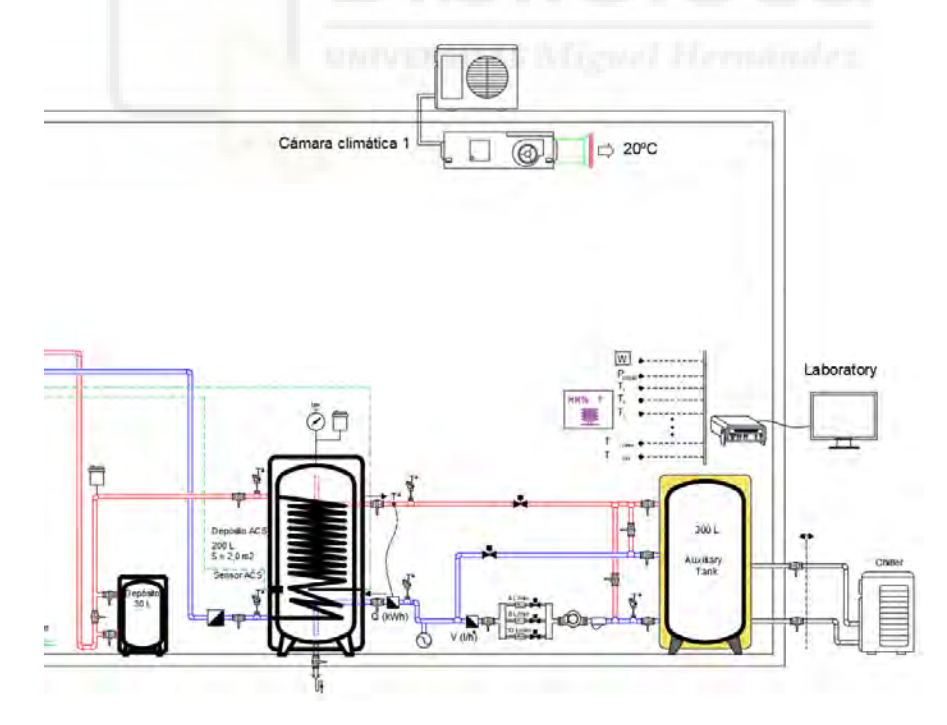

Figura 14. Detalle depósito ACS 200 L y depósito 300 L

<span id="page-28-1"></span>Por último, se representa el depósito de inercia, de ACS y el auxiliar. Además, en el interior de esta cámara climática se instalará todo el sistema de adquisición de datos.

Es importante tener en cuenta que en el transcurso del presente trabajo solo se abordará la parte de calefacción y refrigeración, ya que por razones externas no se ha podido completar el resto de la instalación. Los compañeros venideros podrán continuar con la instalación en un futuro y finalizarla.

Por lo que en realidad la instalación con la que se realizará los ensayos queda de la siguiente forma:

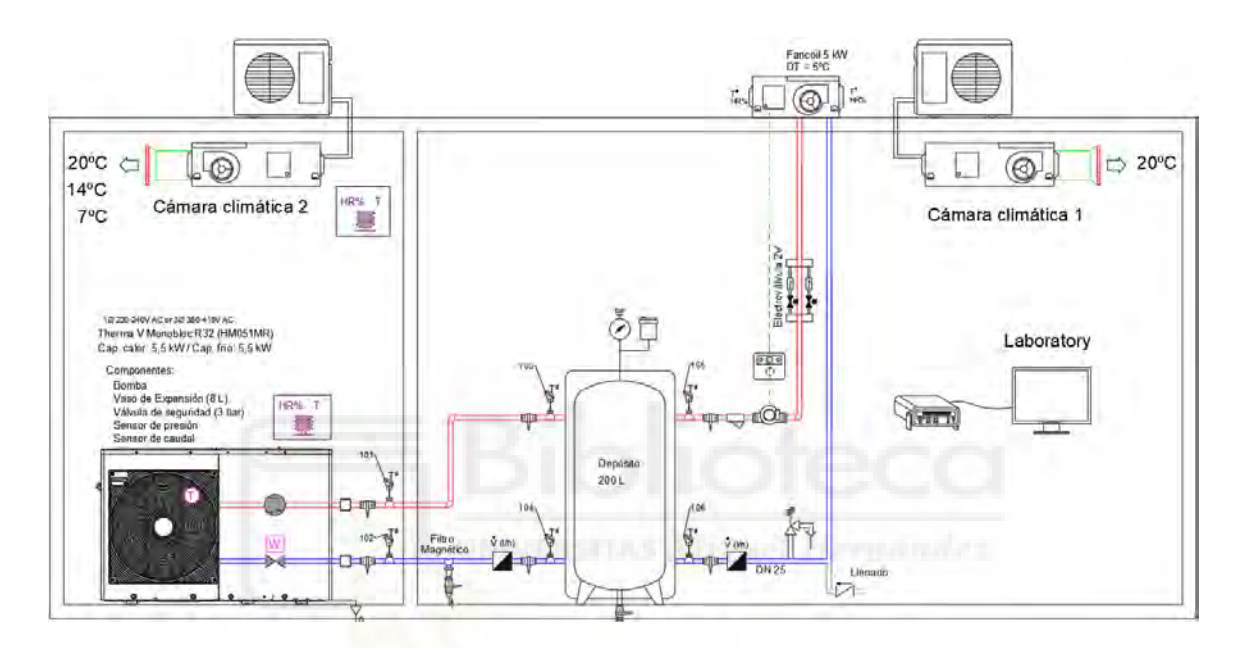

Figura 15. Instalación actual

#### <span id="page-29-1"></span><span id="page-29-0"></span>2.2 MATERIALES

En el transcurso de este capítulo, se desarrollará el listado de componentes que van a ser utilizados durante la investigación. En primer lugar, se describirán cada uno de los componentes referidos a la instalación y seguidamente a los componentes específicos de la parte de sensorización. Por último, se comentará el montaje y la conexión eléctrica de toda la sensorización.

#### **Equipos instalación**

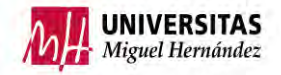

<span id="page-30-0"></span>2.2.1 Depósito de agua caliente sanitaria

El depósito de ACS que se ha elegido es el MAGNUS IMSL1D 200L de la marca Idrogas, con una capacidad de 186L. Fabricado para una presión y temperatura máxima de 0,8 MPa y 95 ºC respectivamente. A través de sus paredes las pérdidas son de 1,4 kWh/24h. [23]

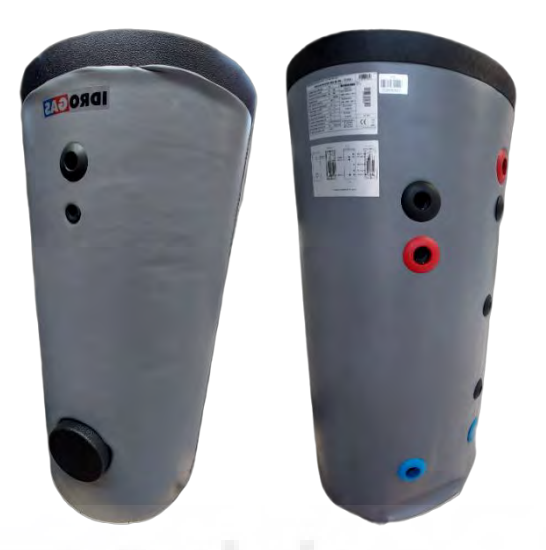

Figura 16. Depósito ACS Idrogas MAGNUS IMSL1D 200L

#### <span id="page-30-2"></span><span id="page-30-1"></span>2.2.2 Depósito de calefacción

Para simular el sistema de calefacción se ha elegido un depósito de la mano de Idrogas, modelo 200-AR-T. Con una capacidad de 200 L y un rango de temperatura del agua permitidos entre -10 ºC y 100 ºC. Y una presión máxima de 6 bar.

<span id="page-30-3"></span>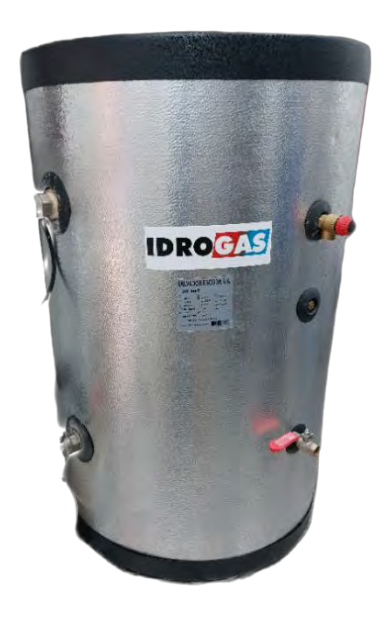

Figura 17. Depósito 200 L Idrogas 200-AR-T

#### <span id="page-31-0"></span>2.2.3 Depósito auxiliar

Para el aprovecho del agua usada en los ensayos, se instalará un depósito auxiliar de capacidad de 300 L. Tiene una presión y temperatura máxima de funcionamiento de 8 bar y 90 ºC. El intercambiador situado en la parte inferior del depósito tiene una capacidad de 15 L. Una presión y temperatura máxima de 25 bar y 200 ºC. [24]

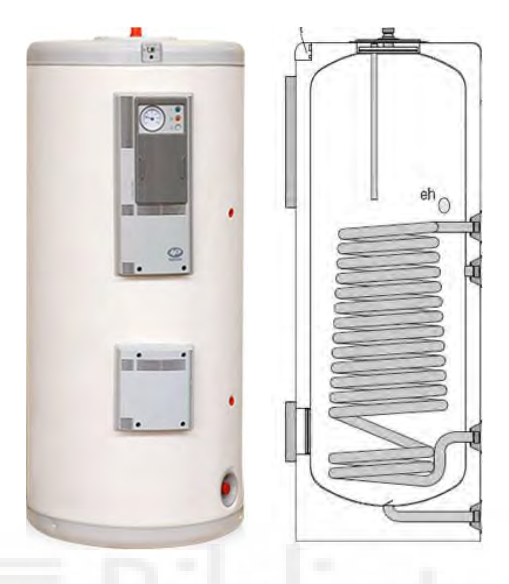

Figura 18. Depósito auxiliar 300 L

#### <span id="page-31-2"></span><span id="page-31-1"></span>2.2.4 Depósito inercia

Para aumentar la eficiencia se instalará un depósito de inercia de 30 L. El modelo a instalar es el 30-AR-A la marca de Idrogas. Diseñado para trabajar entre -10 ºC y 100 ºC, con una presión máxima del agua de 6 bar.

<span id="page-31-3"></span>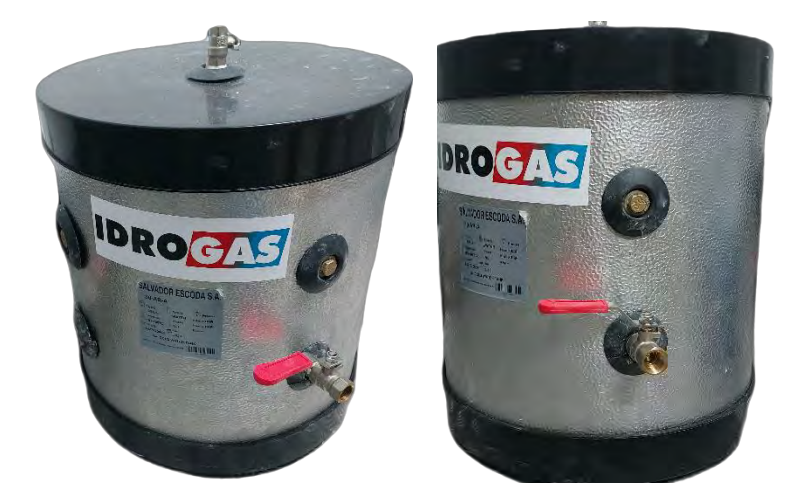

Figura 19. Depósito inercia Idrogas 30-AR-A

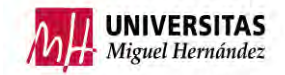

#### <span id="page-32-0"></span>2.2.5 Aire acondicionado de conducto

Para regular las temperaturas de la cámara climática 1, usaremos un sistema de aire acondicionado por conductos inclinados de la marca KAYSUN modelo KPD-52. Este equipo contiene en su interior el refrigerante R410A y puede generar un caudal de aire de 728 m<sup>3</sup> /h. La capacidad de refrigeración es de 4,98 kW y una capacidad de calefacción de 5,57 kW.

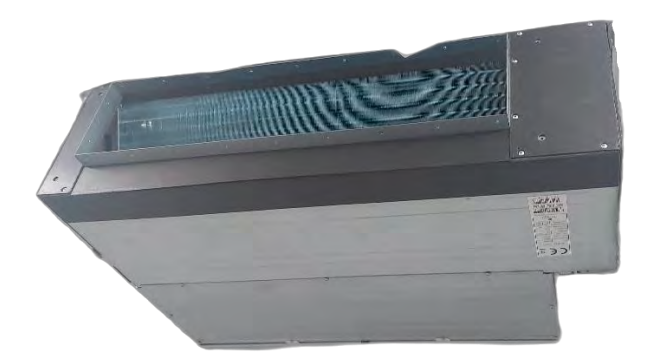

Figura 20. Aire acondicionado de conducto KAYSUN KPD-52

<span id="page-32-2"></span><span id="page-32-1"></span>2.2.6 Sistema de control de cámara climática Aire acondicionado industrial

Por otro lado, para la cámara climática 2, se ha instalado un aire acondicionado industrial de la marca RIVACOLD el modelo RC325-33ED. El aire pasa por un circuito frigorífico y el rango de temperaturas que puede generar es de -40 ºC a 100 ºC.

<span id="page-32-3"></span>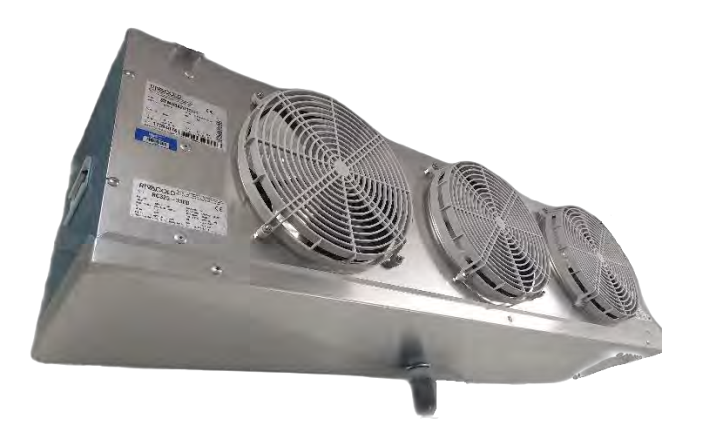

Figura 21. Aire acondicionado industrial RIVACOLD RC325-33ED

#### <span id="page-33-0"></span>2.2.7 Bomba de calor

La bomba de calor a utilizar es de la marca LG concretamente el modelo THERMA V HM051MR U44. Tiene una capacidad térmica de 5,5 kW y el refrigerante es el R32. Con una alimentación monofásica 220-240 V y frecuencia de 50 Hz. Con un COP en calefacción de 2,7 para una temperatura de aire exterior (OAT) de 7 ºC hasta una temperatura de agua saliente (LWT) de 55 ºC. Con un COP de 3,6 para OAT= 2 ºC y LWT=35°C. Con un COP de 4,7 para OAT= 7 °C y LWT=35°C. [22]

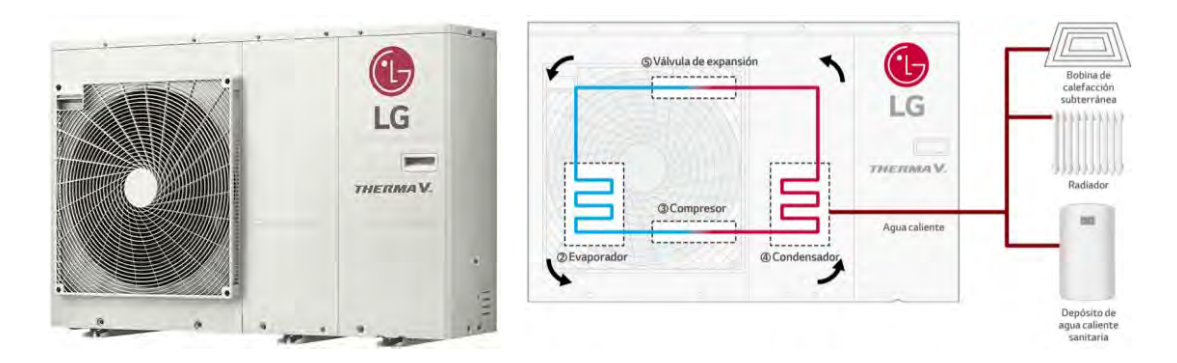

Figura 22. Bomba de calor THERMA V HM051MR U44

#### <span id="page-33-2"></span><span id="page-33-1"></span>2.2.8 Carga térmica. Fancoil

Para la simulación de la calefacción se usará el depósito de 200 L y un fancoil el cual será el encargado de disipar el calor del agua proveniente del depósito. El modelo a instalar es el MUCM-15-W7 de la marca Mundo Clima. Tiene 3 posibles caudales 865/626/441 m<sup>3</sup>/h con una presión máxima de funcionamiento de 1,6 MPa y una temperatura máxima de entrada de 80 ºC. La capacidad de refrigeración y calefacción es variable según el caudal de agua empleado (3 posibilidades). [25]

<span id="page-33-3"></span>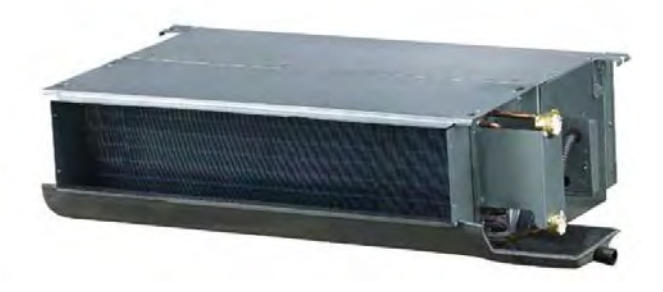

Figura 23. Fancoil Mundo Clima MUCM-15-W7

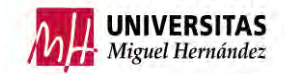

#### <span id="page-34-0"></span>2.2.9 Bombas hidráulicas

La bomba de agua encargada de bombear el agua desde el depósito de 200l hasta el fancoil será de la marca Grundfos el modelo Alpha 3 32-80 180. Con un caudal nominal de 1,98 m<sup>3</sup>/h, consume entre 0,04 A y 0,44 A. La presión máxima de trabajo es de 10 bar (1 MPa) y el rango de temperaturas del agua está comprendido entre 2 ºC y 110 ºC. [15]

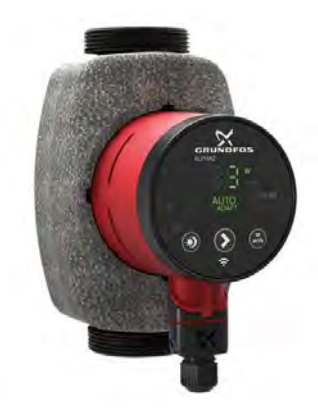

Figura 24. Bomba de agua Grundfos Alpha 3 32-80 180

<span id="page-34-1"></span>Por otro lado, para el bombeo de agua proveniente del depósito auxiliar, se empleará una bomba de agua de la marca Grundfos concretamente el modelo Magna1 25-80 180. Consume entre 0,09 A y 1,03 A. La presión máxima de trabajo es de 10 bar (1 MPa) y el rango de temperaturas del agua está comprendido entre -10 ºC y 110 ºC. [16]

<span id="page-34-2"></span>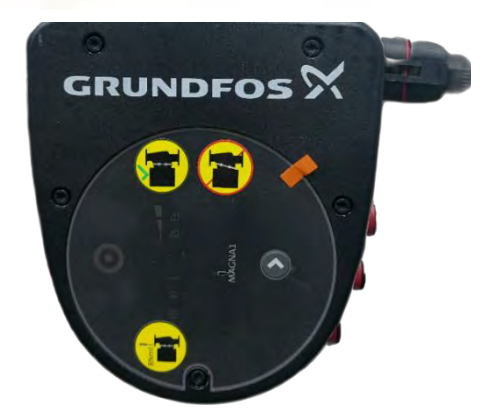

Figura 25. Bomba de agua Grundfos Magna1 25-80 180

#### <span id="page-35-0"></span>2.2.10 Válvula 3 vías

Para redirigir el agua según nos convenga en cada momento montaremos una válvula de 3 vías, en concreto el modelo Sauter AKM105100. Este modelo en concreto tarda 30 segundos en variar su posición. Consume 2,4W a un voltaje de 230V y el motor produce un torque de 4Nm. [17]

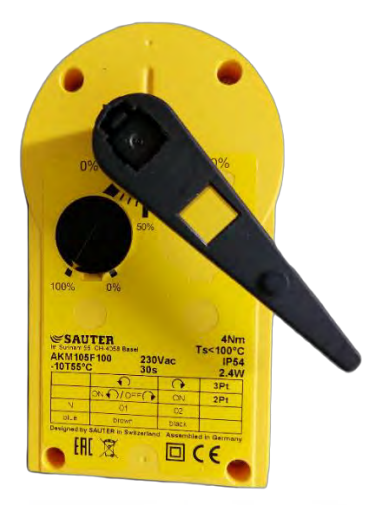

Figura 26. Válvula 3 vías Sauter AKM105100

#### <span id="page-35-2"></span><span id="page-35-1"></span>2.2.11 Electroválvula

Para regular el caudal en la instalación de manera remota se instalarán diversas válvulas automáticas, se ha elegido el modelo TAZ 206C-25 de la marca ELECTRO. Está diseñada para tuberías de 25 mm. El rango de presión admisible es de 0,5 a 10 bar. Permite regular caudales de hasta 147 l/min y soporta fluidos hasta temperaturas de 80 ºC

<span id="page-35-3"></span>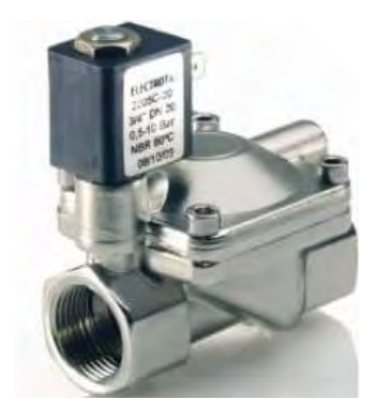

Figura 27. Válvula automática Electro TAZ 206C-25
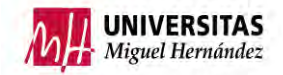

#### 2.2.12 Vaso de expansión

Se montará un vaso de expansión de la marca Waft, con una capacidad de 24l y un rango de temperaturas de 10 ºC y 70 ºC. Con una presión máxima de trabajo de 10 bar (1 MPa) y una precarga de fábrica de 2 bar (0,2 MPa). [18]

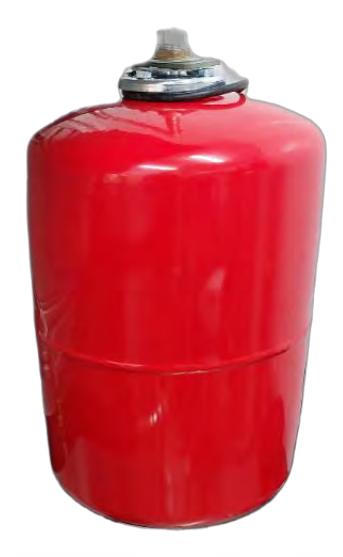

Figura 28. Vaso de expansión Waft

### 2.2.13 Convertidor de corriente

El convertidor o transductor de corriente MACX MCR-SL-CAC-12-I-UP, se usará en nuestro proyecto para medir la corriente consumida por la bomba de calor, así como su voltaje. Permite convertir corrientes alternas de 5 A o 12 A en señales analógicas de salida entre 0 mA y 20 mA o 4 mA y 20 mA, configurable mediante un selector DIP. Con una tensión de alimentación entre 19,2 V AC/DC y 253 V AC/DC. [19]

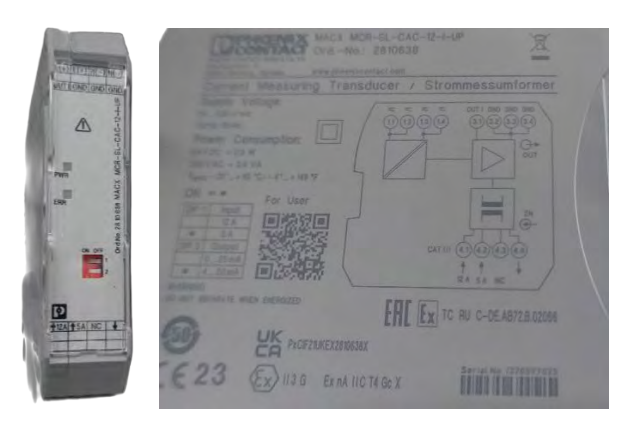

Figura 29. Transductor de corriente MACX MCR-SL-CAC-12-I-UP

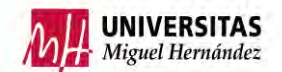

#### 2.2.14 Fuente de alimentación

La fuente de alimentación utilizada en nuestro proyecto es de la marca Omron el modelo S8VK-G. En realidad, esta fuente de alimentación actúa como un transformador de tensión, ya que a la entrada tenemos 100-240V AC y a la salida 24V DC. Emplearemos este aparato ya que ciertos instrumentos como el caudalímetro y las electroválvulas necesitan una alimentación de 24V. [20]

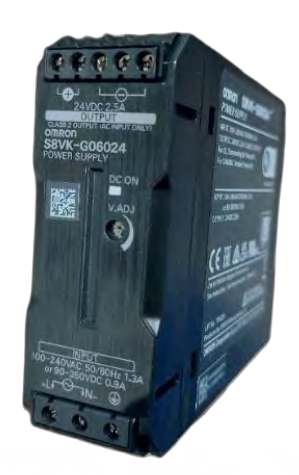

Figura 30. Fuente de alimentación Omron S8VK-G

#### 2.2.15 Sistema adquisición datos

Para la recogida de los datos de caudal, intensidades, temperaturas, voltajes entre otras se usará el equipo de adquisición de datos de la mano de Keysight, concretamente el DAQ970A. Este permite realizar escaneos a intervalos con almacenamiento de hasta 100.000 lecturas de fecha y hora, y viene con la posibilidad de conectar un disco duro. Además, tiene la opción de configurar cada uno de sus canales de manera independiente.

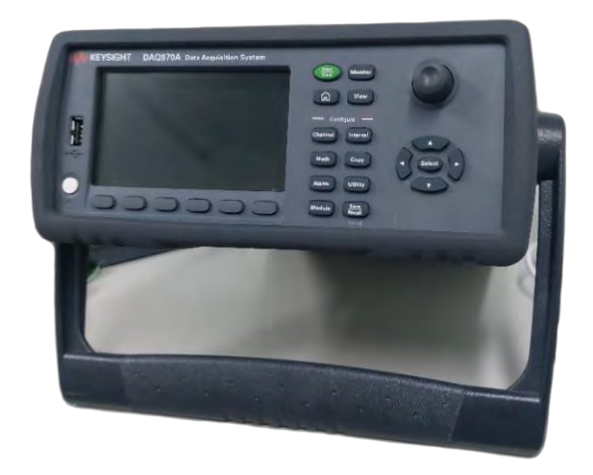

Figura 31. Sistema adquisición datos Keysight DAQ970A

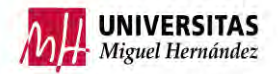

Cabe recalcar que el DAQ970A está capacitado para introducir 3 tarjetas de adquisición de datos o módulos multiplexores en su parte posterior. Cada una de ellas posee 20 canales principales más 2 de intensidad. Cada canal viene con dos conexiones marcadas con las letras H(High) y L(Low). [21]

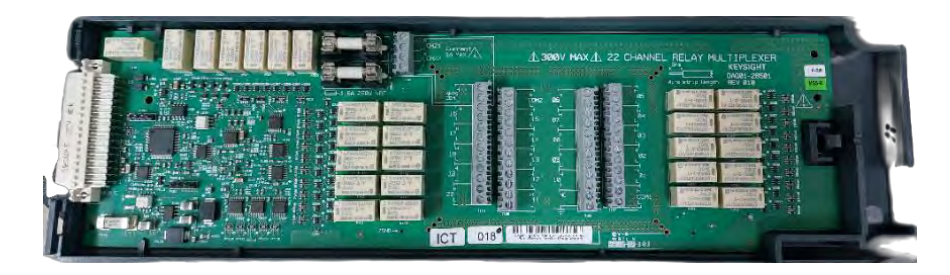

Figura 32. Tarjeta adquisición de datos

### **Equipos sensorización**

## 2.2.16 Sondas de temperatura **Termorresistencias (RTD)**

Las termorresistencias utilizadas para la obtención de medidas de la instalación son, sondas Pt100 con cabezales de terminales industriales. Se utilizarán para medir las distintas temperaturas en las tuberías de agua. Constan de una conexión de 4 hilos, lo cual proporciona una gran estabilidad y una precisión clase B. El tubo de protección tiene una longitud de 150 mm y un diámetro de 6 mm. El abanico de medida de temperatura es de  $-20$  °C a  $+200$  °C. [12]

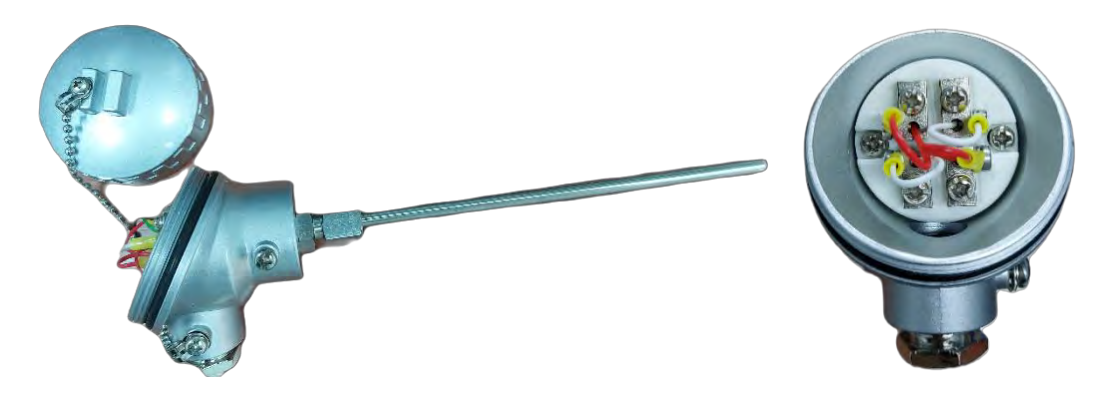

Figura 33. RTD

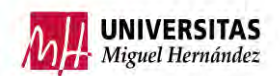

#### **Termopar Tipo k**

Es un sensor capaz de medir rangos de temperatura elevados de -200 ºC a +1200 ºC. Está formado por dos cables de metales diferentes que en un extremo se unen entre sí, esta unión se conoce como junta caliente la cual se colocará sobre el objeto que se desea medir su temperatura mientras que la otra unión llamada junta fría toma una temperatura de referencia. A través de la diferencia de temperatura entre ambas uniones se obtienen unos parámetros de tensión eléctrica los cuales se traducen a temperatura. [13]

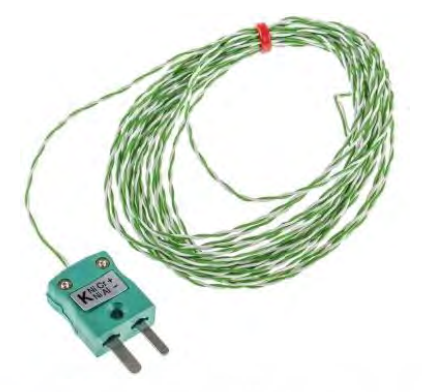

Figura 34. Termopar tipo K

### 2.2.17 Caudalímetro

El caudalímetro SM6000 es un sensor de flujo volumétrico magnético-inductivo. Con capacidad de detectar cantidad de caudal volumétrico, cantidad consumida y temperatura media. Posee un rango de medición entre 0,1 l/min y 25 l/min, así como un rango de visualización entre -30 l/min y 30 l/min. El rango de temperatura del líquido conductor permitido es entre -10 ºC y 70 ºC. Dispone de dos salidas digitales y una analógica. La salida analógica de corriente está comprendida entre 4 mA y 20 mA, y la de tensión entre 0 V y 10 V. [14]

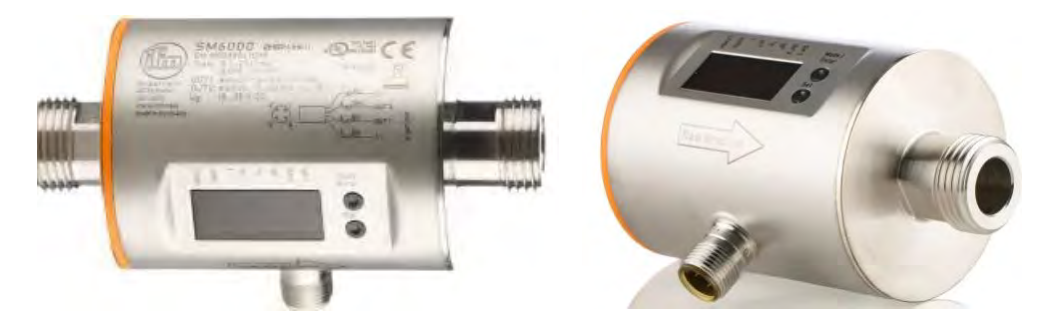

Figura 35. Caudalímetro SM6000

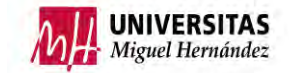

#### 2.2.18 Sensor de temperatura y humedad

Para tener datos de temperatura y humedad relativa del ambiente, se ha elegido el sensor EE210-HT6 el cual incluye el elemento de medida EE210P. Según su ficha técnica el rango de temperaturas está comprendido entre -20 ºC y 80 ºC, la humedad relativa se mide desde el 0% hasta el 100%. Ambas señales proporcionan una salida de 4-20mA. Es también conocido como termohigrómetro.

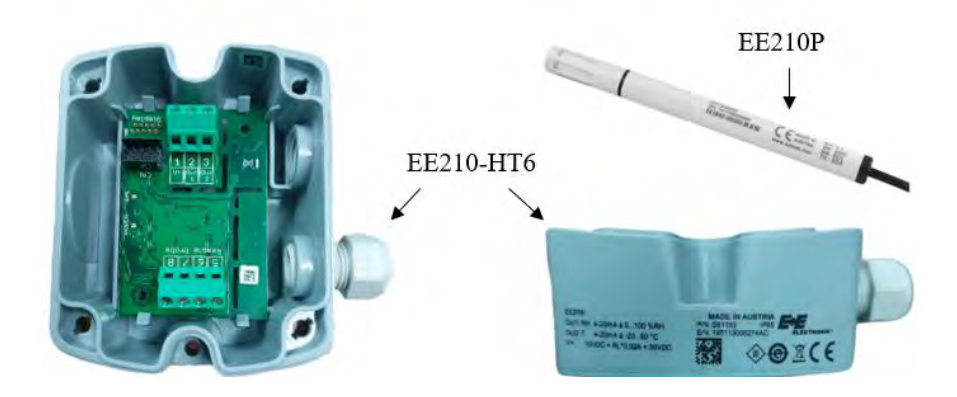

Figura 36. Sensor de temperatura y humedad EE210-HT6

### 2.3 MONTAJE DE LA INSTALACIÓN

La instalación se realizará en el laboratorio de máquinas y motores térmicos de la Universidad Miguel Hernández de Elche.

Para el montaje de la presente instalación, se aprovecharán equipos del anterior proyecto experimental como las cámaras climáticas, la parte desde el depósito de ACS antiguo (sin incluir este) hasta el depósito auxiliar. El resto de la instalación se montará desde 0, con la ayuda del técnico de laboratorio, profesor y de una empresa externa. Quedando conforme se muestra en la figura 15.

### 2.3.1 Conexión termopares

Los termopares son sondas de temperatura compuestas por 2 hilos de materiales distintos, el de color blanco es de Níquel y el verde es una aleación de Níquel-Cromo.

Para la instalación de estos es importante tener en cuenta que por cuestiones de pérdidas por resistencia de los hilos del termopar vienen de fábrica con una longitud máxima, si para la sensorización se necesita una longitud superior habrá que utilizar el cable extensor que es de mayor sección y sin longitud máxima. La unión entre ambos se realizará a través de un conector respetando el color de los hilos.

A la hora de conectar el termopar al módulo multiplexor es menester respetar el siguiente orden, High (H) al hilo verde (NiCr) y el Low (L) al blanco (Ni).

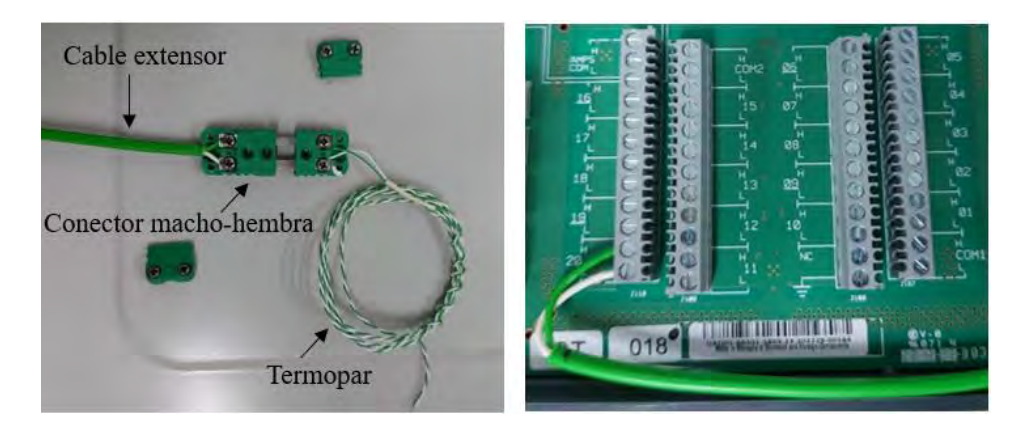

Figura 37. Conexión termopar

### 2.3.2 Conexión RTD

En la conexión de las sondas RTD se tendrán en cuenta una serie de aspectos.

En primer lugar, es necesario saber que el cabezal de las RTD tiene 2 placas de platino separadas verticalmente y que la conexión se realizará mediante un cable de 4 hilos con los colores verde, rojo, marrón y blanco. Se debe respetar que el positivo corresponde al High (H) y el negativo al Low (L), como se puede observar en el esquema de conexión.

Por otro lado, es muy importante que cuando se conecten a la tarjeta de adquisición de datos se respete un espacio de 10 canales es decir que si se usa el CH01 para 2 hilos la otra pareja de hilos se inserte en el CH11.

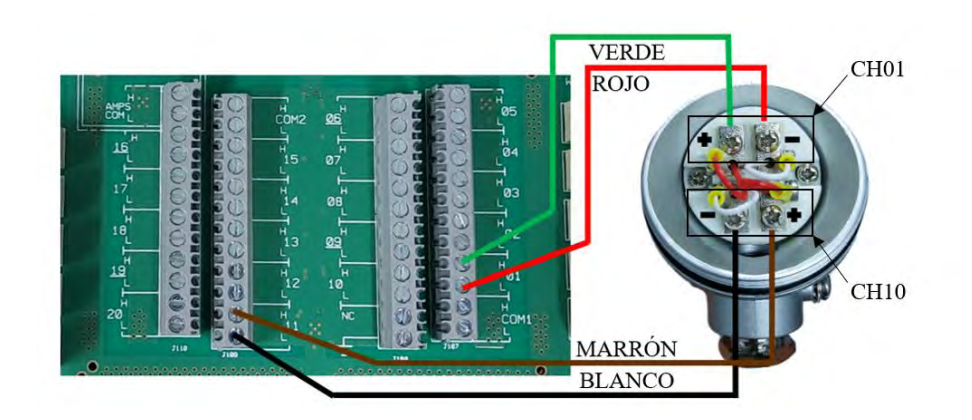

Figura 38. Conexión RTD

DISEÑO Y CONSTRUCCIÓN DE INSTALACIÓN DE ENSAYOS DE BOMBAS DE CALOR PARA ACS, REFRIGERACIÓN Y CALEFACCIÓN

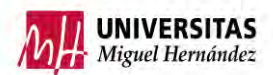

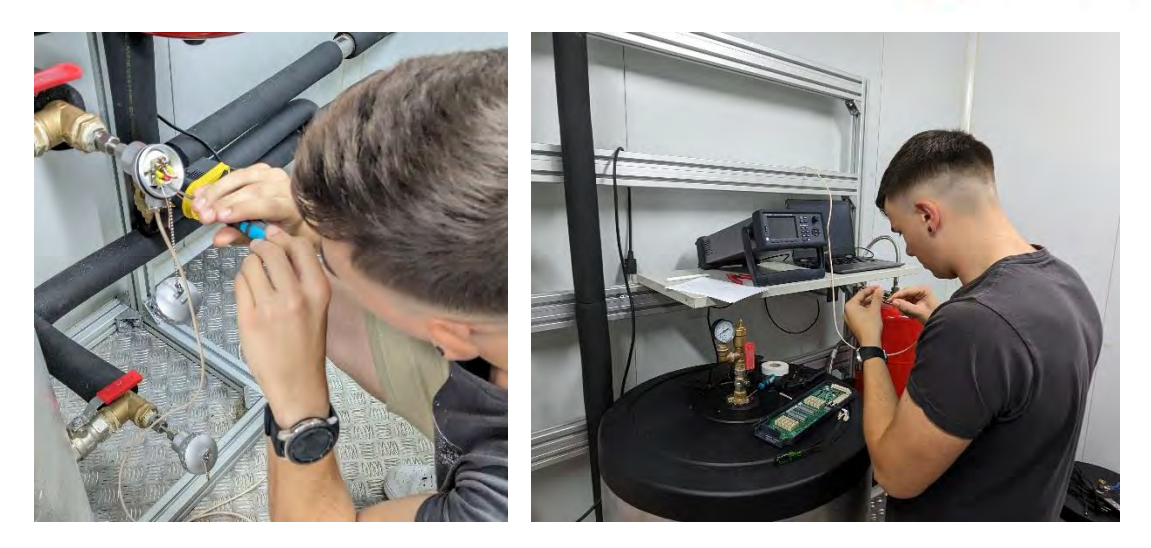

Figura 39. Instalación termorresistencias PT100.

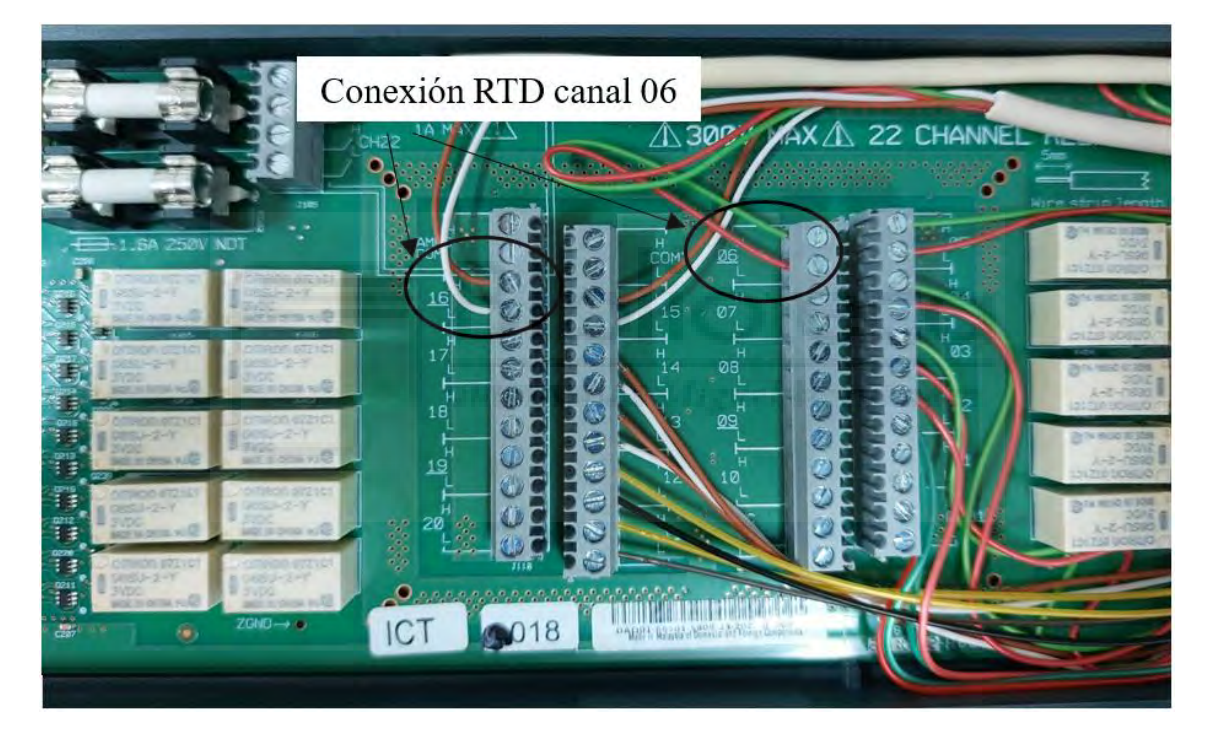

Figura 40 Conexionado conjunto RTD.

#### 2.3.3 Conexión caudalímetro

A continuación, se representa gráficamente el conexionado del caudalímetro.

![](_page_43_Figure_4.jpeg)

Figura 41. Esquema conexión caudalímetro

Como el caudalímetro es un instrumento con una alimentación de 24V DC será necesario conectarlo a una fuente de alimentación (convertidor).

El caudalímetro viene con un cable de fábrica de 4 colores, 2 de alimentación y 2 de señal, el marrón (L+) se unirá al positivo de la fuente de alimentación. El azul (L-) al negativo de la fuente. Por otro lado la señal se conectará a la tarjeta de adquisición de datos de Keysight, el cable blanco (OUT 2) se conexionará al High (H) del canal 21 o 22 ya que estos son los canales de lectura de intensidad de la tarjeta. Como los canales 21 y 22 miden intensidad y se quiere lectura de caudal, será necesario realizar una conversión posteriormente en el software. Por último se conectará un cable desde el negativo (L-) de la fuente de alimentación al Low (L) del mismo canal que hemos conectado el OUT 2.

Es importante no conectar el cable negro del caudalímetro ya que daría error.

![](_page_43_Picture_9.jpeg)

Figura 42. Conexión caudalímetro

![](_page_44_Picture_1.jpeg)

2.3.4 Conexión transductor de corriente

En este apartado se analizará la conexión del transductor de corriente.

![](_page_44_Figure_4.jpeg)

Figura 43. Esquema conexión transductor de corriente

Este equipo se empleará en la medición de consumo de la bomba de calor, se alimentará a una tensión de 230V. Para la medición de potencia se necesitará saber la tensión de la bomba de calor y la intensidad que demanda.

El transductor suministra una salida de 4-20 mA, proporcional a la intensidad que circula través de la BDC con un máximo de 12 A. Se intercalará el transductor entre la fase de alimentación de la BDC.

Se conectará la fase al High (H) y el neutro al Low (L), ambos a un canal del 1 al 20 para medir el voltaje. Por otro lado, para leer la intensidad se unirá el pin OUT1 con el High (H) y el GND al Low (L) importante que sea en un canal de intensidad CH21 o CH22.

![](_page_44_Picture_9.jpeg)

Medida intensidad

Figura 44. Conexión transductor de corriente

![](_page_45_Picture_1.jpeg)

![](_page_45_Picture_2.jpeg)

Figura 45. Detalles conexión transductor de corriente

#### 2.3.5 Conexión sensor de humedad y temperatura

En la cámara climática 2 se instalará un sensor de humedad y temperatura. Este sensor está compuesto por 2 elementos, el sensor de humedad y temperatura (EE210P) de forma cilíndrica con un cable de 4 hilos y una caja de conexiones con carcasa (EE210-HT6). A la hora de unir ambos se respetará el orden de colores y pines, el equipo se alimentará a 24VDC desde el convertidor enlazando el (L+) con el pin 1 de la caja de conexiones y para poder leer los datos de T y RH se conectarán el pin 2 y 3 al High (H) de los canales de intensidad y desde el convertidor se sacarán dos (L-) que se llevarán al Low (L) de estos dos canales. En la siguiente imagen se podrá visualizar el esquema de conexiones.

![](_page_45_Figure_6.jpeg)

Figura 46. Esquema conexión sensor de humedad y temperatura

![](_page_46_Picture_0.jpeg)

![](_page_46_Picture_1.jpeg)

CH 21 (Temperatura) CH 22 (Humedad Relativa)

![](_page_46_Picture_3.jpeg)

Figura 47. Conexión sensor de humedad y temperatura

![](_page_46_Picture_5.jpeg)

Figura 48. Detalles conexión sensor de humedad y temperatura

2.3.6 Conexión cuadro eléctrico cámara climática 1

En el siguiente esquema, se detallan las conexiones de todos los equipos situados en el cuadro eléctrico, como las protecciones de este, las 2 fuentes de alimentación de 24 V, el transductor de corriente, los interruptores de las electroválvulas, etc.

![](_page_47_Figure_4.jpeg)

Figura 49. Conexión cuadro eléctrico

![](_page_47_Picture_6.jpeg)

Figura 50. Cuadro eléctrico

### 2.3.7 Conexión Fancoil

A la hora de instalar el fancoil es necesario seguir el esquema de conexiones proporcionado por el fabricante. Para alimentar el equipo, se conectará a una toma monofásica de 230 V 50Hz.

Por un lado, se alimentará directamente la placa conectando la fase (L) y el neutro (N) y derivando la placa a tierra. Por otro lado, se alimentará al interruptor de 3 posiciones, uniendo la fase de 230 V al interruptor y el neutro al (N) de la placa.

Este interruptor tiene como función ajustar la velocidad del aire que entra al fancoil.

![](_page_48_Figure_6.jpeg)

Figura 51. Esquema conexión fancoil

![](_page_48_Picture_8.jpeg)

Figura 52. Detalles conexión fancoil

![](_page_49_Picture_1.jpeg)

![](_page_49_Picture_2.jpeg)

Figura 53. Fancoil instalado

### *RESUMEN CONEXIONES*

En la siguiente tabla se mostrará un esquema de todas las conexiones correspondientes a los distintos canales del sistema de adquisición de datos Keysight.

![](_page_49_Picture_169.jpeg)

Tabla 1. Resumen de conexiones de los sensores

![](_page_50_Picture_1.jpeg)

En la siguiente imagen se muestra la numeración de las RTD de forma gráfica.

![](_page_50_Figure_3.jpeg)

Figura 54. Numeración RTD

# **3. RESULTADOS Y DISCUSIÓN**

### 3.1 ENSAYO

El ensayo tiene como objetivo abastecer de energía térmica el agua contenida en el depósito de 200 L a través de la bomba de calor. Se realizarán dos mediciones, una en la que se caliente únicamente el depósito y otra en la que se consuma esa energía (disipación en fancoil). En ambos casos se sacará su SPF.

Se recopilarán los datos a través del software y se exportarán para su posterior análisis.

### 3.2 PROTOCOLO DE ENSAYO

En el siguiente capítulo, se detallará el procedimiento necesario para realizar 2 ensayos en la instalación descrita.

### ENSAYO 1. Calentamiento de depósito sin carga térmica

![](_page_51_Picture_1.jpeg)

**1º Protecciones:** El encargado del ensayo se dirigirá hacia el cuadro eléctrico general situado en la pared junto a la cámara climática 2. Subir tanto el interruptor diferencial como el interruptor magnetotérmico, alimentando así eléctricamente la instalación.

![](_page_51_Picture_3.jpeg)

Figura 55. Cuadro eléctrico general

**2º Condiciones de ensayo:** Arrancar los aparatos de refrigeración de ambas cámaras climáticas, estableciendo una temperatura de consigna según las temperaturas deseadas para realizar el ensayo.

![](_page_51_Picture_6.jpeg)

Figura 56. Configuración temperatura cámara climática 1 La temperatura de la cámara climática 1 se configurará en 25 °C.

DISEÑO Y CONSTRUCCIÓN DE INSTALACIÓN DE ENSAYOS DE BOMBAS DE CALOR PARA ACS, REFRIGERACIÓN Y CALEFACCIÓN

![](_page_52_Picture_1.jpeg)

![](_page_52_Picture_2.jpeg)

Figura 57. Configuración temperatura cámara climática 2

Por otro lado, en la cámara climática 2 la temperatura de consigna será de 18 ºC, es importante configurar el termostato de la cámara en modo calor ya que la bomba de calor está trabajando en calefacción por lo que aportara frío al ambiente.

**3º Alimentación cuadro:** Ya dentro de la cámara climática 1, el operario se dirigirá al cuadro eléctrico situado en la pared de perfilería, encima del depósito de 200 L. Subirá el interruptor magnetotérmico para dar corriente a la instalación.

![](_page_52_Picture_6.jpeg)

Figura 58. Protecciones cuadro cámara climática 1

![](_page_53_Picture_1.jpeg)

**4º Presión circuito:** Comprobar la presión a través del manómetro instalado en el depósito de 200 L, asegurando que esta esté a 1,5 bar. Si no es así será necesario purgar el circuito de agua, esto se realizará abriendo la llave de paso de agua situada en el exterior de la cámara climática 1 y seguidamente abriendo con precaución la llave situada en la manguera blanca junto al depósito de inercia hasta alcanzar la presión deseada.

![](_page_53_Picture_3.jpeg)

Figura 59. Llaves de agua y presión de agua

**5º Sistema de adquisición de datos:** Encender el sistema de adquisición de datos Keysight DAQ970A situado en la balda.

**6º Software:** Abrir y configurar el programa BenchVue.

El software que se empleará en el presente proyecto es el BenchVue de la mano de Keysight. Entre otras opciones esta aplicación permitirá al usuario configurar los controles y mediciones provenientes de los sensores, visualizar las mediciones en tiempo real. Además de permitir el registro y la exportación de datos e imágenes. [26]

#### **6.1º Configuración del software:**

El primer paso al abrir la aplicación será enlazar la tarjeta de adquisición de datos. Para ello se pulsará dos veces sobre el botón "Add" situado en la parte derecha de la pantalla. Se buscará en la lista de equipos el modelo del proyecto es decir el DAQ970A.

#### DISEÑO Y CONSTRUCCIÓN DE INSTALACIÓN DE ENSAYOS DE BOMBAS DE CALOR PARA ACS, REFRIGERACIÓN Y CALEFACCIÓN

![](_page_54_Picture_1.jpeg)

![](_page_54_Picture_2.jpeg)

Figura 60. Vinculación sistema adquisición de datos

Una vez enlazado, se configurará la tarjeta para la lectura de los datos provenientes de los sensores instalados. En la pantalla principal se pulsará en "Graphics Setup", a continuación, en la barra de la izquierda se accederá al botón "Tabla".

![](_page_54_Picture_5.jpeg)

Figura 61. Configuración 1

Una vez dentro aparecerá una pantalla con el nombre de "Data Grid". En esta interfaz se activarán los canales. Por ejemplo, para activar el CH O1 de la tarjeta de adquisición 1, se pulsará en el desplegable y se elegirá el canal deseado.

#### TRABAJO FIN DE GRADO JESUS HERRERO CHICO

![](_page_55_Picture_1.jpeg)

![](_page_55_Picture_98.jpeg)

Figura 62. Configuración 2

![](_page_55_Picture_4.jpeg)

![](_page_55_Figure_5.jpeg)

Una vez activados todos los canales que se deseen, se irá a la opción "Configure Channels". En esta interfaz el software permite al usuario configurar cada canal para que el equipo sepa qué tipo de sensor o variable se le asigna a cada uno de ellos.

Por ejemplo, el CH 101 tiene conectado una RTD de 4 hilos, por lo que se elegirá esa opción en el desplegable. Es importante recordar que al conectar una RTD se ocupa el CH X y el CH X+10, BenchVue automáticamente configura el CH X+10.

#### DISEÑO Y CONSTRUCCIÓN DE INSTALACIÓN DE ENSAYOS DE BOMBAS DE CALOR PARA ACS, REFRIGERACIÓN Y CALEFACCIÓN

![](_page_56_Picture_1.jpeg)

![](_page_56_Picture_51.jpeg)

#### Figura 64. Configuración 4

Para la configuración de los escaneos en la pestaña de "Data Logging Settings". En el apartado "Start Data Logging" se puede personalizar el inicio de la lectura de datos, pudiendo dar comienzo nada más presionar el botón "Start", configurando una fecha de inicio o mediante una alarma.

Por otro lado, en la pestaña "Scan Interval" se configurará el intervalo de escaneo, también se ofrecen varias opciones, entre ellas "Custom" la cual permite ajustar el periodo deseado.

| C Keysight BenchVue<br>$\hat{\mathbf{n}}$ Home > Bench $\hat{\mathbf{v}}$ |                          |                    |                   |                    |           |                | $20^{\circ}$              | ۰                                            | $0 - 5$               |
|---------------------------------------------------------------------------|--------------------------|--------------------|-------------------|--------------------|-----------|----------------|---------------------------|----------------------------------------------|-----------------------|
| Start All Stop All No F Export All                                        | Bench Layout:            |                    | $n =$             |                    |           | я              | <b>BenchVue Test Flow</b> | а                                            | Instruments           |
| 1 DAQ // DAQ970A // USBInstrument                                         | 5                        |                    |                   |                    |           |                |                           | ø<br>啓                                       | E X                   |
| 4 Instrument Setting<br>Data Logging Settings                             |                          | Configure Channels |                   | Digitizer Channels |           | Graphics Setup | Graphics Setup3           | l +                                          | Monitoring - 321 (Adr |
| Start Data Logging<br>- Immediately with Start Button                     | 4 Gadgets Data Grid      |                    |                   |                    |           |                |                           |                                              |                       |
| 8<br>At Specific Time:                                                    | 47                       |                    | Channel           |                    | Residing. | Time           | Min                       | Max-                                         |                       |
| 2023-09-29 00:10:00                                                       | XY                       |                    | 101 (°C)          | ۰                  |           |                |                           |                                              | Gadget Properti       |
| On Alarms                                                                 | 屾                        |                    | 102 (°C)          | o                  |           |                |                           |                                              |                       |
| Alem 1<br><b>CONT</b>                                                     |                          |                    | 103 (°C)          | ۰                  |           |                |                           |                                              |                       |
|                                                                           | E                        | и                  | 104 (°C)          | о                  |           |                |                           |                                              |                       |
| Scan Interval<br>9                                                        | 12.3                     |                    | 105(°C)           | о                  |           |                |                           |                                              |                       |
| Min Value                                                                 | n                        | 6                  | $106 (^{\circ}C)$ | ×                  |           |                |                           |                                              |                       |
| Custom:                                                                   | $\mathbf{a}$             |                    | 121 (Adc)         | ۰                  |           |                |                           |                                              |                       |
| OD IIII MIL SS MS<br>00:00:01:00.000                                      | $\overline{\phantom{a}}$ | м                  | 122 (Adc)         | o                  |           |                |                           |                                              |                       |
| On External Trigger                                                       |                          | <b>B</b>           | 220-T K (°C)      | п                  |           |                |                           |                                              |                       |
|                                                                           | U.                       | 10                 | $221 - 10$        | о                  |           |                |                           |                                              |                       |
| Manual Trigger                                                            | Р                        | п                  | 222-RH ()         | ۰                  |           |                |                           |                                              |                       |
| Stop Data Logging                                                         |                          | 12                 | 301 (Vac)         | а                  |           |                |                           |                                              |                       |
| Immediately with Stop Button                                              | $\overline{\phantom{0}}$ |                    |                   |                    |           |                |                           |                                              |                       |
| Start                                                                     |                          |                    |                   |                    |           |                |                           | $\mathbf{C} \mathbf{H} = \mathbf{0}^{\circ}$ | $E$ Export            |

Figura 65. Configuración 5

A la hora de finalizar el escaneo las opciones son idénticas a la del arranque.

![](_page_57_Picture_1.jpeg)

![](_page_57_Picture_2.jpeg)

Figura 66. Configuración 6

#### **6.2º Conversión de variables:**

Ciertos dispositivos como caudalímetros, termohigrómetro y transductor de corriente, se conectan a los canales de corriente de las tarjetas de adquisición de datos. Estos dispositivos proporcionan señales de intensidad desde 4 a 20 mA, proporcionales a los rangos de medida de estos.

Por ejemplo, el caudalímetro tiene un rango de medida de 0 a 25 L/min. Cuando el caudalímetro lee 0 L/min proporciona una señal de 4 mA y cuando lee 25 L/min emite una señal de 20 mA. Para que en el programa se visualicen las magnitudes deseadas es necesario calcular la relación matemática.

![](_page_57_Figure_7.jpeg)

Figura 67. Gráfica caudal vs intensidad

Como se puede observar la línea de tendencia es una recta y=Mx+B. BenchVue permite configurar en el canal la pendiente y el offset. Tras realizar el cálculo se obtiene una ganancia M=1562,5 y un offset B=-6,25.

El primer paso para configurar el canal con estos nuevos parámetros será marcar la casilla "Scale". Después se introducirá la ganancia y el offset. Como tenemos 2 caudalímetros idénticos conectados en los canales 101 y 102, realizaremos el mismo paso en ambos.

Tras realizar esta conversión los valores que leerá BenchVue serán en L/min.

| 1 DAQ // DAQ970A // USBInstrument1               |                |                   |               |                                          |                |               |                 |          |             |                        | ø<br>図       | Ð.<br>$\mathbf{\times}$ |
|--------------------------------------------------|----------------|-------------------|---------------|------------------------------------------|----------------|---------------|-----------------|----------|-------------|------------------------|--------------|-------------------------|
| 4 Instrument Settings Data Logging Settin        |                | Configure Connels |               | Digitizer Channels                       | Graphics Setup |               | Graphics Setup3 |          |             | Monitoring - 321 (Adc) |              | 3.722E-001              |
| - Slot 1: DAQM901A<br>×                          |                | Channel           |               |                                          | Measurement    |               |                 |          |             | Scaling $(M) + B$      |              |                         |
| Scan Module<br>Switch Module                     | Sican.         | Number            | <b>Norter</b> | <b>Function</b>                          | Range          | <b>Rest</b>   | Morri           | Scale    | EUROPE      | Gain (M)               | Officet (B)  | Units                   |
| 20-Channel Armature Multiplexe                   |                | m                 |               | $rank = min$ and $max$                   | <b>HOLL</b>    |               | $\cdots$        |          | المساما     |                        |              |                         |
| Version: 01.02                                   |                | 112               |               | lienip 4 Wire RTD                        | None           | $\mathbf{C}$  | $\cdots$        |          | <b>SCAL</b> |                        | o            | vc.                     |
|                                                  |                | 113               |               | <b>Temp 4 Wire RTD</b>                   | None           | c             |                 |          | SCAL        |                        | $\mathbf{a}$ | PO                      |
| - Slot 2: DAUM901A<br>٠                          |                | 114               |               | Temp 4 Wire RTD                          | <b>None</b>    | c             | 288             |          | SCAL        |                        | 0            | HC.                     |
| Scan Module<br>Switch Module                     |                | 115               |               | Temp 4 Wire RTD                          | None           | c.            | $-114$          |          | SCAL        |                        | o            | ۰c                      |
|                                                  |                | 116               |               | Temp 4 Wire RTD                          | None           | IC.           |                 |          | <b>SCA</b>  |                        |              | PC                      |
| 20-Channel Armature Multiplexe<br>Version: 01.02 |                | 117               |               | DC Voltage                               | Aute           | $-5,5$        | а<br>1          |          | <b>SCAN</b> | 3                      |              | None                    |
|                                                  |                | 118               |               | DC Voltage                               | $-$ Auto       | $= 5.5$       | 52.000          |          | SCAL        |                        |              | None                    |
| - Slot 3: DAQM901A                               |                | 119               |               | DC Voltage                               | $#$ Auto       | $= 5.5$       | <b>Calling</b>  |          | <b>SCAL</b> |                        |              | None                    |
|                                                  |                | 120               |               | DC Voltage                               | $+$ Auto       | $+ -5,5$      | <b>Calgo</b>    |          | SCAL        |                        |              | None                    |
| * Scan Module<br>Switch Module                   | GW.            | 121               |               | DC Current                               | $+$ Auto       | $\bullet$ 5,5 | <b>Caller</b>   |          | <b>SCAL</b> | 1562,5                 | $-6.75$      | Nono                    |
| 20-Channel Armature Multiplexe                   | $\overline{1}$ | 122               |               | <b>DC</b> Current                        | $-$ Auto       | $-5.5$        | <b>Called</b>   | $\sigma$ | <b>SCAL</b> | $= 1562.5$             | $-6,25$      | None                    |
| Version: 01.02                                   | ۵              |                   |               | DAQM901A:20-Channel Armature Multiplexer |                |               |                 |          |             |                        |              |                         |

Figura 68. Conversión variables 1

Se realizarán los mismos pasos con el sensor de temperatura y humedad relativa del termohigrómetro.

![](_page_58_Figure_8.jpeg)

Figura 69. Gráficas temperatura vs intensidad y humedad relativa vs intensidad La recta de temperatura (CH 221) viene dada por **y=6250x - 45** y la de HR (CH 222) **y=6250x – 25**.

![](_page_59_Picture_1.jpeg)

| 1 DAO // DAO970A // USBInstrument1       |      |                                            |           |                                                            |                            |                  |                           |       |             |                        | ø<br>74        | a<br>$\boldsymbol{\times}$ |
|------------------------------------------|------|--------------------------------------------|-----------|------------------------------------------------------------|----------------------------|------------------|---------------------------|-------|-------------|------------------------|----------------|----------------------------|
| Instrument Settings  Data Logging Settin |      | Configure Channels                         |           | Digitizer Channels                                         | Graphics Setup             |                  | Graphics Setup3           |       | ÷           | Monitoring - 321 (Adc) |                | 3.722E-001                 |
| - Slot 1: DAOM901A                       |      | Channel                                    |           |                                                            | Measurement                |                  |                           |       |             | Scaling $(Mx + B)$     |                |                            |
| · Scan Module<br>Switch Module           | Scan | Number                                     | Name      | Function                                                   | Range                      | Res              | More                      | Scale | Function    | Gain (M)               | Offset (B)     | <b>Units</b>               |
| 20-Channel Armature Multiplexe           |      | 214                                        |           | DC Voltage                                                 | $+$ Auto                   | $-5,5$           | <b>STEP</b>               |       | <b>SCAL</b> | $+1$                   | D.             | None                       |
| Version: 01.02                           |      | 215                                        |           | DC Voltage                                                 | $+$ Auto                   | $-5,5$           | $+$                       |       | <b>SCAL</b> | 7.1                    | 10             | None                       |
| - Slot 2: DAOM901A<br>œ.                 |      | 216                                        |           | DC Voltage                                                 | $\blacktriangleright$ Auto | $-5,5$           | $\mathbf{v}$              |       | <b>SCAL</b> | 7.1                    | 0              | None                       |
|                                          |      | 217                                        |           | DC Voltage                                                 | $+$ Auto                   | $= 5,5$          | $\bullet$                 |       | SCAL        | $-1$                   | $\mathbf{0}$   | None                       |
| Scan Module<br>Switch Module             |      | 218                                        |           | DC Voltage                                                 | * Auto                     | $+ 5,5$          | $\mathbf{v}_{\text{max}}$ |       | <b>SCAL</b> | $+1$                   | $\overline{0}$ | None                       |
| 20-Channel Armature Multiplexe           |      | 219                                        |           | DC Voltage                                                 | $-$ Auto                   | $-5,5$           | $+$                       |       | <b>SCAL</b> | $-1$                   | $\mathbf{0}$   | None                       |
| Version: 01.02                           | W.   | 220                                        | TK.       | Temp (Type K)                                              | • None                     | C.               | • More                    |       | SCAL        | $-1$                   | $\mathbf{0}$   | чc.                        |
| Slot 3: DAOM901A<br>×.                   | u    | 221                                        | h.        | DC Current                                                 | $\star$ Auto               | $-5,5$           | $T_{\rm max}$             |       | <b>SCAL</b> | $-6250$                | $-45$          | None                       |
|                                          | W.   | 222                                        | <b>RH</b> | <b>DC</b> Current                                          | $\blacktriangledown$ Auto  | $\overline{5,5}$ | $\mathbf{v}_{\text{max}}$ |       | <b>SCAL</b> | $-6250$                | $-25$          | None                       |
| Scan Module<br>Switch Module             |      | - DAQM901A:20-Channel Armature Multiplexer |           |                                                            |                            |                  |                           |       |             |                        |                |                            |
| 20-Channel Armature Multiplexe           |      |                                            |           | - DAQ970A Computed Channels: 20-Built In Computed Channels |                            |                  |                           |       |             |                        |                |                            |
| Version: 01.02                           |      | Computed Channels                          |           |                                                            |                            |                  |                           |       |             |                        |                |                            |

Figura 70. Conversión variables 2

Por último, para la conversión de escala en el transductor de corriente (CH 321).

![](_page_59_Figure_5.jpeg)

Figura 71. Gráfica intensidad vs intensidad

Tras hallar la ecuación que defina la recta **y=750x – 3** se repite el proceso anterior.

#### DISEÑO Y CONSTRUCCIÓN DE INSTALACIÓN DE ENSAYOS DE BOMBAS DE CALOR PARA ACS, REFRIGERACIÓN Y CALEFACCIÓN

![](_page_60_Picture_1.jpeg)

| 1 DAQ // DAQ970A // USBInstrument1                                               |      |                            |      |                                                                                 |                                        |                            |                                             |                  |                            |                        | Q<br>7                       | 臣<br>$\boldsymbol{\mathsf{x}}$ |
|----------------------------------------------------------------------------------|------|----------------------------|------|---------------------------------------------------------------------------------|----------------------------------------|----------------------------|---------------------------------------------|------------------|----------------------------|------------------------|------------------------------|--------------------------------|
| <b>Instrument Settings</b><br>Data Logging Settin                                |      | Configure Channels         | ₩    | Digitizer Channels                                                              | Graphics Setup                         | ۰A                         |                                             | -Graphics Setup3 | ÷                          | Monitoring - 321 (Adc) |                              | 3.719E-001                     |
| - Slot 1! DAGMS01A<br>۰                                                          |      | Channel                    |      |                                                                                 | Measurement                            |                            |                                             |                  |                            | Scaling $(Mx + B)$     |                              |                                |
| <b>E</b> Scan Module<br>Switch Module                                            | Scan | Number                     | Name | <b>Function</b>                                                                 | Range                                  | <b>Res</b>                 | More                                        | Scale            | Function                   | Gain (M)               | Offset (B)                   | Units                          |
| 20-Channel Armature Multiplexe<br>Version: 01.02                                 |      | 313<br>314                 |      | DC Voltage<br>DC Voltage                                                        | $-$ Auto<br>$\bullet$ Auto             | $-5.5$<br>9.5.5            | <b>Table</b><br><b>Calley</b>               |                  | <b>SCAL</b><br><b>SCAL</b> | $-1$<br>$-11$          | $\overline{0}$<br>$\sqrt{2}$ | <b>None</b><br>None            |
| - Slot 2: DAOM901A<br>$\mathcal{C}$                                              |      | 315                        |      | DC Voltage                                                                      | $+$ Auto                               | $-5,5$                     | $\mathbf{v}$ and                            |                  | <b>SCAL</b>                | $\star$ 1              | o                            | None                           |
| Scan Module<br>Switch Module                                                     |      | 316<br>317                 |      | <b>DC</b> Voltage<br>DC Voltage                                                 | $\blacktriangleright$ Auto<br>$+$ Aire | $\overline{5.5}$<br>$-5,5$ | <b>STATISTICS</b><br><b>Calle</b>           |                  | <b>SCAL</b><br><b>SCAL</b> | $-1$<br>$-1$           | $\overline{0}$<br>n          | None<br><b>None</b>            |
| 20-Channel Armature Multiplexe<br>Version: 01.02                                 |      | 318                        |      | <b>DC Voltage</b>                                                               | $+$ Auto                               | $-5,5$                     | <b>STATISTICS</b>                           |                  | <b>SCAL</b>                | $\bullet$ 1            | $\mathbf{0}$                 | None                           |
| - Slot 3: DACM901A<br>۰                                                          |      | 319<br>320                 |      | DC Voltage<br>DC Voltage                                                        | MID<br>$+$ Auto                        | 7.5.5<br>$\times 5.5$      | $\mathbf{v}_{\text{max}}$<br><b>STATION</b> |                  | <b>SCAL</b><br><b>SCAL</b> | T <sub>1</sub><br>$-1$ | $\alpha$<br>IO.              | None<br><b>None</b>            |
|                                                                                  | W.   | 321                        |      | <b>DC Current</b>                                                               | $\div$ Auto                            | $+ 5.5$                    | <b>Callery</b>                              |                  | SCAL                       | $+ 750$                | $\mathbf{a}$                 | Adc                            |
| Switch Module<br>Scan Module<br>20-Channel Armature Multiplexe<br>Version: 01.02 |      | 322<br>Computed Channels + |      | <b>DC Current</b><br>- DAQ970A Computed Channels: 20-Built In Computed Channels | $\blacktriangleright$ Auto             | $\blacktriangledown$ 5.5   | <b>Caller</b>                               |                  | SCAL                       | $-1$                   | $\alpha$                     | None                           |

Figura 72. Conversión variables 3

#### **6.3 Operaciones con canales:**

El software también permite al usuario operar con canales. Para ello en "Configure Channels" se pulsará en "Computed Channels".

| ø<br>1 DAQ // DAQ970A // USBInstrument1<br><b>Instrument Settings</b><br>Data Logging Settin<br>Digitizer Channels<br>Graphics Setup3<br>Graphics Setup<br>E Configure Channels<br>п<br>÷<br>Monitoring - 321 (Adc)<br>- Slot 1: DAQM901A<br>$\overline{\phantom{a}}$<br>Channel<br>Scaling $(Mx + B)$<br>Measurement<br><b>Scan Module</b><br>Switch Module<br>-Scale<br>Officet (0)<br>Number<br>Name<br>Culti (M)<br>More<br>Scott<br>Finaction<br>Range<br>Res<br>Fonction<br>20-Channel Armature Multiplexe<br>313<br>DC Voltage<br>$+ 5.5$<br>D.<br>$+$ Auto<br>SCAL<br>$\overline{ }$<br><b>Caller</b><br>Version: 01.02<br>DC Voltage<br>$+ 5.5$<br>314<br>$+$ Auto<br>o.<br>SCAL<br><b>Caller</b><br>7 <sup>1</sup><br>315<br>DC Voltage<br>$= 5.5$<br>o.<br>$\blacksquare$ Autor<br><b>China</b><br><b>SCAL</b><br>$-1$<br>· Slot 2: DAOM901A<br>$\bullet$<br>$+$ Auto<br>$+ 5.5$<br>316<br><b>DC Voltage</b><br><b>SCAL</b><br>$-11$<br>$\alpha$<br><b>Time</b><br><b>Scan Module</b><br>Switch Module<br>DC Voltage<br>$+ 5.5$<br>717<br>· Auto<br><b>SCAL</b><br>$-11$<br>$\circ$<br>$\bullet$ and<br>20-Channel Armature Multiplexe<br>318<br>+ Auto<br>$+ 5.5$<br>DC Voltage<br><b>SCAL</b><br><b>Calling</b><br>7.1<br>o.<br>Version: 01.02<br>319<br>DC Voltage<br>$-$ Auto<br>$* 5,5$<br><b>SCAI</b><br>$-1$<br>$\alpha$<br>$\overline{\mathbf{v}}$<br>320<br>$+$ Auto<br>DC Voltage<br>$\star$ 5.5<br><b>SCAL</b><br>7 <sup>1</sup><br>$\mathbf{0}$<br>$T_{\text{max}}$<br>- Slot 3: DAQN9014<br>÷<br>a.<br>321<br>DC Current<br>$+$ Auto<br>75,5<br>$\mathbf{J}$<br>×<br><b>SCAL</b><br>750<br><b>Called</b> | 7<br>F<br>3.719E-001 |
|----------------------------------------------------------------------------------------------------|----------------------|
|                                                                                                    |                      |
|                                                                                                    |                      |
|                                                                                                    | Links                |
|                                                                                                    | None                 |
|                                                                                                    | <b>None</b>          |
|                                                                                                    | None                 |
|                                                                                                    | None                 |
|                                                                                                    | None                 |
|                                                                                                    | None                 |
|                                                                                                    | None                 |
|                                                                                                    | None                 |
|                                                                                                    | Adc                  |
| <b>C</b> Scan Module<br><b>Switch Module</b><br>755<br>322<br><b>DC</b> Current<br>Auto-<br><b>SCAL</b><br>7 <sup>1</sup><br>D.<br><b>State</b>                                                                                                    | <b>None</b>          |
| DAO970A Computed Channels: 20-Built In Computed Channels<br>20-Channel Armature Multiplexe<br>Version: 01.02<br>Computed Channels +                                                                                                    |                      |

Figura 73. Operaciones con canales 1

Aparecerá una pestaña donde se podrá indicar el tipo de operación deseada, también da la opción de multiplicar un canal por una constante. En este caso para obtener la potencia

![](_page_61_Picture_1.jpeg)

eléctrica consumida por la bomba de calor, primero se ha obtenido el canal 901, multiplicado la intensidad que circula por ella y el voltaje.

Para obtener la potencia real se ha de tener en cuenta el factor de potencia.

#### **6.4º Obtención del factor de potencia:**

Para determinar el factor de potencia de la BdC, se empleará un analizador de redes, en concreto el Chauvin Arnoux C.A.8334.

![](_page_61_Picture_6.jpeg)

Figura 74. Analizador de redes Chauvin Arnoux C.A.8334

El equipo permite realizar medidas de AC trifásica, viene equipado con 4 pinzas (3 Fases + 1 Neutro) para el voltaje. Además, incluye 3 pinzas amperimétricas para la intensidad.

Utilizando 2 pinzas de voltaje (Fase+ Neutro) se conectarán a la fase y neutro de la BdC obteniendo así la tensión de la máquina. Por otro lado, se pondrá la pinza amperimétrica (Escala 100 A) en la fase de la BdC. De esta forma se podrá calcular tanto la potencia como el FP.

![](_page_61_Picture_10.jpeg)

Figura 75. Colocación analizador de redes

![](_page_62_Picture_1.jpeg)

En esta fotografía el display del analizador muestra la tensión y la intensidad de la BdC.

![](_page_62_Picture_3.jpeg)

Figura 76. Uso analizador de redes

![](_page_62_Picture_5.jpeg)

Figura 77. Medidas con analizador de redes

Como se puede ver en la imagen, el analizador con esta configuración proporciona entre otros el factor de potencia, no es constante, ya que durante el arranque de la máquina es menor hasta alcanzar el régimen de funcionamiento.

![](_page_63_Picture_1.jpeg)

![](_page_63_Figure_2.jpeg)

Gráfica 1. FP vs I

Se ha comparado el FP con la intensidad consumida por la BdC y se ha observado que cuando se estabiliza su valor es de 0,98.

![](_page_63_Picture_54.jpeg)

Figura 78. Operaciones con canales 2

Por lo que se multiplicará el **CH 901\* FP= CH 902**

#### DISEÑO Y CONSTRUCCIÓN DE INSTALACIÓN DE ENSAYOS DE BOMBAS DE CALOR PARA ACS, REFRIGERACIÓN Y CALEFACCIÓN

![](_page_64_Picture_1.jpeg)

| 1 DAQ // DAQ970A // USBInstrument1                     |       |                       |      |                                                          |                |         |                 |       |             |                        | ø<br>M         | ÷<br>$\boldsymbol{\times}$ |
|--------------------------------------------------------|-------|-----------------------|------|----------------------------------------------------------|----------------|---------|-----------------|-------|-------------|------------------------|----------------|----------------------------|
| <b>Instrument Settings</b><br>Data Logging Settin<br>n |       | Configure Channels    |      | Digitizer Channels                                       | Graphics Setup |         | Graphics Setup3 |       | $+$         | Monitoring - 321 (Adc) |                | 3.719E-001                 |
| Data Log                                               | (1/2) | Channel               |      |                                                          | Measurement    |         |                 |       |             | Scaling $(Mx + B)$     |                |                            |
| File Name:<br>DAQ970A Data Log                         | Scan  | Number                | Name | <b>Function</b>                                          | Range          | Res     | More            | Scale | Function    | Gain (M)               | Offset (B)     | Units                      |
| M<br>2023-09-29<br>Append date                         |       | 315                   |      | DC Voltage                                               | $-$ Auto       | $-5,5$  | <b>Calley</b>   |       | <b>SCAL</b> | $+1$                   | $\mathbf{0}$   | None                       |
| 11-49-38<br>Append time<br>W.                          |       | 316                   |      | DC Voltage                                               | $+$ Auto       | $-5,5$  | <b>Station</b>  |       | <b>SCAL</b> | $\mathbf{v}$ 1         | $\ddot{a}$     | None                       |
| Append Number<br>- 51                                  |       | 317                   |      | DC Voltage                                               | * Auto         | $* 5,5$ | <b>Camp</b>     |       | SCAL        | $+1$                   | $\mathbf{0}$   | <b>None</b>                |
| Log to USB                                             |       | 318                   |      | DC Voltage                                               | $+$ Auto       | $-5,5$  | $\bullet$ and   |       | <b>SCAL</b> | $\mathbf{v}$ 1         | $\mathbf{0}$   | None                       |
| Rows Limit 55,535 k                                    |       | 319                   |      | DC Voltage                                               | - Auto         | $-5.5$  | <b>Callip</b>   |       | SCAL        | $\star$ +              | 0              | None                       |
| Data Manager File Name                                 |       | 320                   |      | DC Voltage                                               | $+$ Auto       | $-5,5$  | $\star$         |       | SCAL        | $\mathbf{v}$ 1         | $\overline{0}$ | None                       |
| DAQ970A Data Log 2023-09-29 11-49                      | u     | 321                   |      | <b>DC</b> Current                                        | $+$ Auto       | $-5,5$  | T LL            |       | SCAL        | 750                    | -3             | Adc                        |
| <b>Comment Text</b>                                    |       | 322                   |      | DC Current                                               | $\tau$ Auto    | $-5,5$  | $\star$         |       | <b>SCAL</b> | $+1$                   | $\overline{0}$ | None                       |
|                                                        |       |                       |      | DAQ970A Computed Channels: 20-Built In Computed Channels |                |         |                 |       |             |                        |                |                            |
| up to 500-char of free-form text                       |       | Computed Channels   + |      |                                                          |                |         |                 |       |             |                        |                |                            |
|                                                        |       | 901                   |      | Mulliply                                                 |                |         |                 |       | <b>SCAL</b> | T.                     | $\overline{0}$ | W                          |
|                                                        |       | 902                   |      | Mulliply                                                 |                |         | $\cdots$        |       | SCAL        | п                      | $\mathbf{0}$   | W                          |

Figura 79. Operaciones con canales 3

Una vez configurados todos los canales se puede continuar con el ensayo. *Importante tener en cuenta que el paso 6º solo será necesario realizarlo la primera vez, luego la configuración quedará guardada.*

**7º Arranque BdC:** Encender la bomba de calor desde el termostato y configurar la temperatura deseada.

![](_page_64_Picture_6.jpeg)

Figura 80. Arranque de BdC con termostato

![](_page_65_Picture_1.jpeg)

**8º Apertura electroválvulas:** Subir los interruptores situados en el cuadro, permitiendo así la activación de las electroválvulas consiguiendo dejar pasar caudal a través de ellas.

![](_page_65_Picture_3.jpeg)

Figura 81. Arranque electroválvulas

![](_page_65_Picture_5.jpeg)

Figura 82. Electroválvulas

**9º Arranque bomba de agua:** Encender la bomba de agua situada a la izquierda del depósito de 200 L, para homogeneizar el agua. Y regular su caudal a 0,8 m<sup>3</sup>/h.

#### DISEÑO Y CONSTRUCCIÓN DE INSTALACIÓN DE ENSAYOS DE BOMBAS DE CALOR PARA ACS, REFRIGERACIÓN Y CALEFACCIÓN

![](_page_66_Picture_1.jpeg)

![](_page_66_Picture_2.jpeg)

Figura 83. Arranque de BdC con termostato

**10º Inicio escaneos:** Comenzar con los escaneos en BenchVue, configurando el intervalo de estos en 1 minuto.

**11º Exportación de datos:** Una vez acabado el ensayo se exportarán los datos siguiendo los siguientes pasos.

| 1 DAQ // DAQ970A // USBInstrument1                                     |                          |    |                |                           |                       | ๏              | $-x$<br>Z   | ٦                                 |
|------------------------------------------------------------------------|--------------------------|----|----------------|---------------------------|-----------------------|----------------|-------------|-----------------------------------|
| 4 Instrument Settings<br>Data Logging Sattings<br>starm st             | Configure Channels       |    |                | Digitizer Channels        | <b>Craphics Setup</b> | Gregham Setupa | ÷<br>Monito | <b>DAO</b><br><b>USBindrument</b> |
| <b>Ican Interval</b>                                                   | 4 Gadgets                |    | Data Grid      |                           |                       |                |             |                                   |
| Min Value                                                              | 44                       |    | <b>Clannel</b> | <b>Needing</b>            | Time.                 |                | Gadg        | $+$ Add                           |
| - Custom:                                                              | XY                       |    | 101 (°C)       | $= 54,7929$ °C            | 12:54:03,101          | 27,6619 °C     | 59,8800     |                                   |
| <b>MM.</b><br>511<br><b>MSC</b><br><b>DB</b><br>HH.<br>00:00:01:00:000 | 踵                        |    | 102 (°C)       | $= 40,6951$ °C            | 12:54:03,101          | 27,7247 °C     | 56,2887     | SRI                               |
|                                                                        | H                        |    | 103 (°C)       | $-54,4595$ <sup>5</sup> C | 12:54:03,101          | 27,7184 °C     | 59,5451     | Serial Control<br><b>CON INIT</b> |
| On External Trigger                                                    |                          |    | 104 (°C)       | <b>* 40,6653 °C</b>       | 12:54:03.101          | 25,1230 °C     | 56,3136     |                                   |
| Manual Trigger                                                         | $\overline{123}$         |    | (95(90)        | $-48,4236 °C$             | 12:54:03.101          | 25,6674 °C     | 55.2734     |                                   |
| top Date Logging                                                       | П                        | n  | 106 (VC)       | $+40.0269 - C$            | 12:54:03,101          | 25,7242 °C     | 54,7932     |                                   |
|                                                                        | $\mathbf{a}$             |    | 121 (Adc)      | $= 9,5$ mAde              | 12:54:03.101          | 4,0 mAdc       | 16.0 mA     |                                   |
| <b>Immediately with Stop Button</b>                                    | $\overline{\phantom{a}}$ |    | 122 (Adc)      | $+ 13.5$ mAde             | 12:54:03.101          | 4.0 mAdc       | 13,6 mA     |                                   |
| After Elapsed Time:<br>OP THE HH. OP                                   |                          | E  | 220-T K (°C)   | $*$ 11,5019 °C            | 12:54:03.101          | 8,2956 °C      | 22,7267     |                                   |
| 00:00:10:00                                                            | ÷                        | 39 | 221-T          | 79,0157                   | 12:54:03,101          | 8.7058         | 22,8238     |                                   |
| After N Scans:                                                         | P                        | 11 | 222-RH         | $-66,2595$                | 12:54:03,101          | 48,7923        | 71,9071     |                                   |
|                                                                        | $\rightarrow$            | 12 | 301 (Vac)      | T 224,4643 Vac            | 12:54:03.101          | 219.3180 Vac   | 233.280     |                                   |

Figura 84. Exportación de datos 1

Se pulsará sobre el botón de "Export" y aparecerá una pantalla donde ofrece distintos formatos para la exportación.

#### TRABAJO FIN DE GRADO JESUS HERRERO CHICO

![](_page_67_Picture_1.jpeg)

![](_page_67_Picture_117.jpeg)

Figura 85. Exportación de datos 2

Se elegirá la opción "Microsoft Excel" y por último se aceptará la operación dándole a "Export to File"

![](_page_67_Picture_5.jpeg)

Figura 86. Exportación de datos 3

**12º Apagado de la instalación:** Para parar toda la maquinaria de la instalación se repetirán todos los pasos anteriores en orden inverso. Apagando en primer lugar la bomba, la bomba de calor, las electroválvulas, a continuación, se bajará el interruptor del cuadro situado en la cámara climática 1. Por último, se apagarán los sistemas de refrigeración de ambas cámaras y se bajarán las protecciones del cuadro general.

![](_page_68_Picture_1.jpeg)

ENSAYO 2. Calentamiento de depósito con carga térmica

- **1º. Ver paso 1º ensayo 1**
- **2º. Ver paso 2º ensayo 1**
- **3º. Ver paso 3º ensayo 1**
- **4º. Ver paso 4º ensayo 1**
- **5º. Ver paso 5º ensayo 1**
- **6º. Ver paso 6º ensayo 1**
- **7º. Ver paso 7º ensayo 1**
- **8º. Ver paso 8º ensayo 1**
- **9º. Ver paso 9º ensayo 1**

**10º Arranque fancoil:** Arrancar el fancoil situado en el tejado de la cámara climática, para ello se dirigirá al interruptor de 4 posiciones, instalado junto al cuadro eléctrico. Se elegirá la **posición L2** (media) con una capacidad de disipación de 7,37 kW<sub>T</sub>.

![](_page_68_Picture_13.jpeg)

Figura 87. Arranque fancoil

![](_page_69_Picture_1.jpeg)

![](_page_69_Picture_2.jpeg)

Figura 88. Fancoil arrancado

#### **11º. Ver paso 10º ensayo 1**

**12º. Ver paso 11º ensayo 1**

**13º. Apagado de la instalación:** Para parar toda la maquinaria de la instalación se repetirán todos los pasos anteriores en orden inverso. Apagando en primer lugar el fancoil, la bomba, la bomba de calor, las electroválvulas, a continuación, se bajará el interruptor del cuadro situado en la cámara climática 1. Por último, se apagarán los sistemas de refrigeración de ambas cámaras y se bajarán las protecciones del cuadro general.

#### 3.3 PROCESADO DE DATOS

Los datos obtenidos en los ensayos se procesarán a través de la herramienta *Excel*. Se aplicarán las siguientes ecuaciones para llegar al objetivo final del actual proyecto, que es el cálculo del SPF.

> $SPF = \frac{Q(kWh_T)}{E(kWh_T)}$  $E(kWh_E)$

![](_page_70_Picture_692.jpeg)

![](_page_70_Picture_1.jpeg)

# A modo de ejemplo se mostrarán los datos en bruto recopilados durante el ensayo 1.

![](_page_70_Picture_693.jpeg)

![](_page_71_Picture_1.jpeg)

![](_page_71_Picture_636.jpeg)

Tabla 2. Datos sin procesar del ensayo 1

Primero se ha calculado la energía calorífica entregada al agua.

$$
\boldsymbol{Q}(\boldsymbol{k}\boldsymbol{W}\boldsymbol{h}_T) = \sum \dot{Q}(\boldsymbol{k}\boldsymbol{W}) * \boldsymbol{tiempo(h)}
$$

La potencia calorífica se calcula siguiendo la ecuación:

$$
\dot{Q}(kW) = \dot{m} \left(\frac{kg}{s}\right) * c_p \left(\frac{kJ}{kg * \text{°C}}\right) * \Delta T(\text{°C})
$$

El cálculo del flujo másico se realiza a partir del flujo volumétrico y la densidad del agua.

$$
\dot{m}\left(\frac{kg}{s}\right) = \dot{V}\left(\frac{m^3}{s}\right) * \rho\left(\frac{kg}{m^3}\right)
$$

Como el flujo volumétrico medido está en (L/min) será necesario transformar sus unidades a  $(m^3/s)$ .

$$
\dot{V}\left(\frac{m^3}{s}\right) = \dot{V}\left(\frac{L}{min}\right) * \frac{1 \, m^3}{1000 \, L} * \frac{1 \, min}{60 \, s}
$$

Para el cálculo de la energía eléctrica consumida, se ha obtenido antes la potencia eléctrica en kW, a través del voltaje y la intensidad de la BdC.

$$
\dot{P}_{elect}(kW_E) = V * I * cos\varphi * \frac{1 \, kW}{1000 \, W}
$$
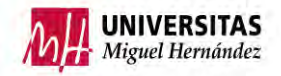

Multiplicando el sumatorio de dicha potencia por el tiempo se halla la energía consumida.

 $\mathbf{E}(\mathbf{k}\mathbf{W}\mathbf{h}_{E}) = \sum \dot{P}_{elect}(\mathbf{k}W_{E})^{*}$ tiempo (h)

En la siguiente tabla se muestra los datos una vez procesados.

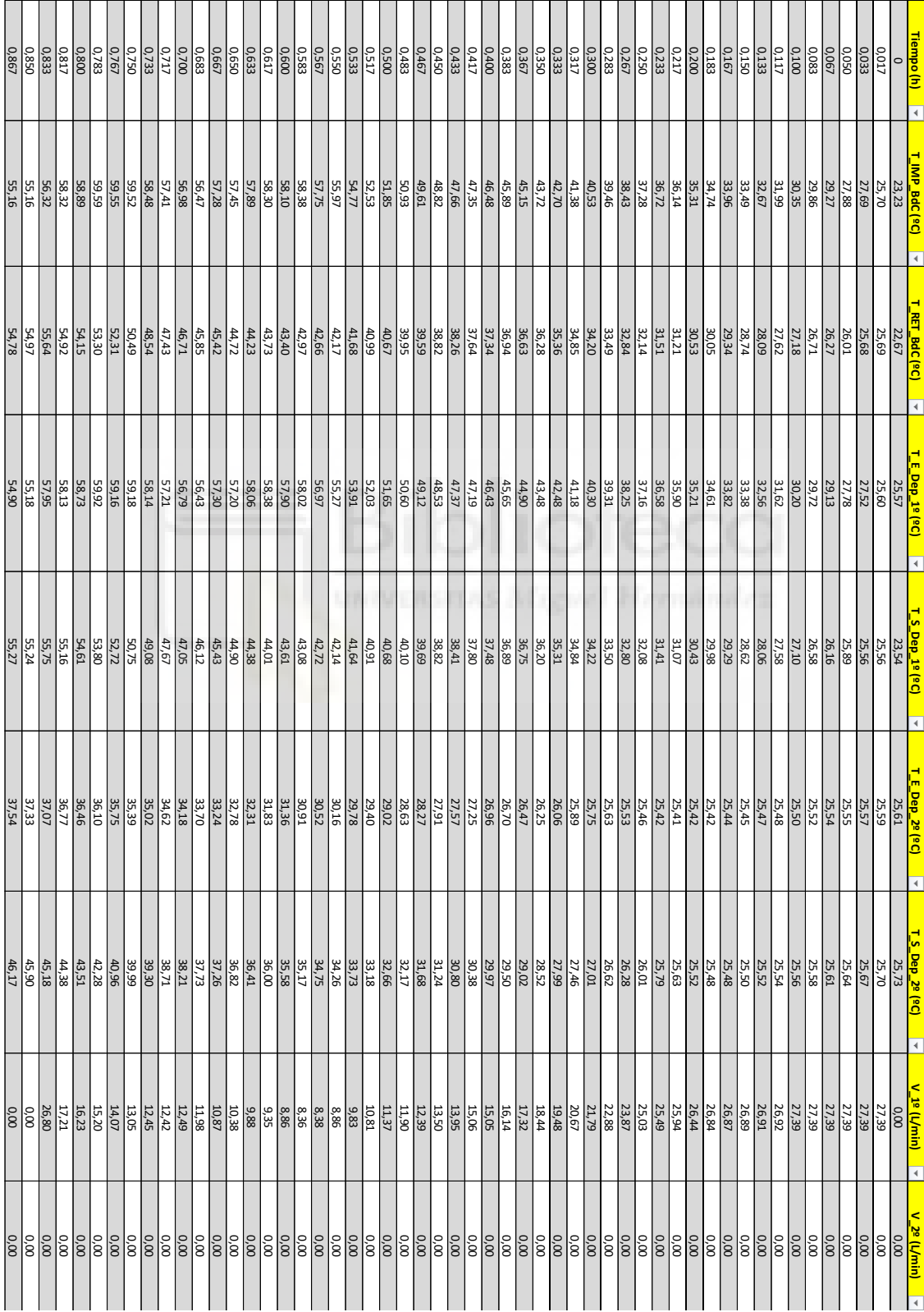

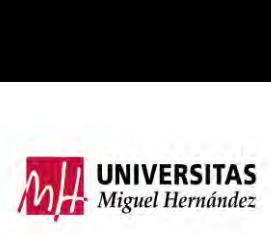

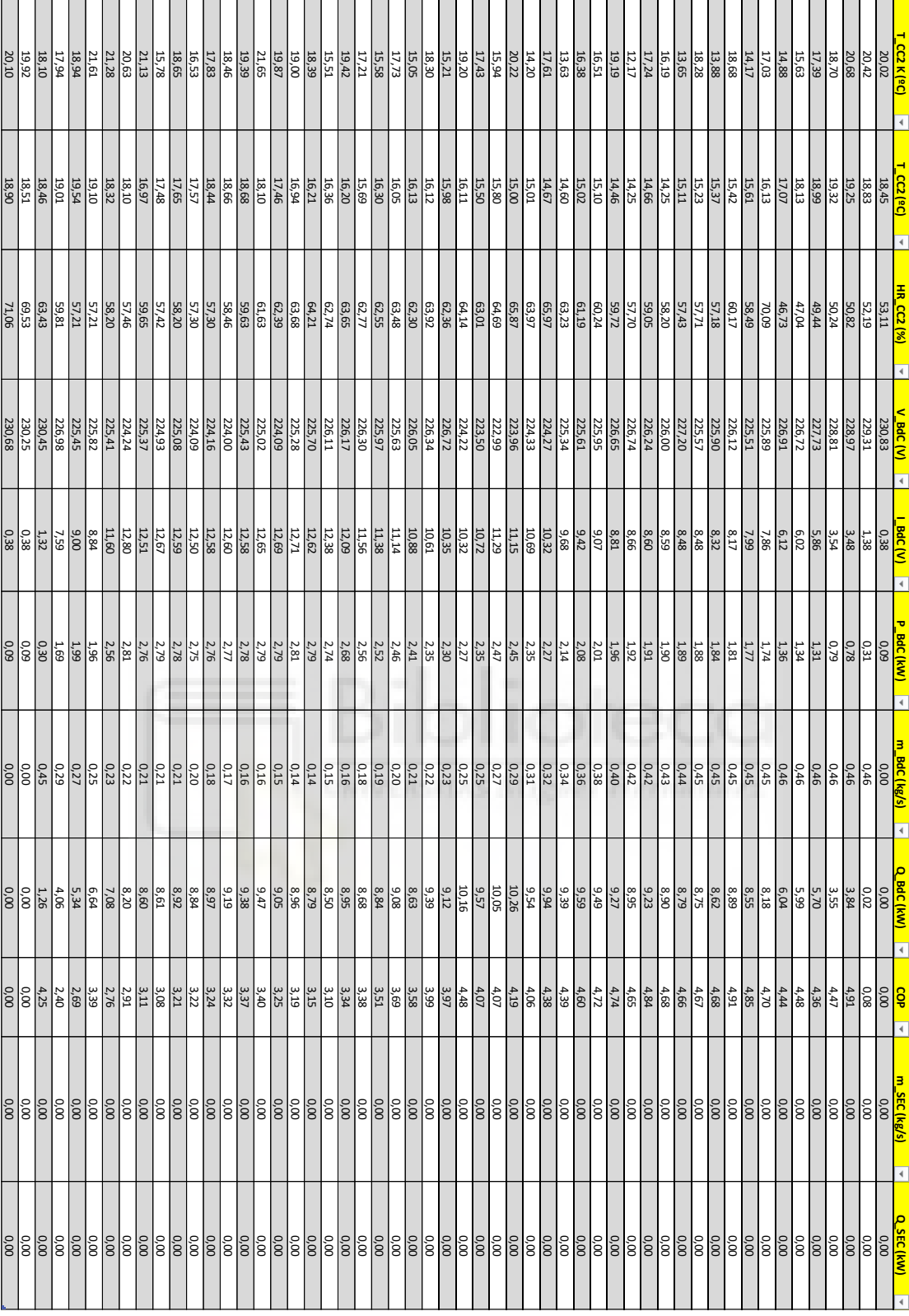

Tabla 3. Datos procesados del ensayo 1

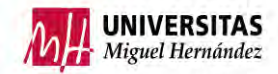

### 3.4 RESULTADOS

En el siguiente capítulo se analizarán los resultados obtenidos.

### 3.4.1 Resultados ensayo 1

En el primer ensayo se ha calentado el agua del depósito sin carga térmica, estableciendo una temperatura de consigna de la BdC de 52 ºC. La temperatura inicial del agua era de 25,7 ºC.

La BdC empleada está diseñada de manera que internamente va comprobando la temperatura de retorno del agua, cuando esta alcanza la temperatura de consigna configurada en el termostato para.

En la siguiente gráfica se muestra como en el instante **0,767 h o 46 min** la temperatura de retorno de la bomba alcanza los 52 ºC y la máquina se para progresivamente.

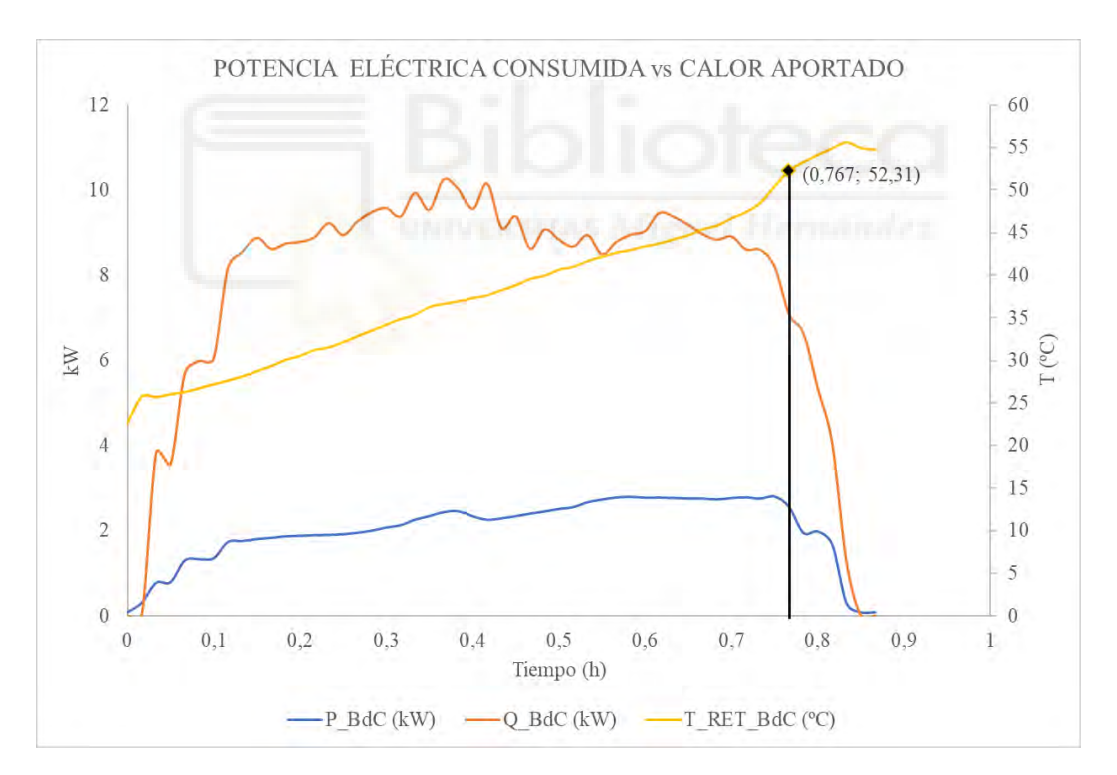

Gráfica 2. Potencia térmica y eléctrica vs temperatura de retorno

En la siguiente gráfica se enfrenta la potencia eléctrica consumida con la potencia térmica útil. El calor aportado por la BdC al agua oscila entre 8 y 10 kWT, puede resultar sorprendente ya que el fabricante en su ficha técnica especifica que la máquina proporciona 5 kWT. Esta diferencia tan grande de casi el doble de potencia térmica es

debida a que las BdC de hoy en día están potenciadas, para que en unas condiciones de laboratorio aporten esos 5 kW<sub>T</sub>. Como las condiciones del presente trabajo son más favorables para la máquina, esta proporciona mayor aporte de energía térmica.

La potencia eléctrica consumida por la máquina es entre  $1.8 \text{ y } 2.6 \text{ kW}_{E}$  aumentando progresivamente en el tiempo. Este consumo creciente es debido a que, para aumentar la temperatura del agua, es necesario que tanto la presión como la temperatura de condensación del refrigerante suban. Con el incremento en la presión el compresor debe trabajar más, consumiendo mayor energía.

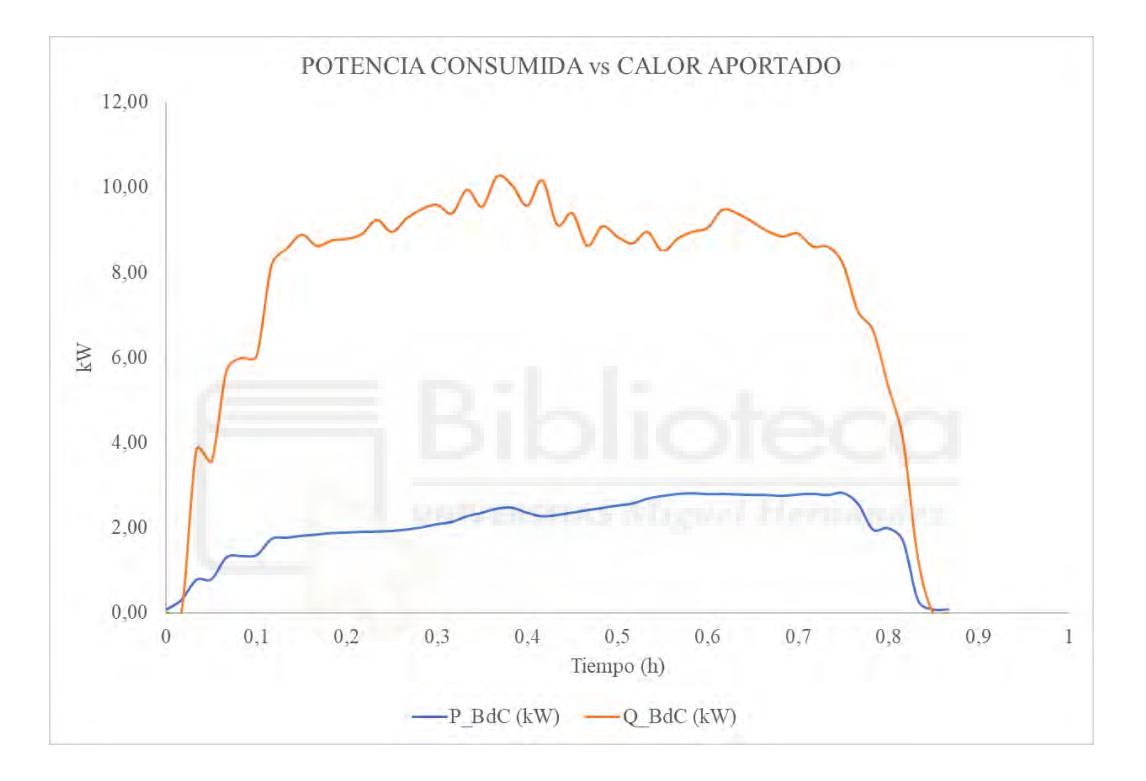

Gráfica 3. Potencia eléctrica vs calor útil aportado ensayo 1

Según se ha definido con anterioridad el COP o eficiencia de la máquina, es el cociente entre el calor útil aportado y la potencia eléctrica consumida. El COP aumenta a mayor calor aportado y menor potencia eléctrica.

El COP es mayor cuanto más baja sea la temperatura de condensación en este caso cuanto menor sea la temperatura del agua del depósito, esto es debido a que la potencia consumida por el compresor (1-2) será más pequeña.

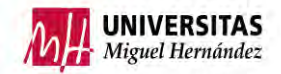

A su vez el COP también será mayor cuanto más se parezca la temperatura de evaporación a la de condensación, por lo que cuanto mayor sea la temperatura de la cámara climática 2 el coeficiente de operación será mayor. En este ensayo la  $T_{cc2}$  = cte.

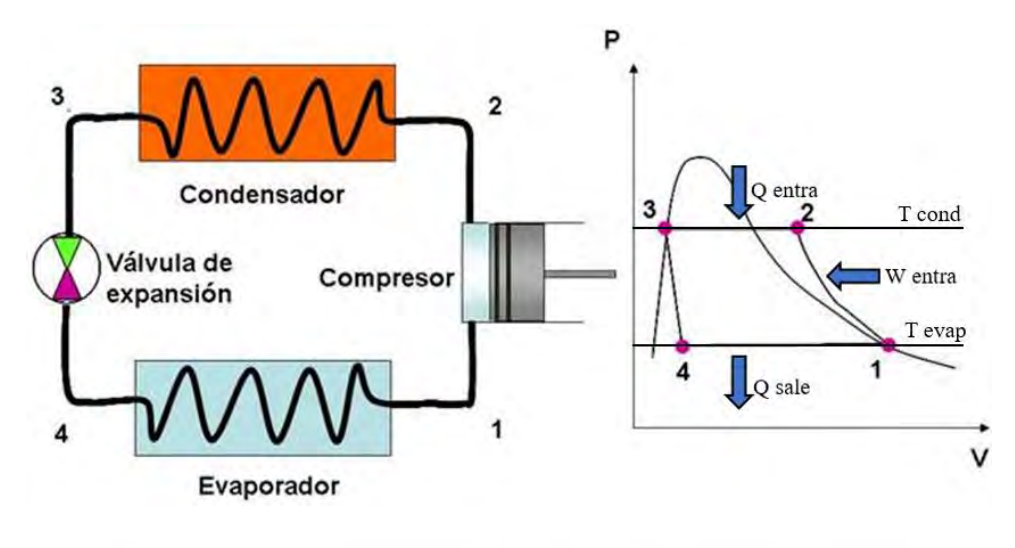

Fuente: navarrof.orgfree

Figura 89. Diagrama P-V Bomba de calor

En la siguiente figura se representa el COP en el transcurso del ensayo, la zona sombreada representa el régimen estable de la máquina y será la estudiada.

Según se ha explicado antes se observa en la gráfica como al principio el coeficiente es mayor ya que la temperatura del agua del depósito está fría y según se va calentando el este va disminuyendo.

A partir de los datos recopilados la potencia térmica aportada al agua durante el régimen estable es de  $6,44$  kW<sub>T</sub> mientras que la energía eléctrica consumida es de  $1,68$  kW<sub>E</sub>. Con ambos valores se calcula la eficiencia energética estacional (SPF), siguiendo la ecuación:

$$
SPF = \frac{Q(kWh_T)}{E(kWh_E)} = \frac{6,44}{1,68} = 3,84
$$

En el instante 0,4 h, se produjo un ligero incremento en la temperatura en la cámara climática 2 por ello el COP sufre un pico.

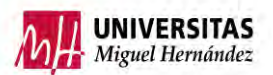

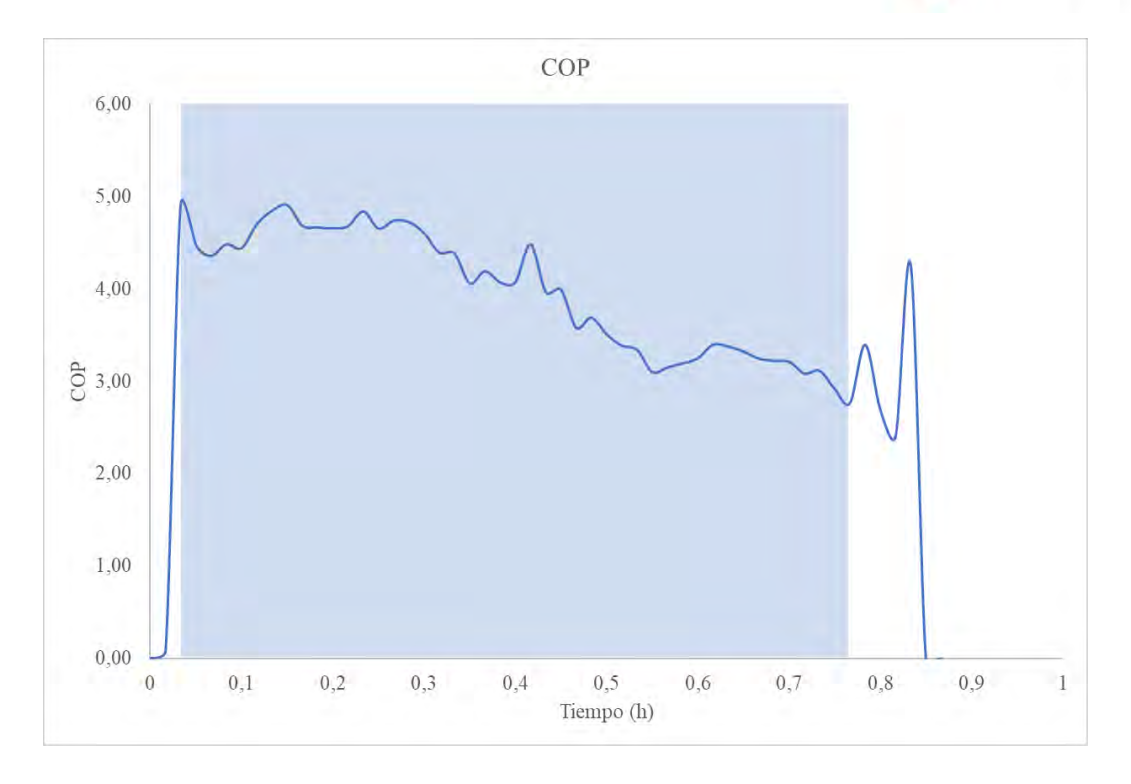

### Gráfica 4. COP ensayo 1

Se han representado las temperaturas de entrada y salida de los circuitos primario y secundario del depósito de 200 L.

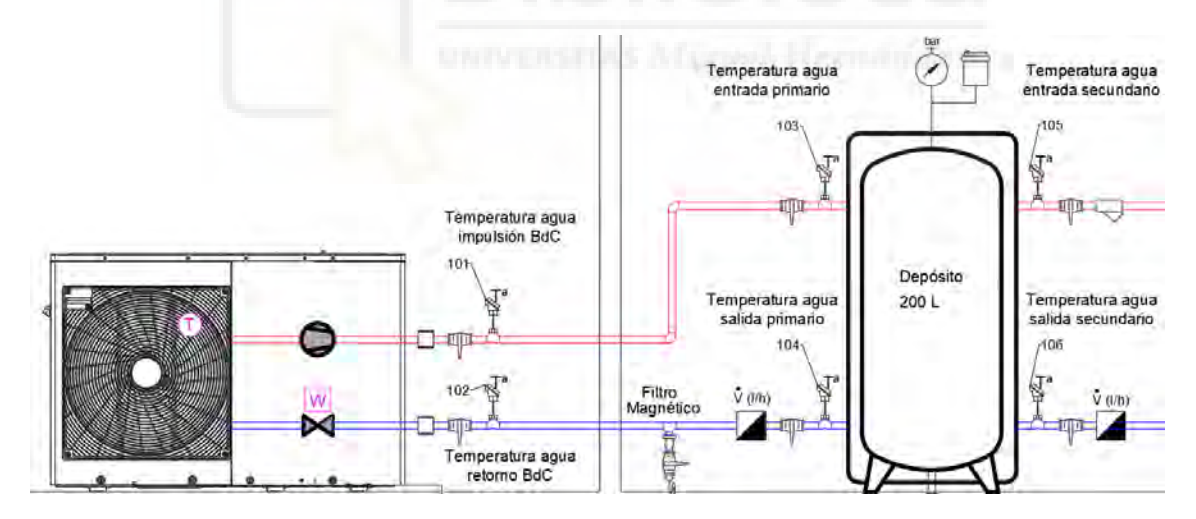

Figura 90. Esquema gráfico temperaturas

Debido a la estratificación del agua dentro del depósito, el agua caliente se encontrará en la parte superior de este, por ello en la imagen las temperaturas de entradas de ambos circuitos son mayores que las de sus salidas.

#### DISEÑO Y CONSTRUCCIÓN DE INSTALACIÓN DE ENSAYOS DE BOMBAS DE CALOR PARA ACS, REFRIGERACIÓN Y CALEFACCIÓN

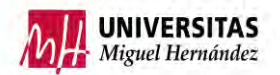

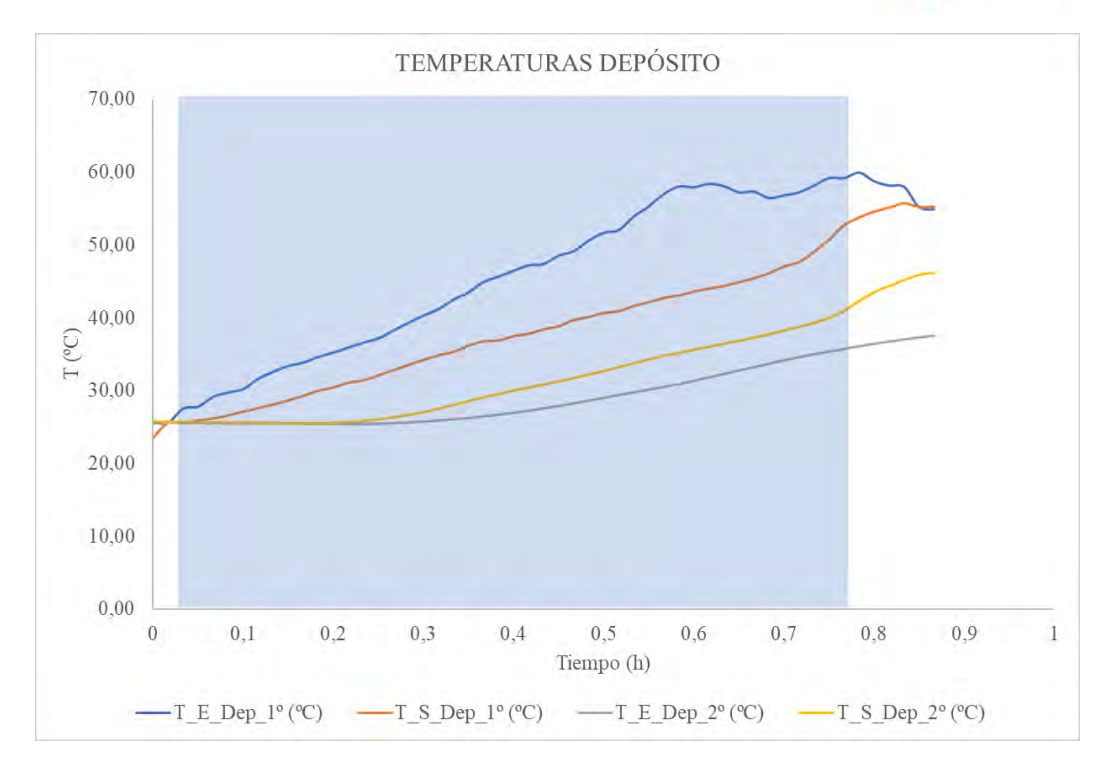

Gráfica 5. Temperaturas depósito ensayo 1

La BdC es capaz de regular su caudal en función de las necesidades, por lo que va ajustándose a lo largo del tiempo. En el arranque proporciona un caudal alto para calentar cuanto antes el agua del depósito y después sigue una tendencia decreciente.

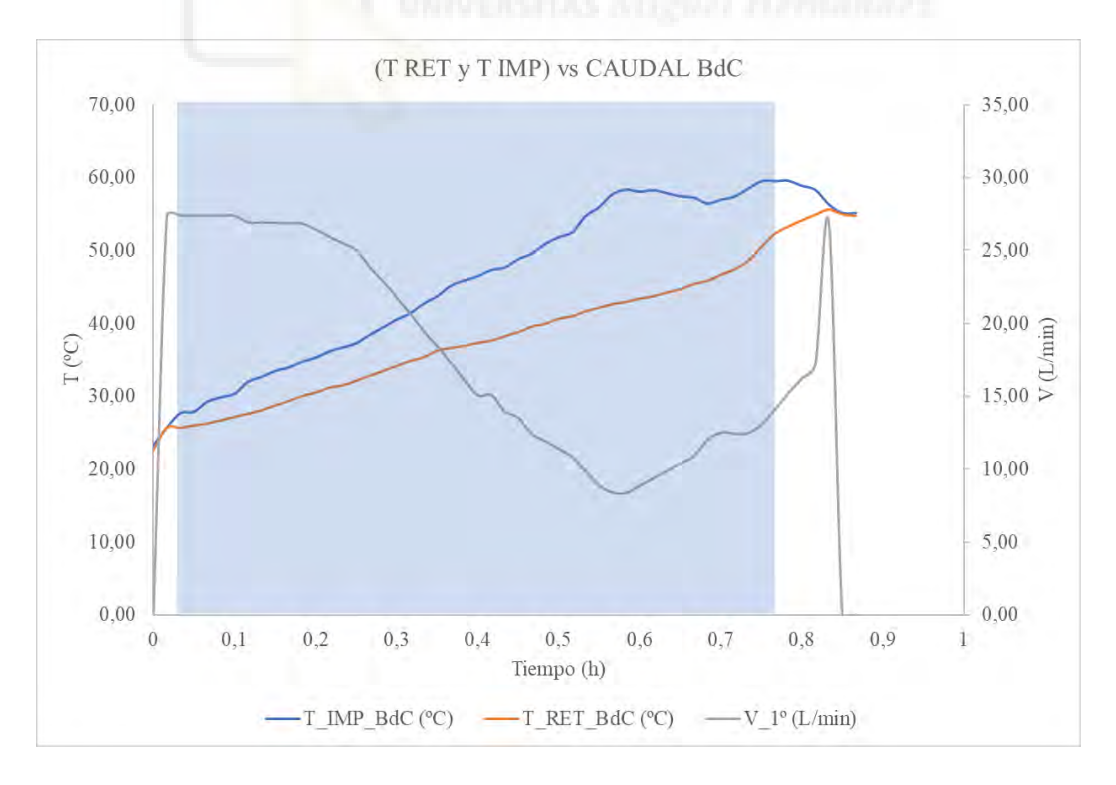

Gráfica 6. Temperaturas de retorno e impulsión vs caudal BdC

### COMPORTAMIENTO ARRANQUE BdC

En este capítulo se detallará el análisis de consumos de la BdC, para ello se han obtenido los datos de un arranque estableciendo un intervalo de adquisición de 10 segundos.

Se ha representado la potencia eléctrica consumida de la máquina para poder distinguir los consumos de los diferentes componentes de la BdC. Tras la orden de puesta en marcha se observa un consumo de 80 W, este es debido a lo referente a la resistencia del cárter, el sistema de control y otros sistemas auxiliares. En el minuto 3 se produce un incremento de 220 W en la potencia, esto se debe al arranque de la bomba. En el minuto 6,5 se pone en marcha el ventilador junto al compresor aumentando considerablemente la potencia.

Los siguientes aumentos de potencia son fruto del compresor que como se ha comentado con anterioridad al aumentar la presión y temperatura del refrigerante éste tiene que aumentar su potencia, aumentando a su vez el consumo.

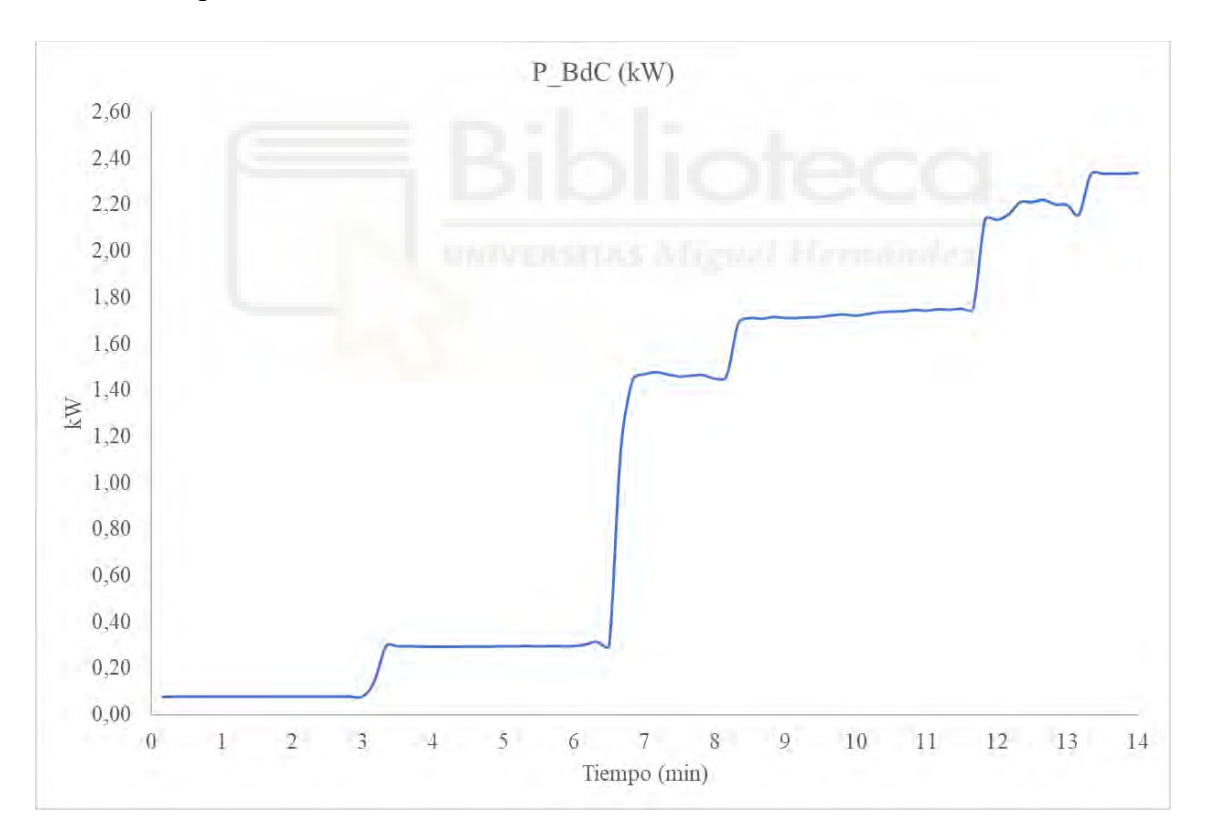

Gráfica 7. Comportamiento de potencia en el arranque

### COMPORTAMIENTO PARADA BdC

Por otro lado, se ha realizado un ensayo específico para estudiar el comportamiento de la máquina tras su parada por temperatura. Los picos de consumo producidos, que van repitiéndose cada cierto periodo de tiempo son a causa del arranque de la bomba interna de la máquina.

Como se ha especificado la temperatura de retorno es la referencia que usa la BdC para tomar decisiones. Una vez llega a la temperatura de consigna para, a continuación, realiza una serie de comprobaciones y no es hasta el instante en que **Tret = Tconsigna - 3 ºC** cuando vuelve a arrancar.

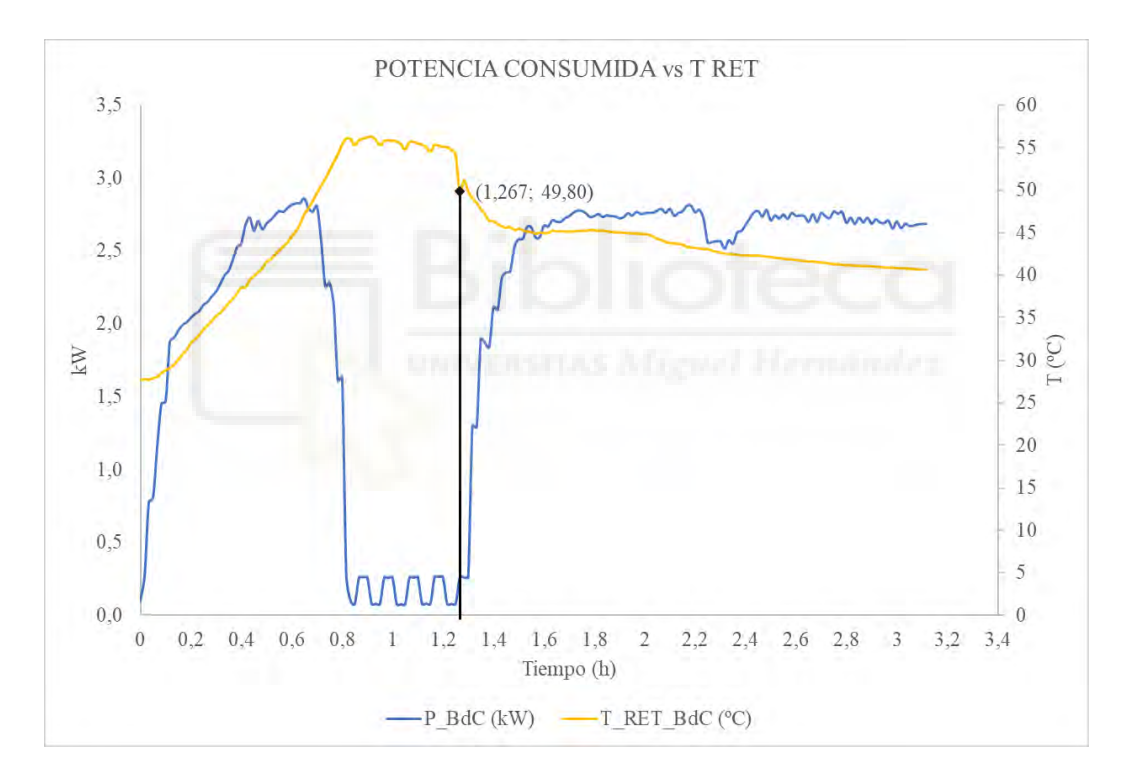

Gráfica 8. Comportamiento post-parada

En la siguiente gráfica se mostrará con mayor detalle el periodo de comprobación que se ha comentado. Se ha observado que la máquina apagada sigue consumiendo los 80 W y que a los 3 minutos la bomba interna se enciende para hacer circular agua y comprobar la temperatura de retorno durante 3 minutos. Si **Tret = Tconsigna** la máquina vuelve a parar la bomba durante 3 minutos. Sólo cuando **Tret = Tconsigna - 3 ºC** se pondrá en marcha paulatinamente.

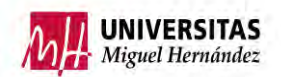

Cuando la bomba interna se pone en marcha el consumo pasa de 80 W a ser de 260 W, la potencia de la bomba interna depende del caudal proporcionado por la bomba de calor, por lo que varía en función de este.

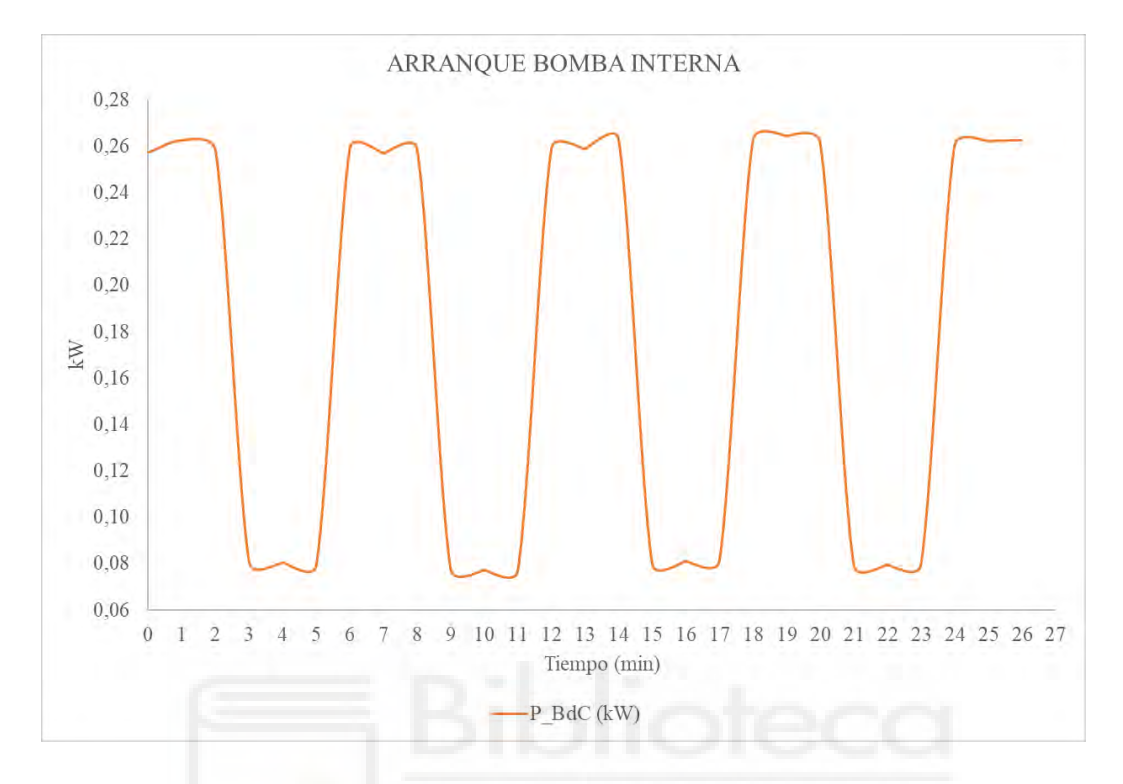

Gráfica 9. Consumos arranque bomba interna

### 3.4.2 Resultados ensayo 2

El segundo ensayo es una continuación del ensayo 1, la principal diferencia es la disipación de calor a través del fancoil. Por tanto, el objetivo es analizar el comportamiento de la BdC mientras se consume esa energía térmica.

Una vez arrancada la BdC y después de haber calentado el agua del depósito, se enciende el fancoil para que disipe la energía térmica del agua.

En la siguiente gráfica se enfrenta el calor útil aportado vs la potencia eléctrica consumida. Siguen una tendencia lineal, debido a que el fancoil disipa prácticamente la misma potencia térmica que la BdC le proporciona a agua.

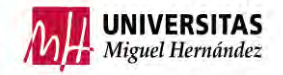

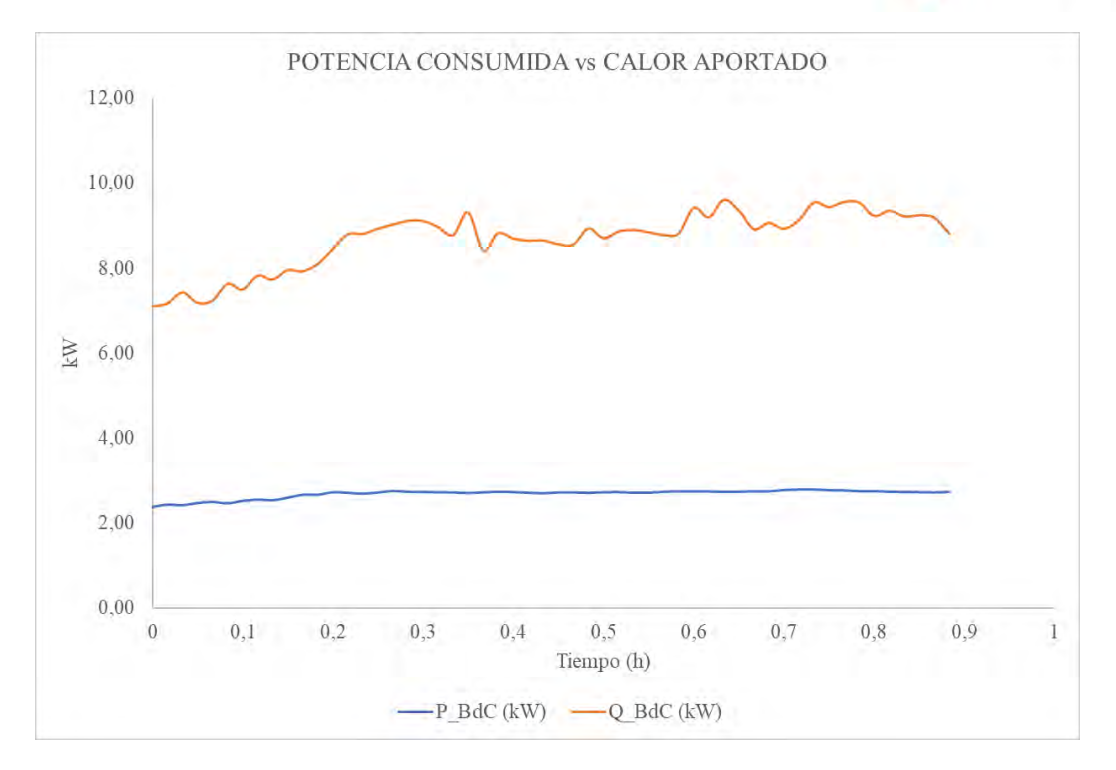

Gráfica 10. Potencia eléctrica vs calor útil aportado ensayo 2

En la imagen siguiente se enfrenta el calor que la máquina aporta al agua con el calor que es capaz de disipar el fancoil. En la puesta en marcha del fancoil se produce un incremento que con el tiempo se estabiliza al igual que el calor de la BdC.

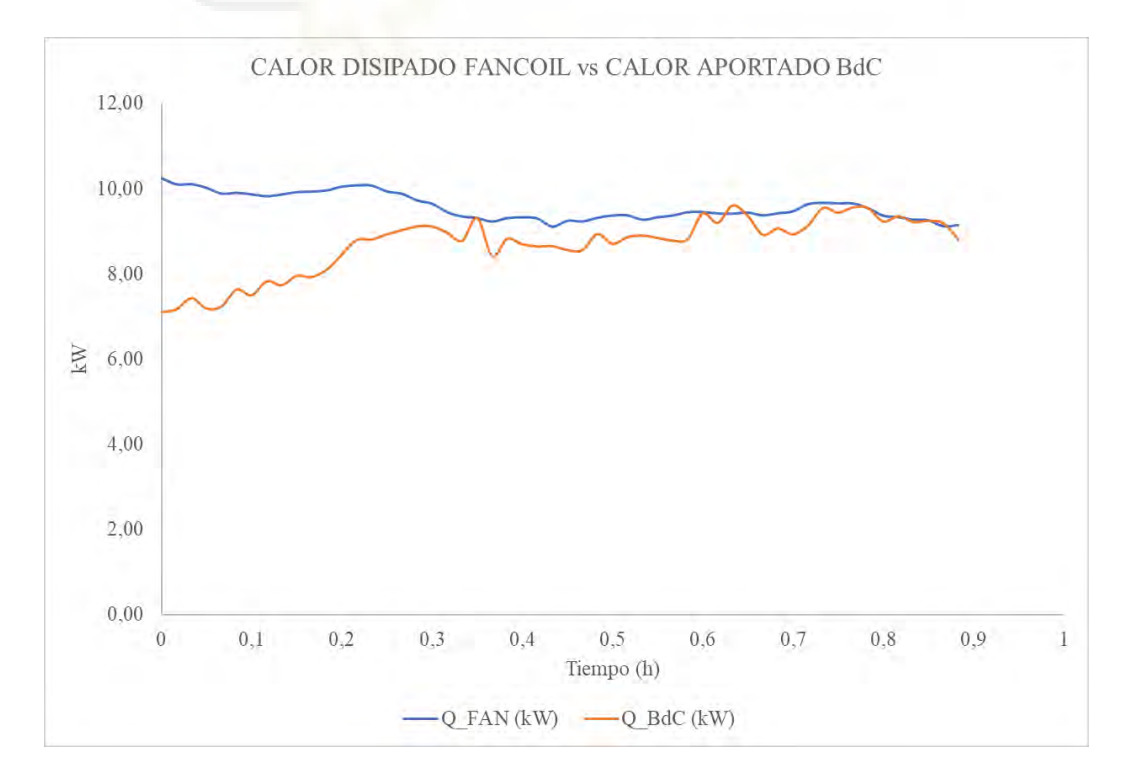

Gráfica 11. Calor disipado vs aportado

El COP como se ha explicado ya es la división del calor aportado entre la potencia eléctrica consumida. A lo largo de este ensayo la potencia consumida por la BdC es de 2,42 kW<sub>E</sub> y la potencia térmica aportada al agua es de 7,82 kW<sub>T</sub>. Con la siguiente ecuación se obtiene la eficiencia energética estacional (SPF).

**UNIVERSITAS** Miguel Hernández

$$
SPF = \frac{Q(kWh_T)}{E(kWh_E)} = \frac{7,82}{2,42} = 3,23
$$

La gráfica del coeficiente de operación del ensayo sigue la siguiente línea de tendencia, como se puede ver es prácticamente constante.

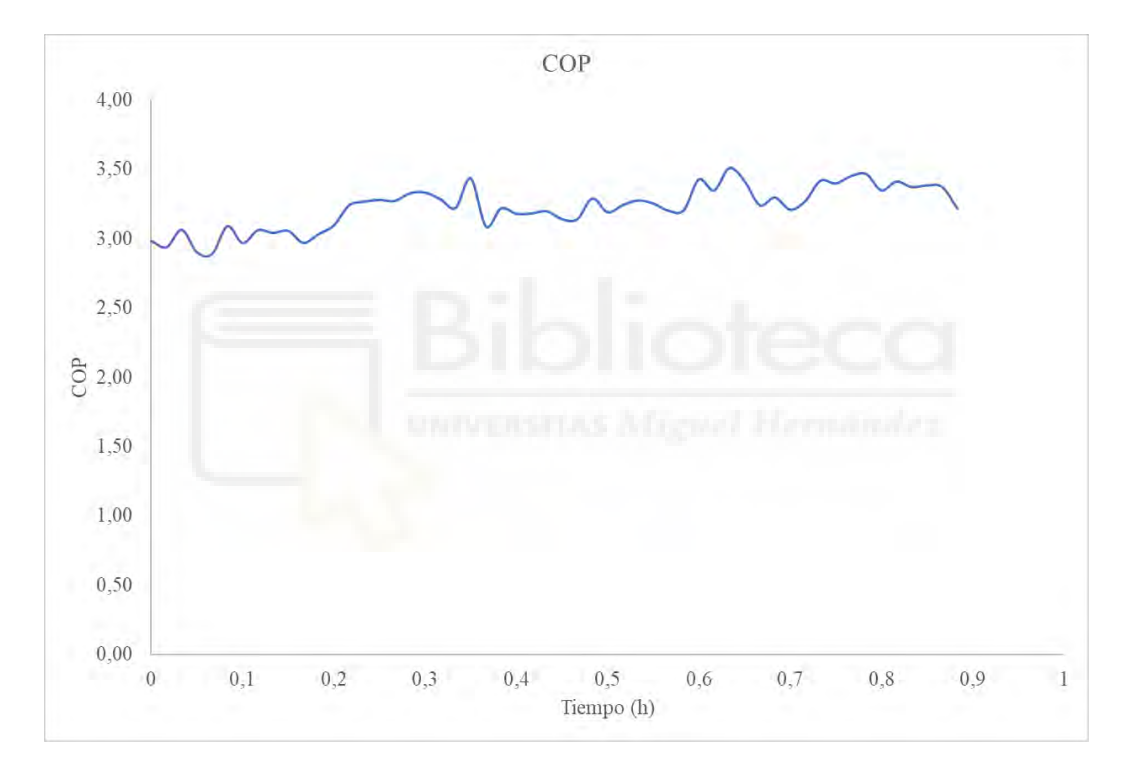

Gráfica 12. COP ensayo 2

Gracias a la similitud de intercambios de calor del fancoil y BdC las temperaturas del depósito se mantienen constantes a lo largo del ensayo.

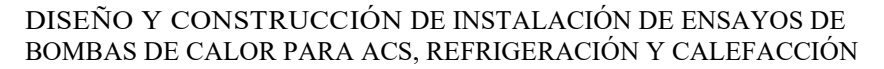

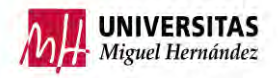

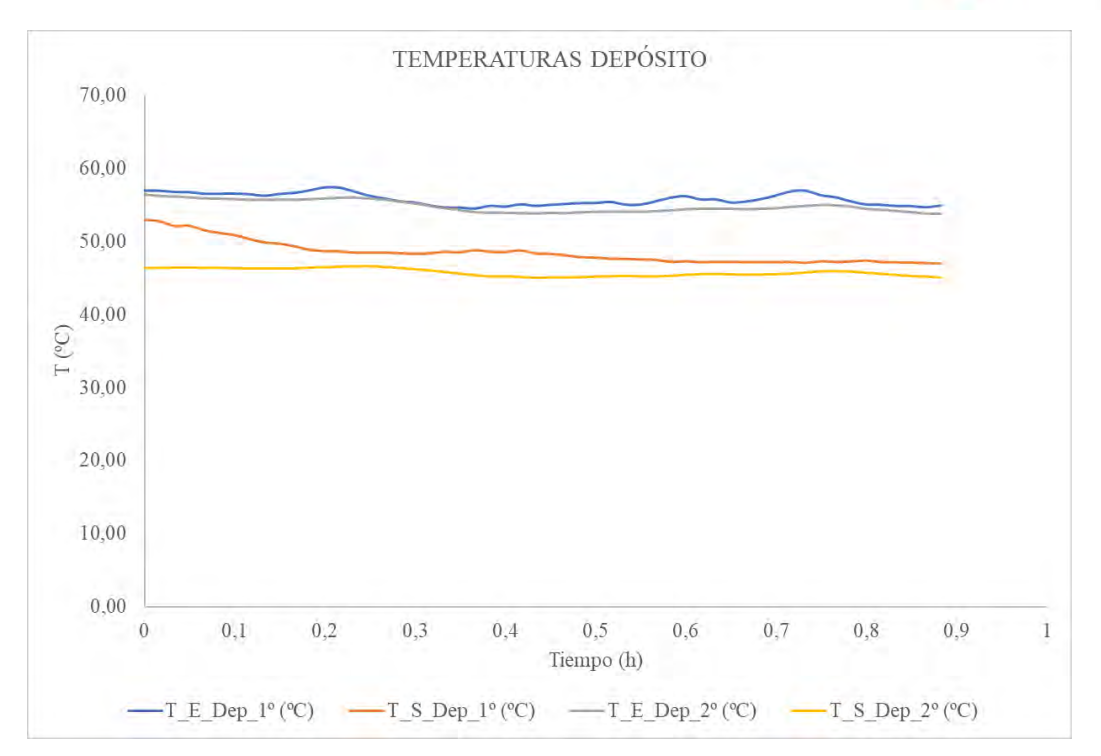

Gráfica 13. Temperaturas depósito ensayo 2

## **4. CONCLUSIONES**

En el presente proyecto de investigación se ha llevado a cabo el montaje de una bomba de calor con producción de refrigeración y calefacción. La parte de agua caliente sanitaria debido a agentes externos no se ha llevado a cabo, este proceso podrá ser fruto del TFG de futuros compañeros.

La instalación ha sido completamente sensorizada con el fin de poder parametrizar todo el funcionamiento y temperaturas. Se han procesado todos los datos emitidos por dichos sensores para su posterior análisis. A partir de esta información se han obtenido una serie de conclusiones.

- Se han ejecutado 2 ensayos principales y otros 2 ensayos secundarios que han ayudado a comprender el funcionamiento de la bomba de calor.
- En el primer ensayo se ha estudiado el proceso de calentamiento del agua del depósito, obteniéndose una eficiencia energética estacional (SPF) de 3,84.
- Mientras que en el segundo se ha puesto en marcha el fancoil una vez se había calentado el agua del depósito obteniendo un SPF de 3,23.
- La razón por la cual en el primer ensayo este parámetro es mayor que en el segundo es que en el ensayo nº1 el agua del depósito era de 25,7 ºC y en el ensayo nº2 la temperatura del agua era superior a los 52 ºC. Un aumento en la temperatura de condensación provoca que el compresor deba elevar su potencia, aumentando la energía total consumida de la máquina disminuyendo así el SPF.

En conclusión, la vía de investigación realizada en el laboratorio de máquinas y motores térmicos del edificio Altet, tiene unos resultados aceptables. En un futuro cuando se finalice la instalación será interesante analizar el rendimiento de nuevo.

En mi opinión las instalaciones con BdC van a ir creciendo en el sector terciario, debido a sus buenos resultados y a que, alimentadas a través de paneles solares serán una opción muy interesante para combatir el cambio climático.

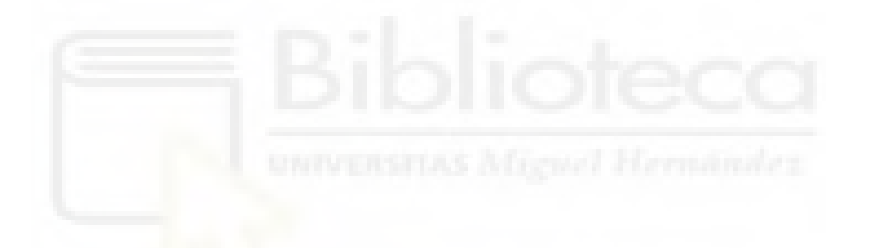

## **5. BIBLIOGRAFÍA**

[1] Efecto invernadero: [https://www.nationalgeographic.es/medio-ambiente/que-es-el](https://www.nationalgeographic.es/medio-ambiente/que-es-el-calentamiento-global)[calentamiento-global](https://www.nationalgeographic.es/medio-ambiente/que-es-el-calentamiento-global)

[2] Acuerdo de París: [https://www.miteco.gob.es/es/cambio-climatico/temas/el-proceso](https://www.miteco.gob.es/es/cambio-climatico/temas/el-proceso-internacional-de-lucha-contra-el-cambio-climatico/naciones-unidas/elmentos-acuerdo-paris.aspx)[internacional-de-lucha-contra-el-cambio-climatico/naciones-unidas/elmentos-acuerdo](https://www.miteco.gob.es/es/cambio-climatico/temas/el-proceso-internacional-de-lucha-contra-el-cambio-climatico/naciones-unidas/elmentos-acuerdo-paris.aspx)[paris.aspx](https://www.miteco.gob.es/es/cambio-climatico/temas/el-proceso-internacional-de-lucha-contra-el-cambio-climatico/naciones-unidas/elmentos-acuerdo-paris.aspx)

[3] Producción renovables: [https://www.ree.es/es/sala-de-prensa/actualidad/nota-de](https://www.ree.es/es/sala-de-prensa/actualidad/nota-de-prensa/2023/01/la-demanda-de-energia-electrica-de-Espana-desciende-un-6con7-por-ciento-en-diciembre)[prensa/2023/01/la-demanda-de-energia-electrica-de-Espana-desciende-un-6con7-por](https://www.ree.es/es/sala-de-prensa/actualidad/nota-de-prensa/2023/01/la-demanda-de-energia-electrica-de-Espana-desciende-un-6con7-por-ciento-en-diciembre)[ciento-en-diciembre](https://www.ree.es/es/sala-de-prensa/actualidad/nota-de-prensa/2023/01/la-demanda-de-energia-electrica-de-Espana-desciende-un-6con7-por-ciento-en-diciembre)

[4] Consumo ACS España: [https://www.fenercom.com/wp](https://www.fenercom.com/wp-content/uploads/2020/12/2_Mercado_de_la_calefaccion_FEGECA_fenercom-2020.pdf)[content/uploads/2020/12/2\\_Mercado\\_de\\_la\\_calefaccion\\_FEGECA\\_fenercom-2020.pdf](https://www.fenercom.com/wp-content/uploads/2020/12/2_Mercado_de_la_calefaccion_FEGECA_fenercom-2020.pdf)

[5] Capacidad calorífica volumétrica [http://leias.fa.unam.mx/wp](http://leias.fa.unam.mx/wp-content/uploads/2018/07/180515_Practica12_LES.pdf)[content/uploads/2018/07/180515\\_Practica12\\_LES.pdf](http://leias.fa.unam.mx/wp-content/uploads/2018/07/180515_Practica12_LES.pdf)

[6] Gradiente de temperatura subsuelo [https://www.icgc.cat/es/Administracion-y](https://www.icgc.cat/es/Administracion-y-empresa/Servicios/Geotermia/Geotermia-Gradiente-y-flujo-de-calor#:~:text=El%20gradiente%20geot%C3%A9rmico,cada%20100%20metros%20de%20profundidad)[empresa/Servicios/Geotermia/Geotermia-Gradiente-y-flujo-de](https://www.icgc.cat/es/Administracion-y-empresa/Servicios/Geotermia/Geotermia-Gradiente-y-flujo-de-calor#:~:text=El%20gradiente%20geot%C3%A9rmico,cada%20100%20metros%20de%20profundidad)[calor#:~:text=El%20gradiente%20geot%C3%A9rmico,cada%20100%20metros%20de](https://www.icgc.cat/es/Administracion-y-empresa/Servicios/Geotermia/Geotermia-Gradiente-y-flujo-de-calor#:~:text=El%20gradiente%20geot%C3%A9rmico,cada%20100%20metros%20de%20profundidad)

[%20profundidad.](https://www.icgc.cat/es/Administracion-y-empresa/Servicios/Geotermia/Geotermia-Gradiente-y-flujo-de-calor#:~:text=El%20gradiente%20geot%C3%A9rmico,cada%20100%20metros%20de%20profundidad)

[7] Clasificación Bombas de calor: [https://blogs.udima.es/ingenieria-industrial/tipos](https://blogs.udima.es/ingenieria-industrial/tipos-bomba-de-calor/)[bomba-de-calor/](https://blogs.udima.es/ingenieria-industrial/tipos-bomba-de-calor/)

[8] Bombas de calor por absorción. <https://revistas.ufps.edu.co/index.php/ingenio/article/view/1994/1950>

[9] Compresores [https://www.aire-acondicionado.com.es/tipos-de](https://www.aire-acondicionado.com.es/tipos-de-compresores_de_aire_acondicionado/)[compresores\\_de\\_aire\\_acondicionado/](https://www.aire-acondicionado.com.es/tipos-de-compresores_de_aire_acondicionado/)

[10] Bombas de calor:<https://seize-sa.ch/es/bomba-de-calor-aire-agua-split-o-monobloc/>

[11] Parámetros BdC: [https://energia.gob.es/desarrollo/EficienciaEnergetica/RITE/Reconocidos/Reconocidos/](https://energia.gob.es/desarrollo/EficienciaEnergetica/RITE/Reconocidos/Reconocidos/Otros%20documentos/Prestaciones_Medias_Estacionales.pdf) [Otros%20documentos/Prestaciones\\_Medias\\_Estacionales.pdf](https://energia.gob.es/desarrollo/EficienciaEnergetica/RITE/Reconocidos/Reconocidos/Otros%20documentos/Prestaciones_Medias_Estacionales.pdf)

[12] Sensor RS PRO. Ficha técnica RTD PT100; Disponible en: [https://docs.rs](https://docs.rs-online.com/f55c/A700000008839314.pdf)[online.com/f55c/A700000008839314.pdf](https://docs.rs-online.com/f55c/A700000008839314.pdf)

[13] Termopar tipo k: https://docs.rs-online.com/ce8f/A700000007389435.pdf

[14] Caudalímetro SM6000. Ficha técnica disponible en: [https://docs.rs](https://docs.rs-online.com/2d06/0900766b810f9e37.pdf)[online.com/2d06/0900766b810f9e37.pdf](https://docs.rs-online.com/2d06/0900766b810f9e37.pdf)

[15] Bomba de agua: [https://product](https://product-selection.grundfos.com/es/products/alpha/alpha3/alpha3-32-80-180-99371965?tab=documentation&pumpsystemid=2139939893)[selection.grundfos.com/es/products/alpha/alpha3/alpha3-32-80-180-](https://product-selection.grundfos.com/es/products/alpha/alpha3/alpha3-32-80-180-99371965?tab=documentation&pumpsystemid=2139939893) [99371965?tab=documentation&pumpsystemid=2139939893](https://product-selection.grundfos.com/es/products/alpha/alpha3/alpha3-32-80-180-99371965?tab=documentation&pumpsystemid=2139939893)

[16] Bomba de agua: [https://product](https://product-selection.grundfos.com/es/products/magna/magna1/magna1-25-80-97924144?tab=variant-curves&pumpsystemid=2138932774)[selection.grundfos.com/es/products/magna/magna1/magna1-25-80-](https://product-selection.grundfos.com/es/products/magna/magna1/magna1-25-80-97924144?tab=variant-curves&pumpsystemid=2138932774) [97924144?tab=variant-curves&pumpsystemid=2138932774](https://product-selection.grundfos.com/es/products/magna/magna1/magna1-25-80-97924144?tab=variant-curves&pumpsystemid=2138932774)

[17] Válvula de 3 vías: [https://www.sauteriberica.com/producto/rotary-actuator-for-ball](https://www.sauteriberica.com/producto/rotary-actuator-for-ball-valve)[valve](https://www.sauteriberica.com/producto/rotary-actuator-for-ball-valve)

[18] Vaso de expansión: <http://www.waftcontrol.es/?scc=productos&subscc=vasos&s=0>

[19] Convertidor de corriente MACX MCR-SL-CAC-12-I-UP. Ficha técnica disponible en:

https://www.phoenixcontact.com/product/pdf/api/v1/MjgxMDYzOA? realm=es& loca [le=es-ES&blocks=commercial-data%2Ctechnical-](https://www.phoenixcontact.com/product/pdf/api/v1/MjgxMDYzOA?_realm=es&_locale=es-ES&blocks=commercial-data%2Ctechnical-data%2Cdrawings%2Capprovals%2Cclassifications%2Cenvironmental-compliance-data%2Call-accessories)

[data%2Cdrawings%2Capprovals%2Cclassifications%2Cenvironmental-compliance](https://www.phoenixcontact.com/product/pdf/api/v1/MjgxMDYzOA?_realm=es&_locale=es-ES&blocks=commercial-data%2Ctechnical-data%2Cdrawings%2Capprovals%2Cclassifications%2Cenvironmental-compliance-data%2Call-accessories)[data%2Call-accessories](https://www.phoenixcontact.com/product/pdf/api/v1/MjgxMDYzOA?_realm=es&_locale=es-ES&blocks=commercial-data%2Ctechnical-data%2Cdrawings%2Capprovals%2Cclassifications%2Cenvironmental-compliance-data%2Call-accessories)

[20] Fuente de alimentación 24V: [https://es.rs-online.com/web/p/fuentes-de](https://es.rs-online.com/web/p/fuentes-de-alimentacion-de-montaje-en-carril-din/7769494)[alimentacion-de-montaje-en-carril-din/7769494](https://es.rs-online.com/web/p/fuentes-de-alimentacion-de-montaje-en-carril-din/7769494)

[21] Sistema de adquisición de datos: [https://es.rs-online.com/web/p/adquisicion-de](https://es.rs-online.com/web/p/adquisicion-de-datos/1771105)[datos/1771105](https://es.rs-online.com/web/p/adquisicion-de-datos/1771105)

[22] Bomba de calor: [https://www.lg.com/es/business/climatizacion/catalogo](https://www.lg.com/es/business/climatizacion/catalogo-completo.pdf)[completo.pdf](https://www.lg.com/es/business/climatizacion/catalogo-completo.pdf)

[23] Depósito ACS: [https://www.airefrio.com/interacumulador-1-serpentin-alta](https://www.airefrio.com/interacumulador-1-serpentin-alta-eficiencia-acs-idrogas-magnus-imsl-1d-200-l.html)[eficiencia-acs-idrogas-magnus-imsl-1d-200-l.html](https://www.airefrio.com/interacumulador-1-serpentin-alta-eficiencia-acs-idrogas-magnus-imsl-1d-200-l.html)

[24] Depósito auxiliar: [https://www.airefrio.com/interacumulador-vitrificado-de-pie](https://www.airefrio.com/interacumulador-vitrificado-de-pie-con-1-serpentin-acs-idrogas-cv-300-m1p.html)[con-1-serpentin-acs-idrogas-cv-300-m1p.html](https://www.airefrio.com/interacumulador-vitrificado-de-pie-con-1-serpentin-acs-idrogas-cv-300-m1p.html)

[25] Fancoil: [http://www.mundoclima.com/gama/industrial/refrigeradora-y](http://www.mundoclima.com/gama/industrial/refrigeradora-y-fancoils/serie-mucm-w7/)[fancoils/serie-mucm-w7/](http://www.mundoclima.com/gama/industrial/refrigeradora-y-fancoils/serie-mucm-w7/)

[26] BenchVue: [https://www.keysight.com/us/en/assets/3121-1067/technical](https://www.keysight.com/us/en/assets/3121-1067/technical-overviews/PathWave-BenchVue-Software.pdf)[overviews/PathWave-BenchVue-Software.pdf](https://www.keysight.com/us/en/assets/3121-1067/technical-overviews/PathWave-BenchVue-Software.pdf)

## **6. ANEXOS**

## **BOMBA DE CALOR**

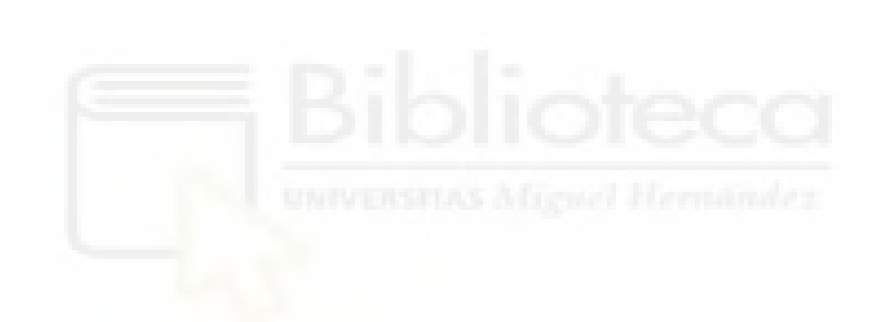

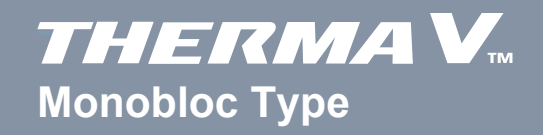

**General Information Product Data Design and installation**

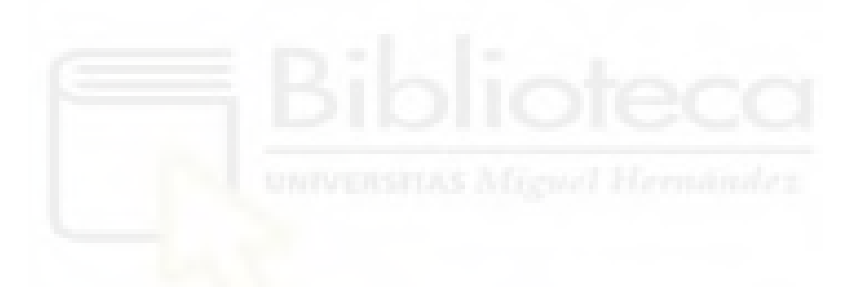

## **1. Model line up**

## ◆ Model line up

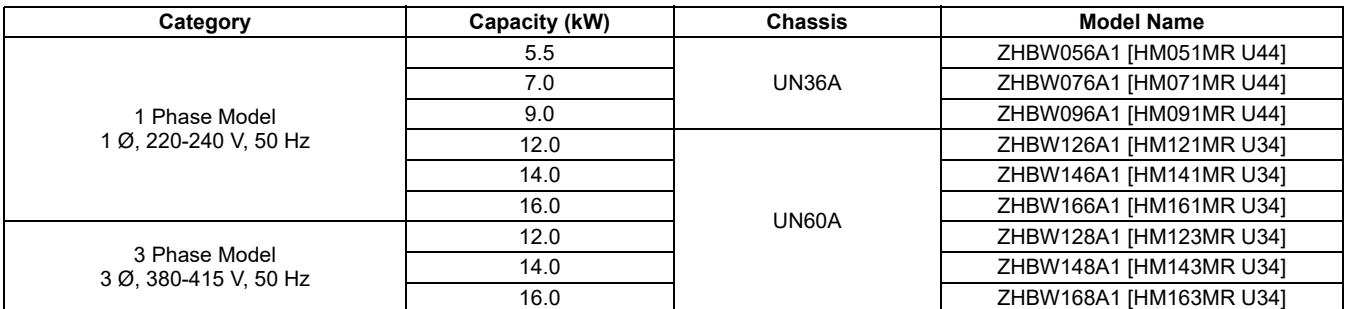

## **External appearance**

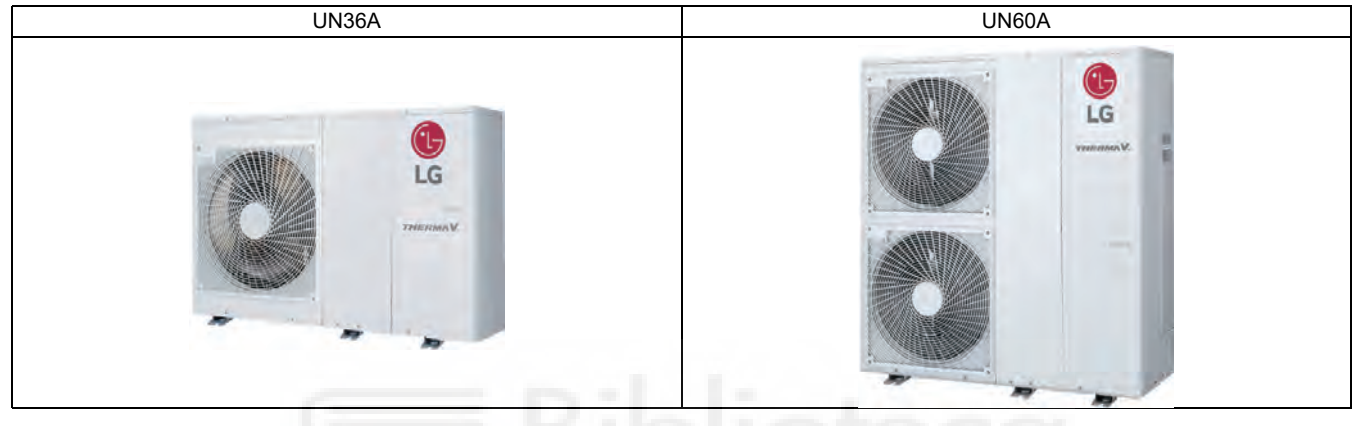

## **2. Nomenclature**

## ■ **Factory Model Name**

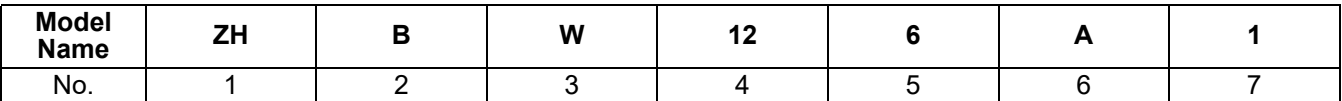

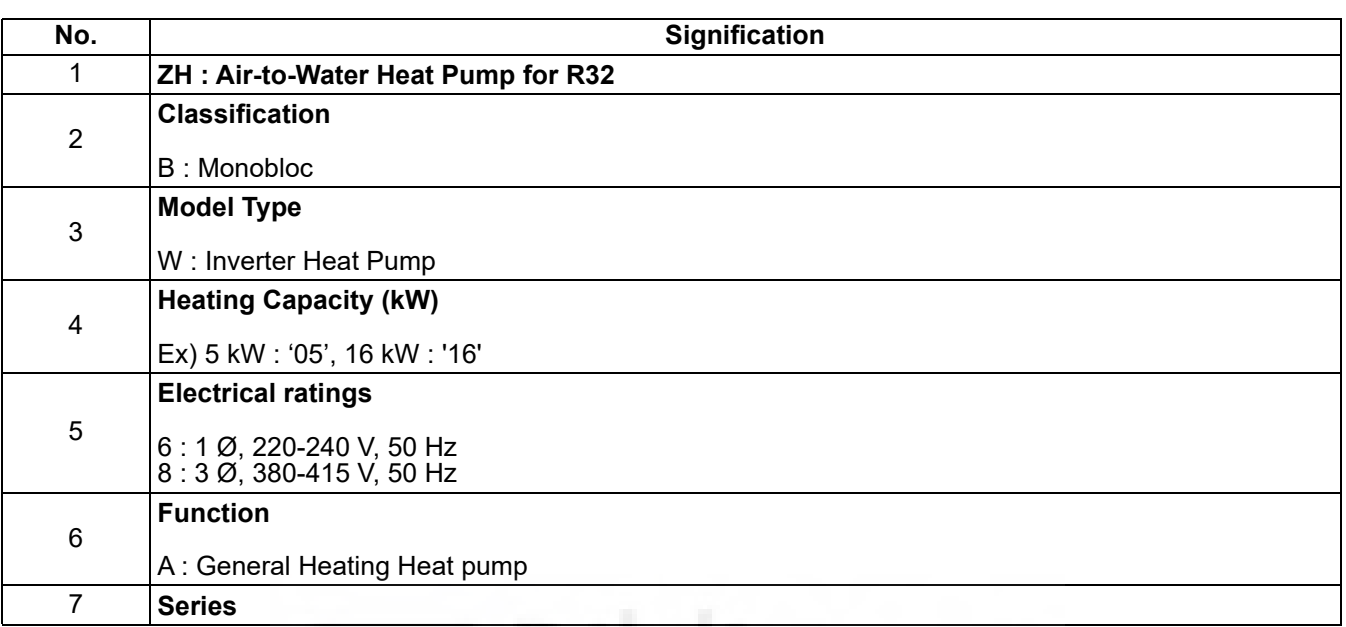

## **2. Specification**

## ■ 1 phase Inverter (5.5 ~ 9 kW)

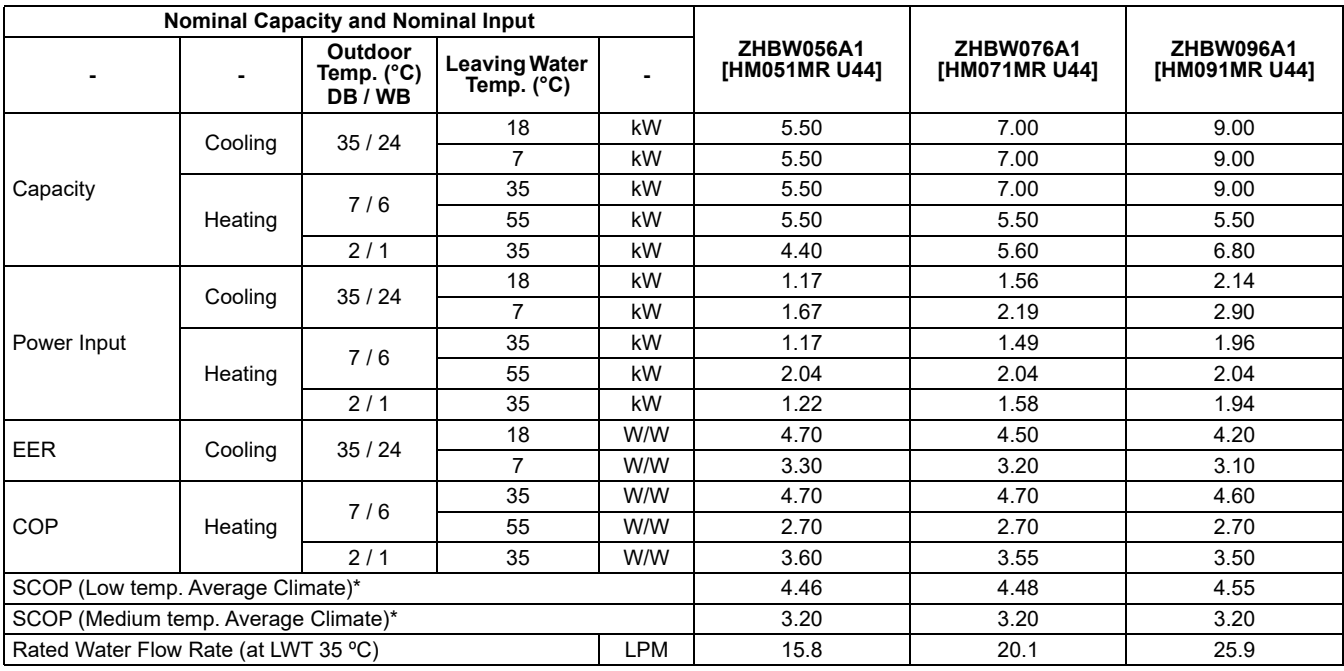

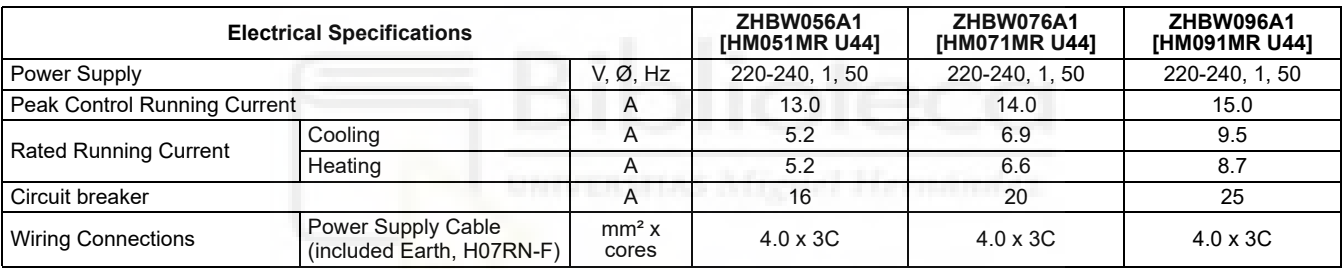

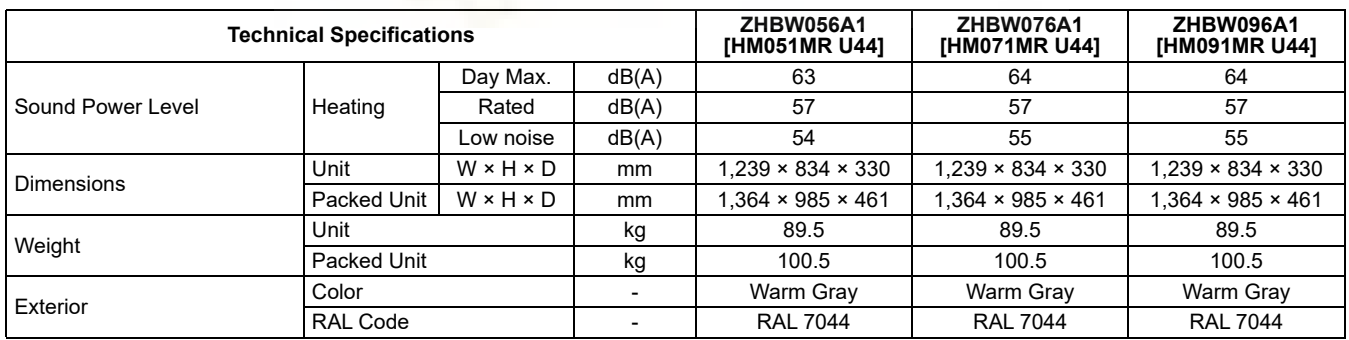

*Note*

1. Due to our policy of innovation some specifications may be changed without notification.

2. Wiring cable size must comply with the applicable local and national codes. And "Electric characteristics" chapter should be considered for electrical<br>work and design. Especially the power cable and circuit breaker shou

3. Sound power level is measured on the rated condition in the accordance with ISO 9614 standard.

Therefore, these values can be increased owing to ambient conditions during operation.

Rated sound power level is according to the EN12102-1 under conditions of the EN14825

4. Performances are accordance with EN14511 and reflect ErP testing conditions. Above gives the declared values at rated conditions acc. ErP regulation. For max. capacities, refer to Performance Data.

• Rated running current : Outdoor Temp. 7°CDB / 6°CWB, LWT 35℃

5. This product contains Fluorinated greenhouse gases.

\* : This values are accordance with EN14825.

## **2. Specification**

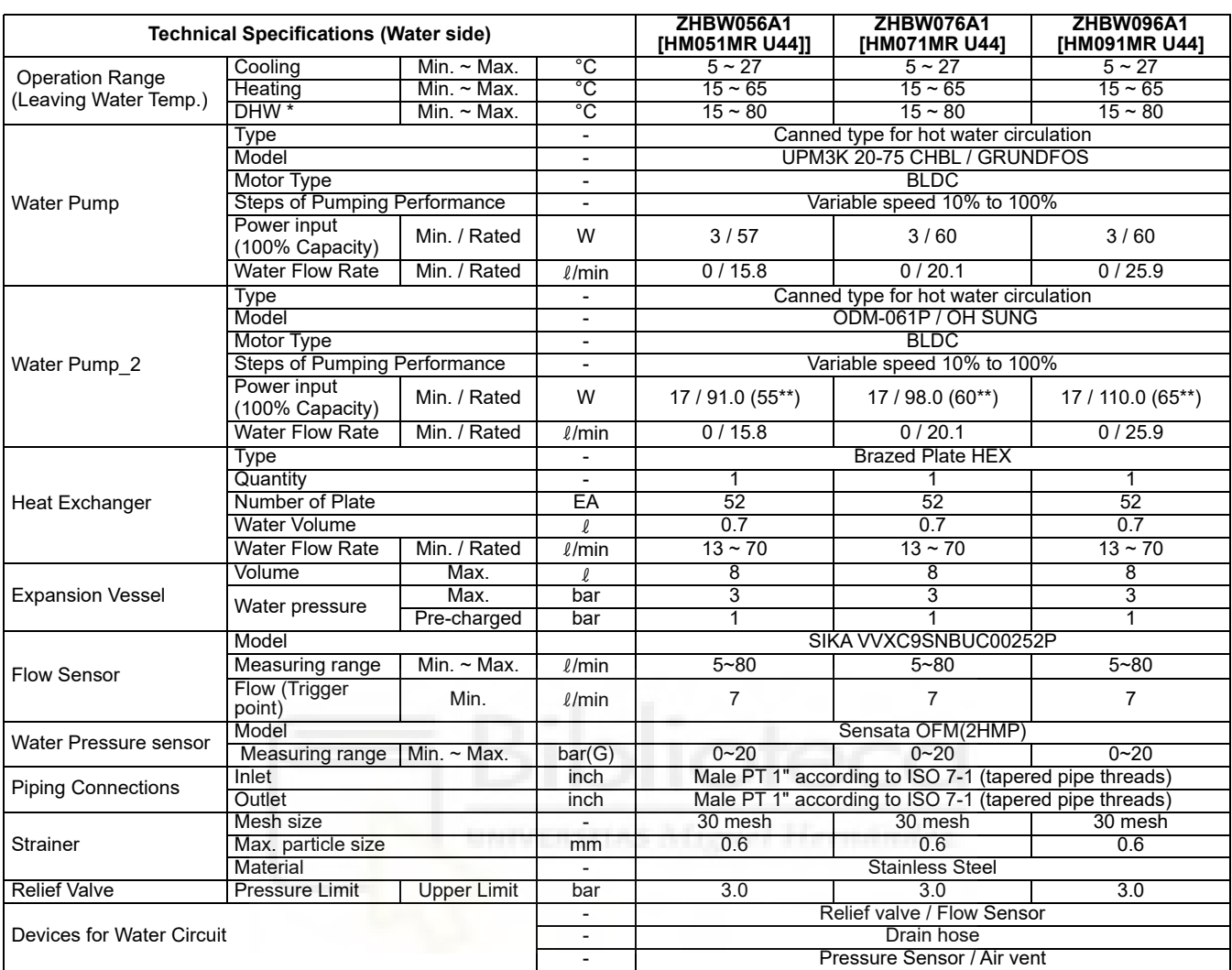

#### *Note*

1. Due to our policy of innovation some specifications may be changed without notification.

2. Wiring cable size must comply with the applicable local and national codes. And "Electric characteristics" chapter should be considered for electrical<br>work and design. Especially the power cable and circuit breaker shou

3. Sound power level is measured on the rated condition in the accordance with ISO 9614 standard.

Therefore, these values can be increased owing to ambient conditions during operation.

Rated sound power level is according to the EN12102-1 under conditions of the EN14825

4. Performances are accordance with EN14511 and reflect ErP testing conditions. Above gives the declared values at rated conditions acc. ErP regulation. For max. capacities, refer to Performance Data.

• Rated running current : Outdoor Temp. 7°CDB / 6°CWB, LWT 35℃

5. This product contains Fluorinated greenhouse gases.

\* DHW 58~80℃ Operating is available only when the booster heater is operating.

\*\* This is the power input in accordance with the 80% pump capacity setting at rated water flow rate.

When the OH SUNG pump is set as 80% capacity, it's head is similar to that of the GRUNDFOS pump at rated water flow rate.

## **2. Specification**

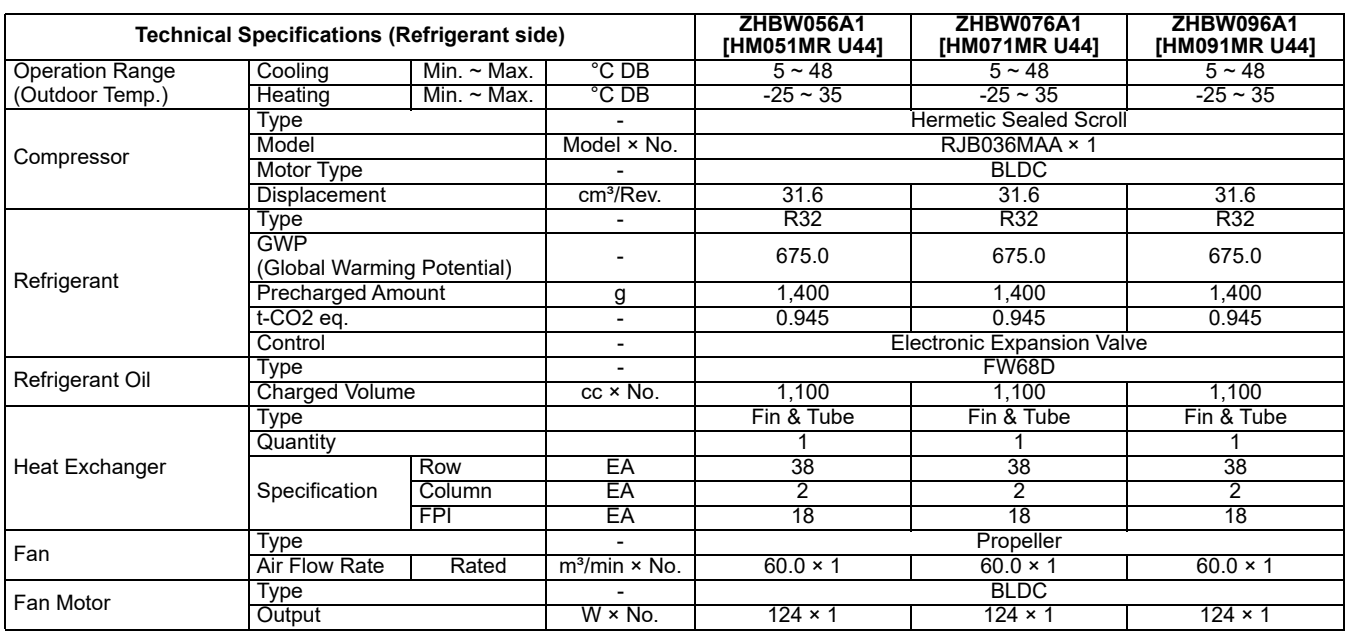

#### *Note*

1. Due to our policy of innovation some specifications may be changed without notification.

2. Wiring cable size must comply with the applicable local and national codes. And "Electric characteristics" chapter should be considered for electrical work and design. Especially the power cable and circuit breaker should be selected in accordance with that.

3. Sound power level is measured on the rated condition in the accordance with ISO 9614 standard.

Therefore, these values can be increased owing to ambient conditions during operation. Rated sound power level is according to the EN12102-1 under conditions of the EN14825

4. Performances are accordance with EN14511 and reflect ErP testing conditions. Above gives the declared values at rated conditions acc. ErP regulation. For max. capacities, refer to Performance Data.

• Rated running current : Outdoor Temp. 7°CDB / 6°CWB, LWT 35℃

5. This product contains Fluorinated greenhouse gases.

\* DHW 58~80℃ Operating is available only when the booster heater is operating.

## **FANCOIL**

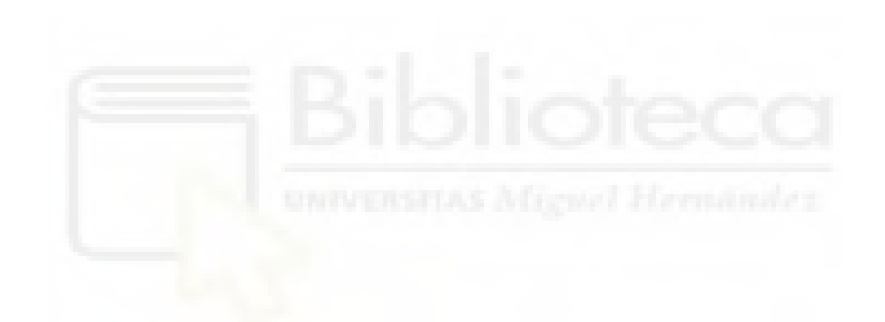

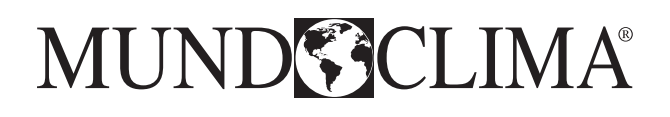

# **Fan Coil Conducto Media Presión DC**

## **MUCM-W7** Manual de instalación y Requisitos de información

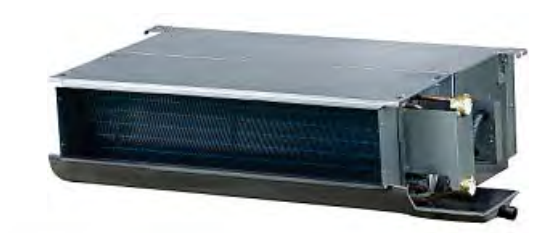

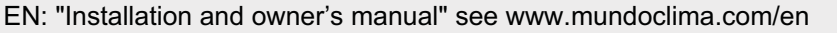

- FR: "Manual d'utilisation et d'installation" voir www.mundoclima.com/fr
- DE: "Benutzer- und Installationshandbuch" sehen www.mundoclima.com/de
- PT: "Manual de instalaçao e do utilizador" ver www.mundoclima.com/pt

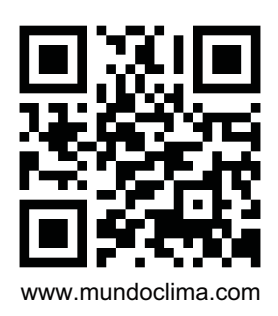

CL04620 a CL04624 Español

**Tabla 10-1**

## **10. CABLEADO**

 $\boldsymbol{\theta}$ 

### **PRECAUCIÓN**

**El aire acondicionado debe usar una alimentación separada con la tensión especificada.**

**La alimentación externa al aire acondicionado debe tener conexión a tierra que debe estar conectada a los cables de la unidad.**

**La instalación eléctrica la debe realizar especialistas teniendo en cuenta las regulaciones del cableado.**

**Las conexiones fijas de los cables deben estar equipadas con los dispositivos de desconexión con al menos 3 mm de** 

**separación. La unidad se debe instalar teniendo en cuenta las regulaciones nacionales vigentes sobre el cableado.**

**Asegúrese de que los cables eléctricos y de señal no tengan interferencias. No conecte la unidad a la corriente hasta que haya** 

**comprobado cuidadosamente que todos los cables están bien conectados.**

**La temperatura del circuito puede ser alta, mantenga el cableado alejado de la tubería.**

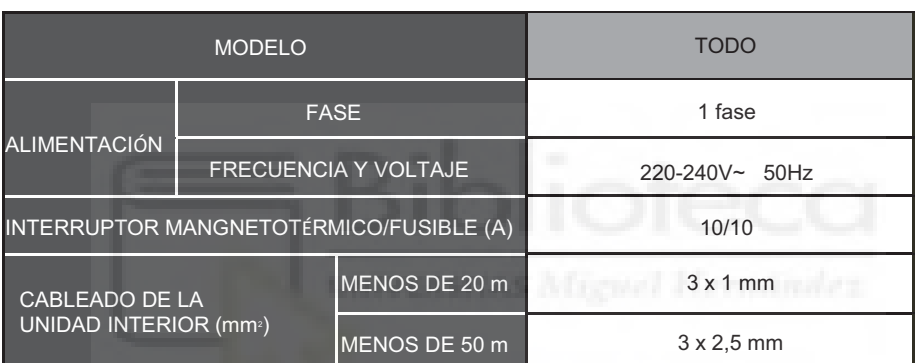

El tipo de cable de alimentación es H05RN-R o H07RN-F o superior.

### **10.1 Esquema Eléctrico**

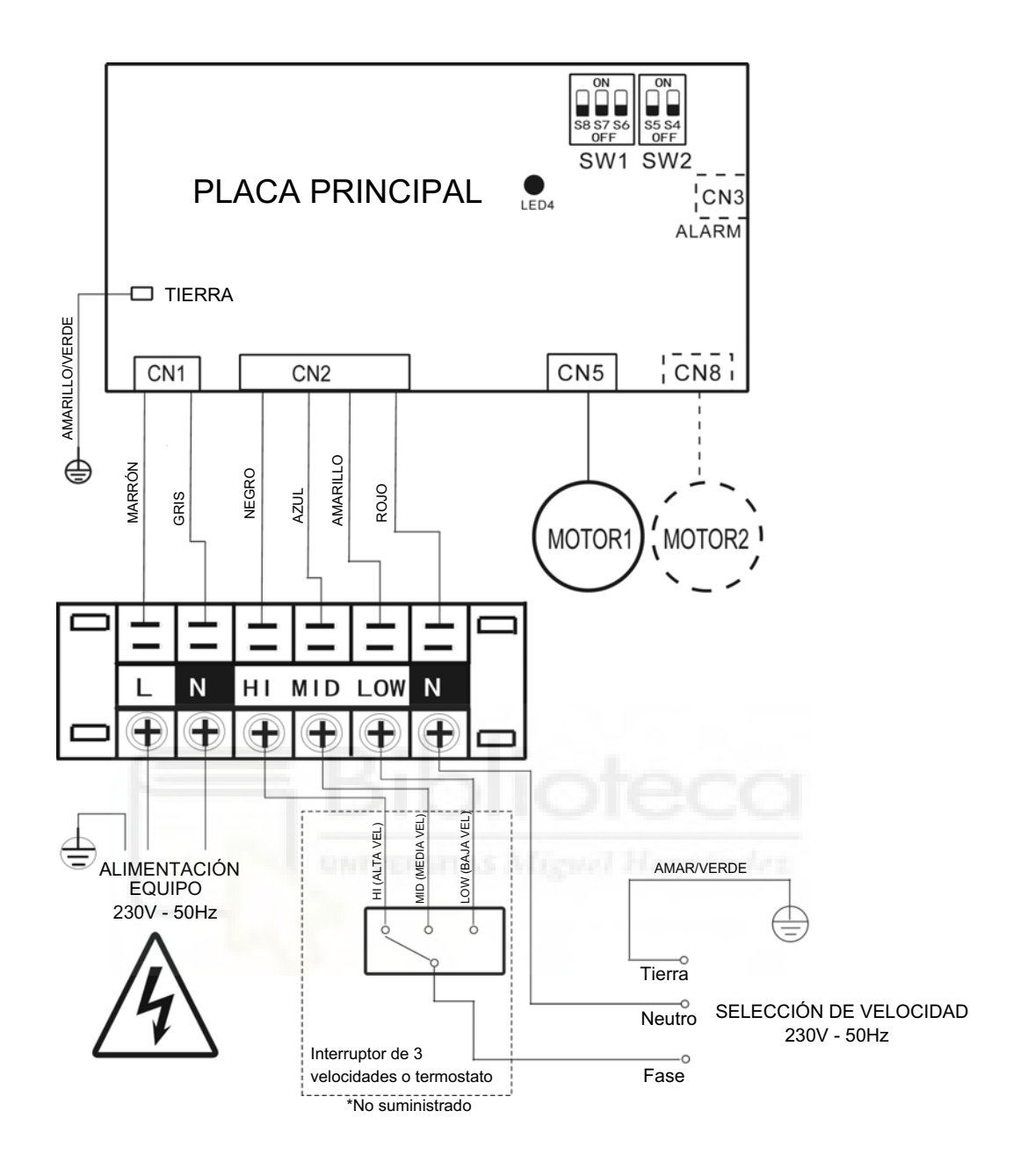

### NOTA:

El equipo se debe alimentar por L - N con 230V - 50Hz (ALIMENTACIÓN EQUIPO).

Por otro lado para que el equipo arranque con una de las 3 velocidades se debe seleccionar la velocidad deseada mediante una señal de 230V - 50Hz (SELECCIÓN DE VELOCIDAD).

**10.2 La presión estática del ventilador de DC se establece en 50 Pa al salir de fábrica. Los clientes pueden modificar la presión estática de acuerdo con cada instalación.**

Tabla de selección de la presión estática :

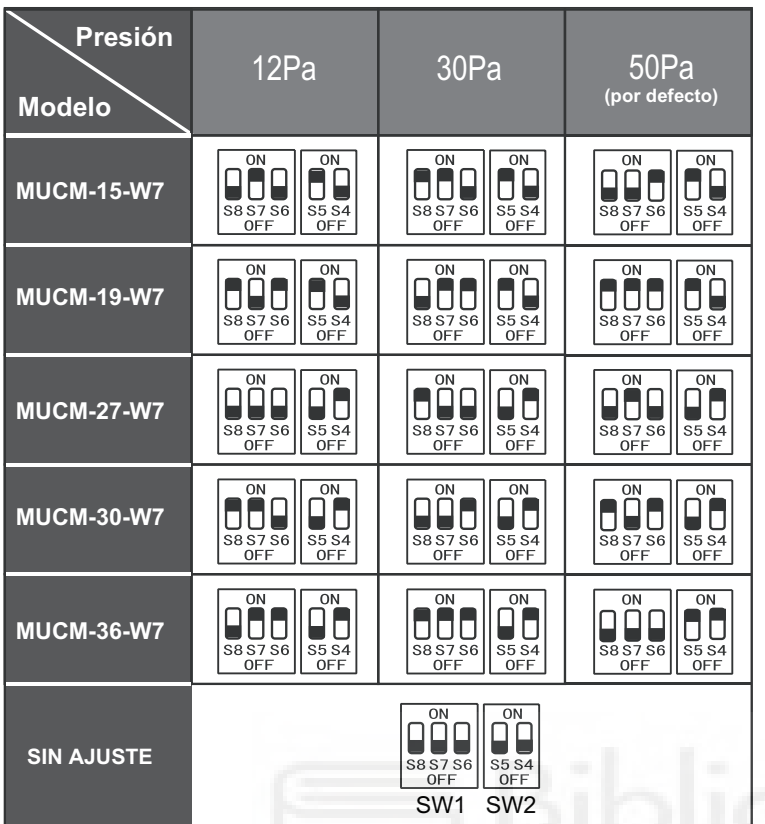

Nota: Puede ver las curvas de rendimiento del ventilador en la página 12.

## **11. ERRORES Y PROTECCIONES**

**Cuando la unidad está sujeta a fallos, el LED correspondiente de la placa principal parpadeará. Tabla de códigos de error y protección:**

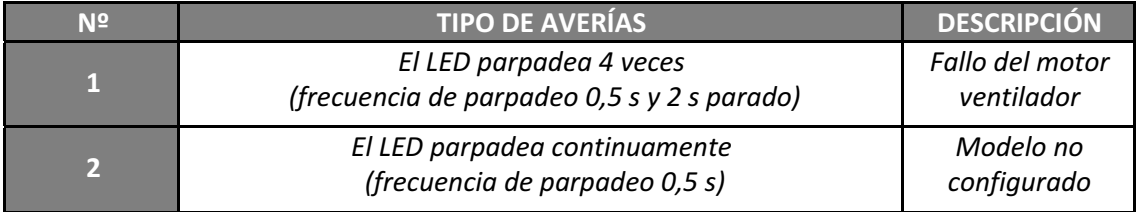

**El nivel de presión acústica ponderado A está por debajo de 70 dB.**

### **MUCM-30-W7**

### -**Ajuste a 12Pa:**

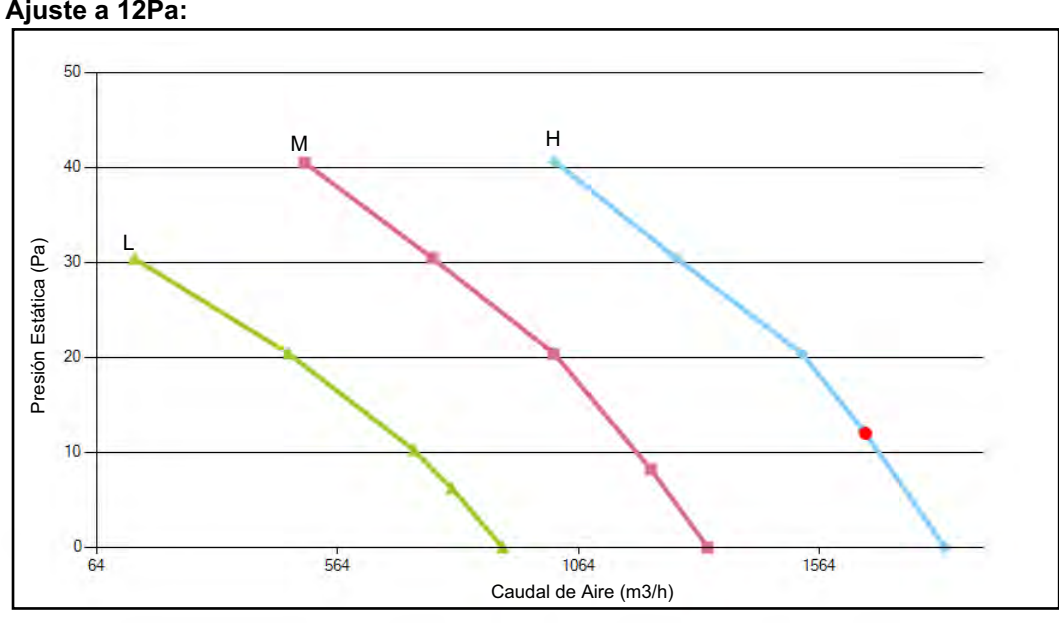

### **Ajsute a 30Pa:**

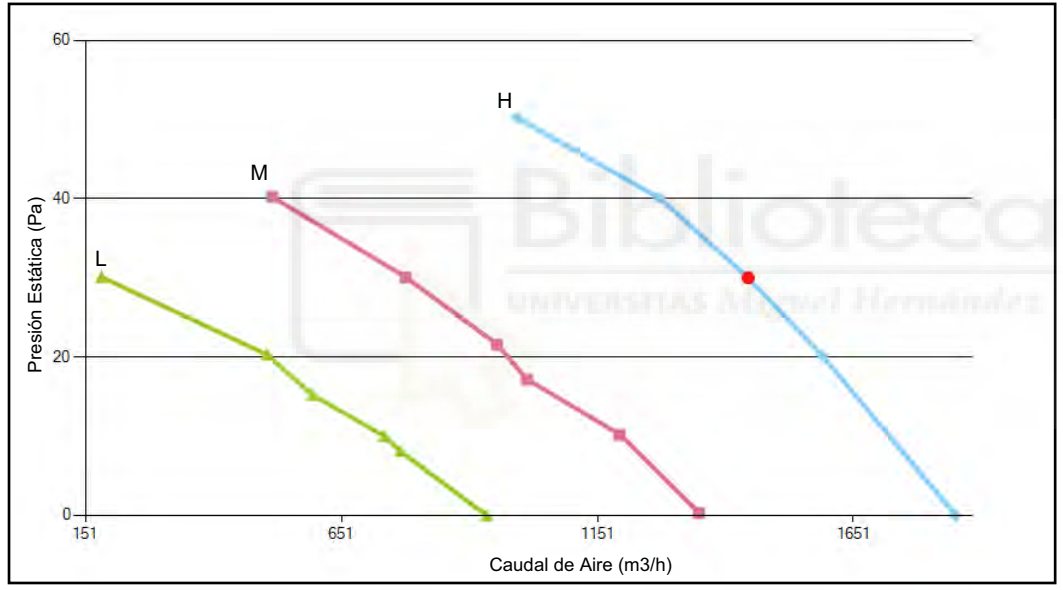

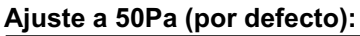

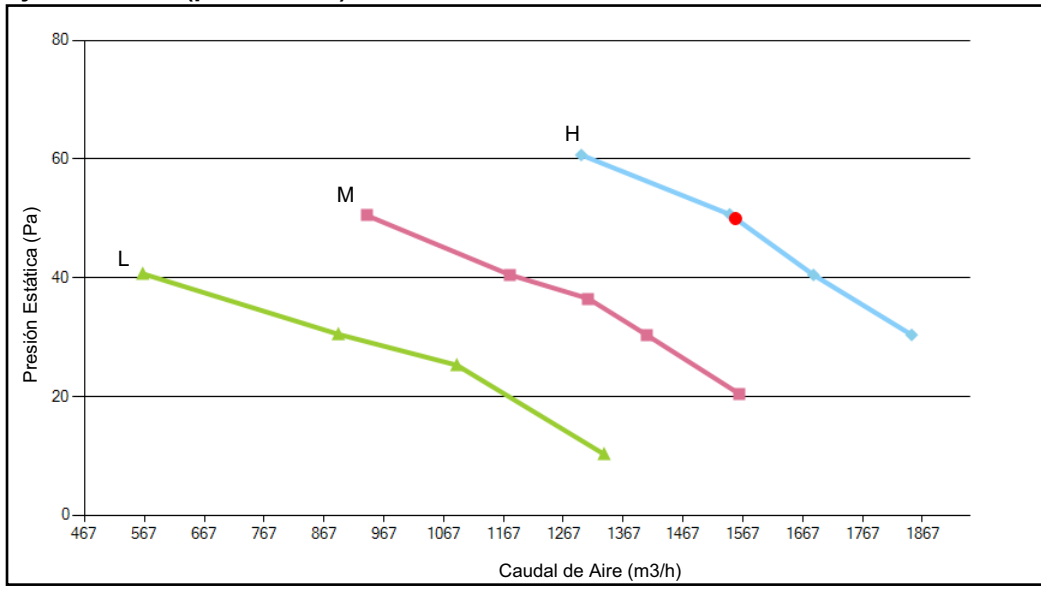

## **REQUISITOS DE INFORMACIÓN**

## REGLAMENTO (UE) 2016/2281 DE LA COMISIÓN

Datos de contacto: SALVADOR ESCODA SA, PROVENZA 392 P2, 08025 BARCELONA (ESPAÑA), +34 93 446 27 80 Requisitos de información para ventiloconvectores:

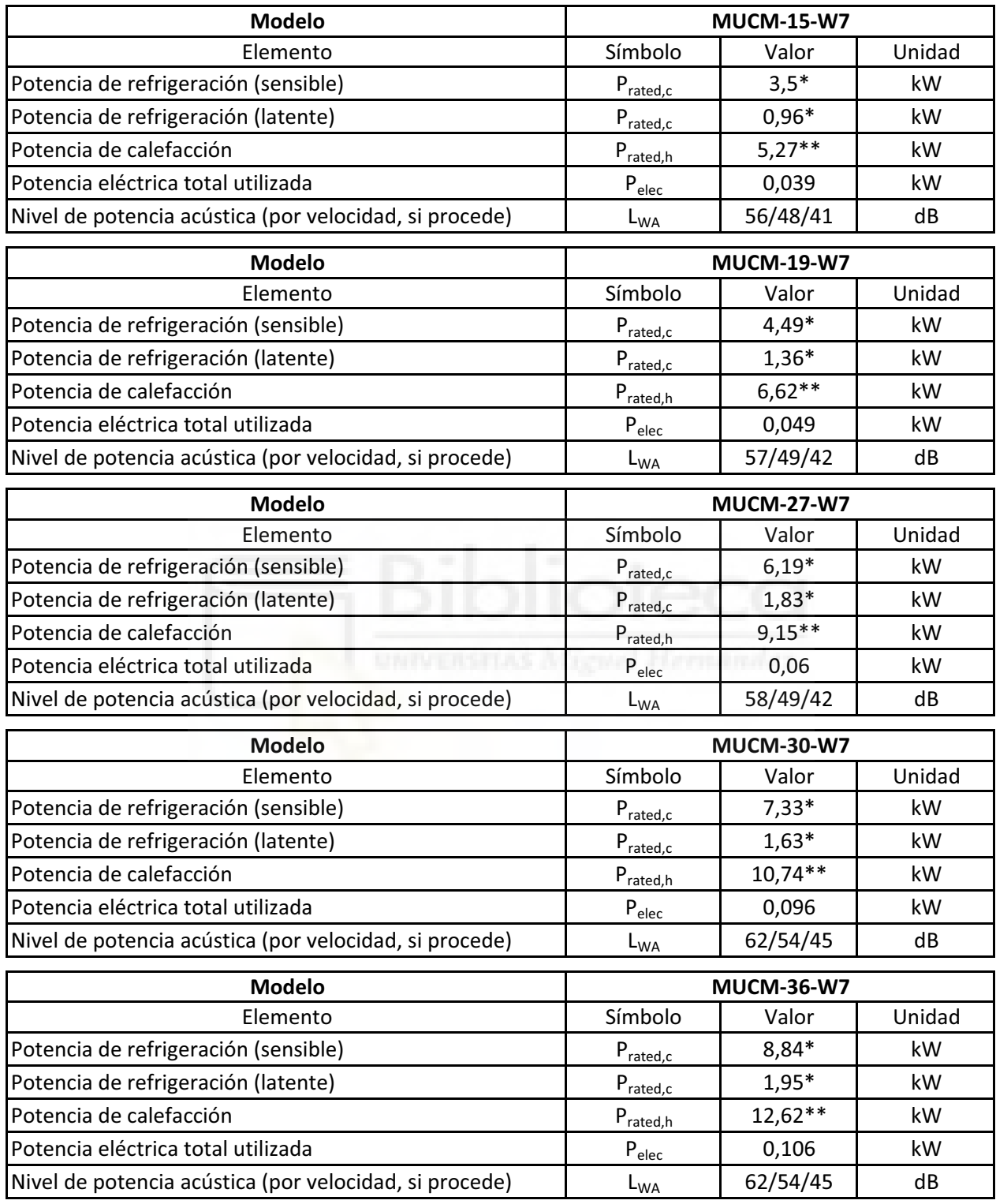

\* capacidad de refrigeración en las condiciones: entrada de aire 27ºC BS / 19ºC BH, temperatura de agua entrada/salida 7/12ºC, velocidad del ventilador alta.

\*\* capacidad de calefacción en las condiciones: entrada de aire 20°C BS, temperatura de agua entrada/salida 45/40ºC, velocidad del ventilador alta.

# **SISTEMA DE ADQUISICIÓN DE DATOS**

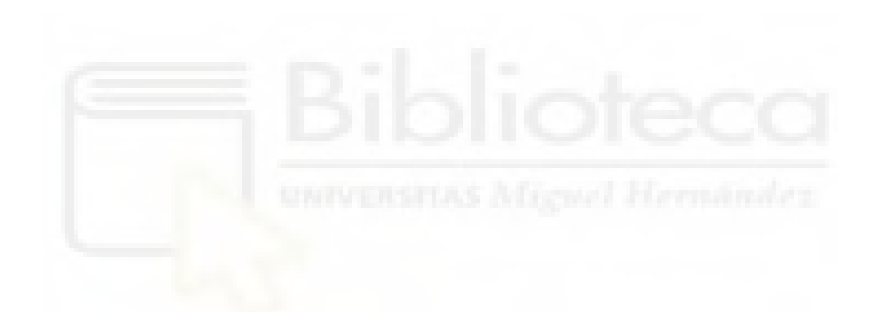

Guía del usuario

# Keysight DAQ970A Sistema de adquisición

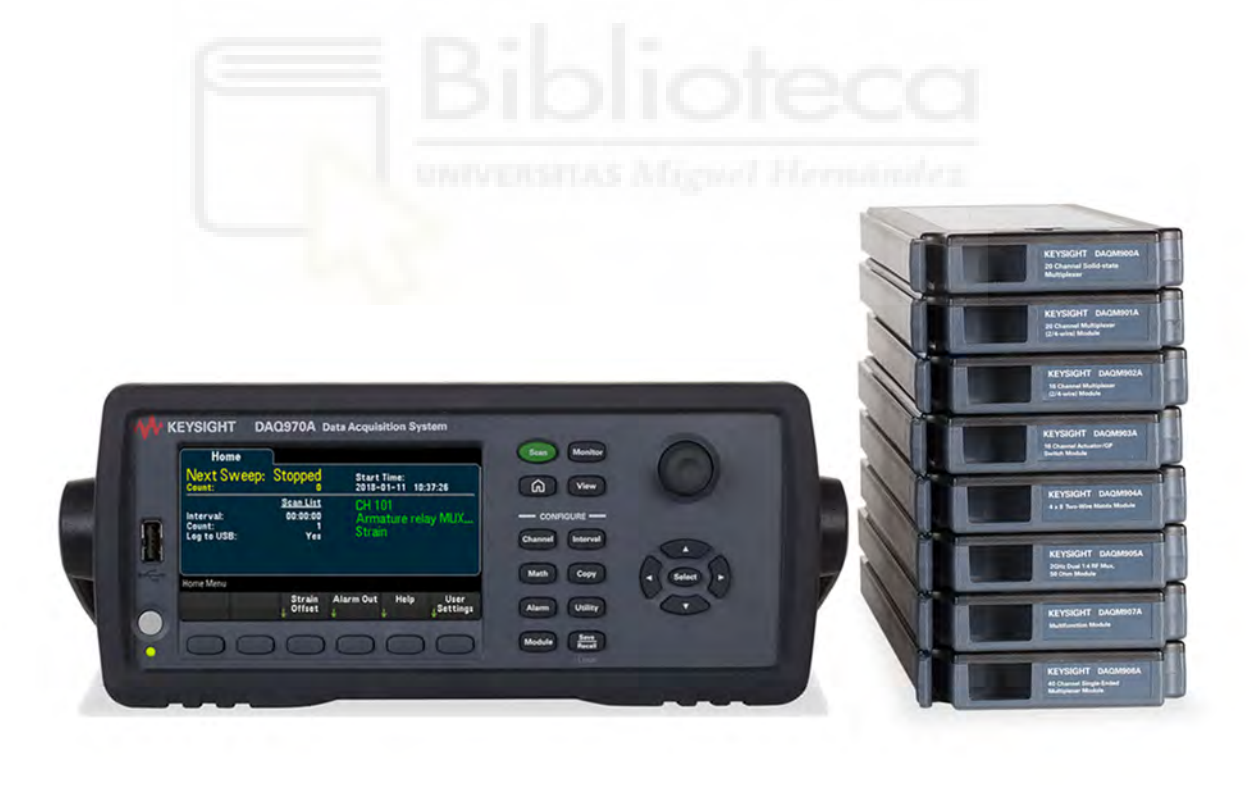

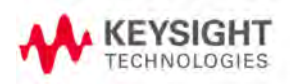

## Breve descripción del panel frontal

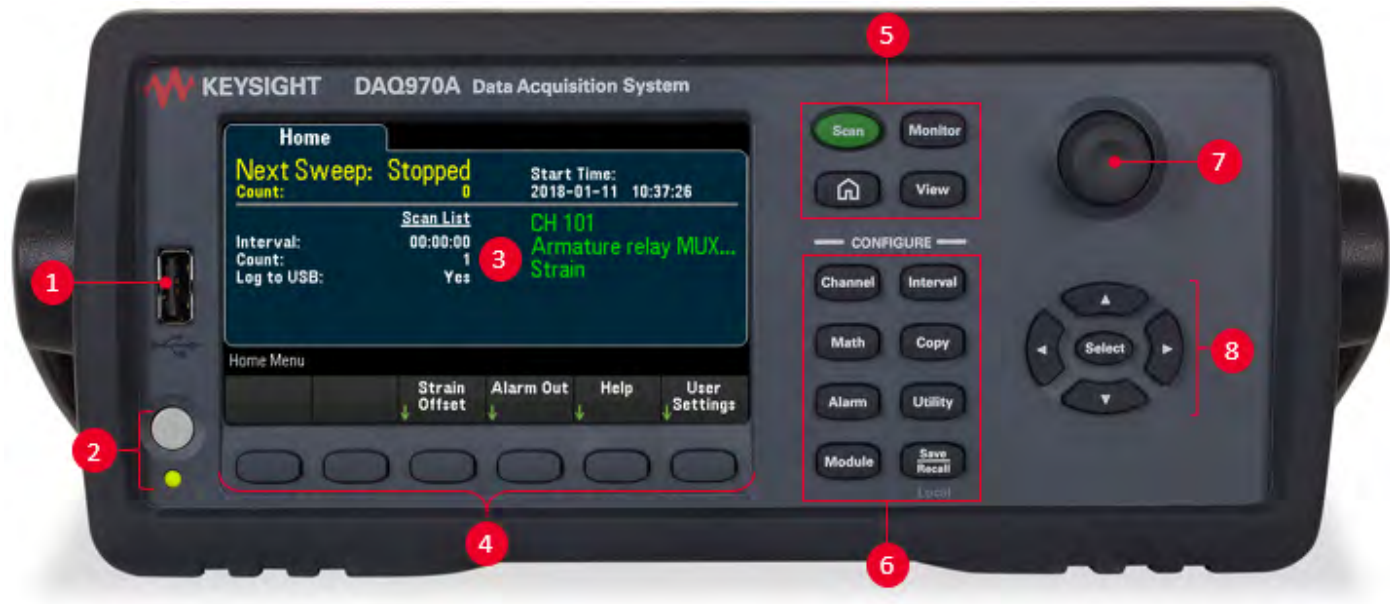

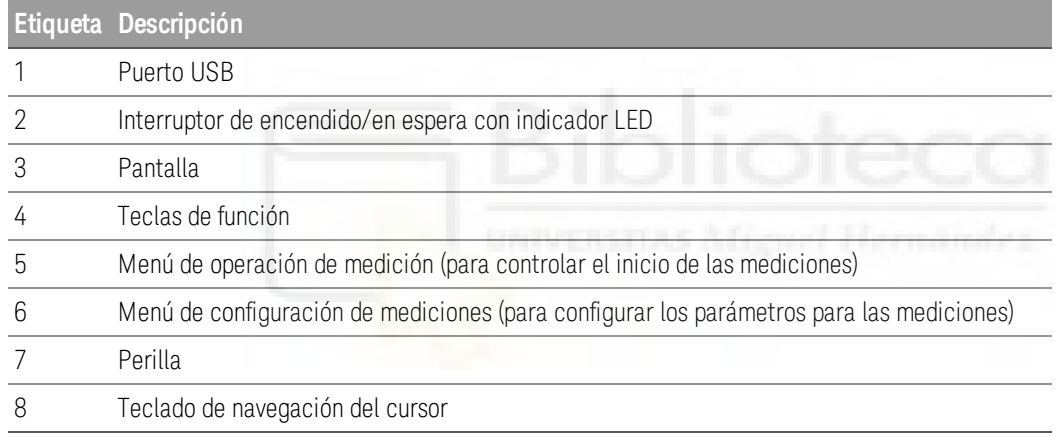

## Teclas del panel frontal

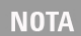

Presione la tecla save para que el instrumento vuelva al control local cuando este se encuentra

en control remoto (lo muestra el indicador RMT).

Local

### 1 Introducción al Instrumento

## Indicadores del instrumento

La siguiente tabla muestra los distintos indicadores que están disponibles en el DAQ970A. Los indicadores se mostrarán en la parte superior de la pantalla cuando se cumplan las condiciones correspondientes.

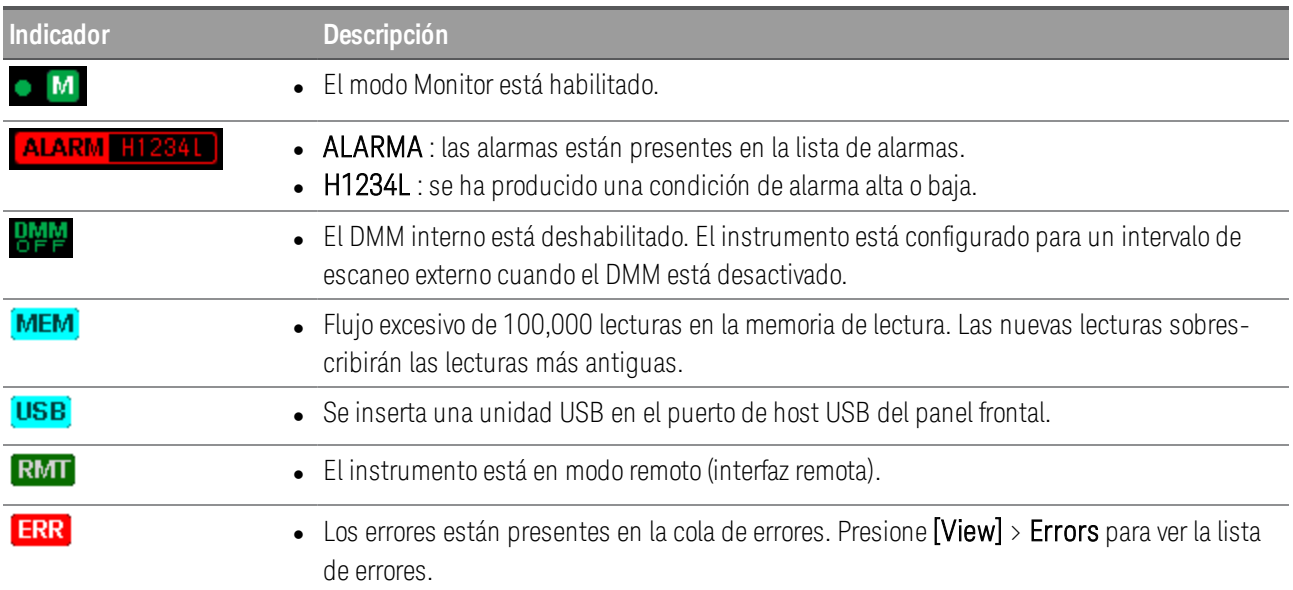

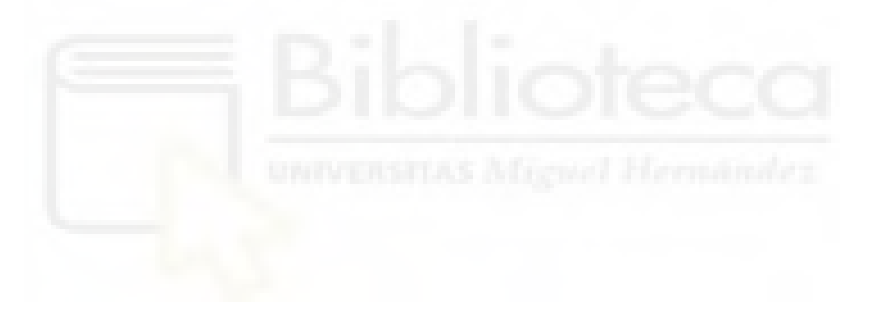

## Breve descripción del panel posterior

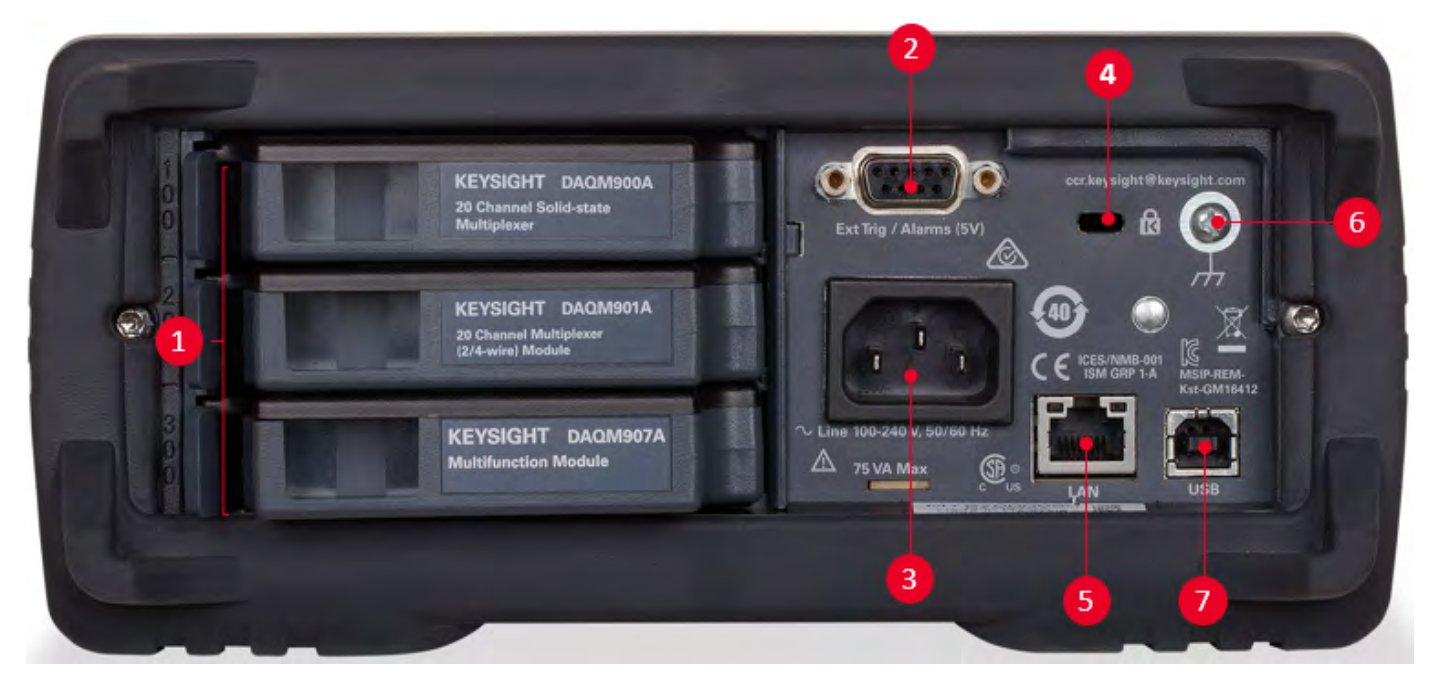

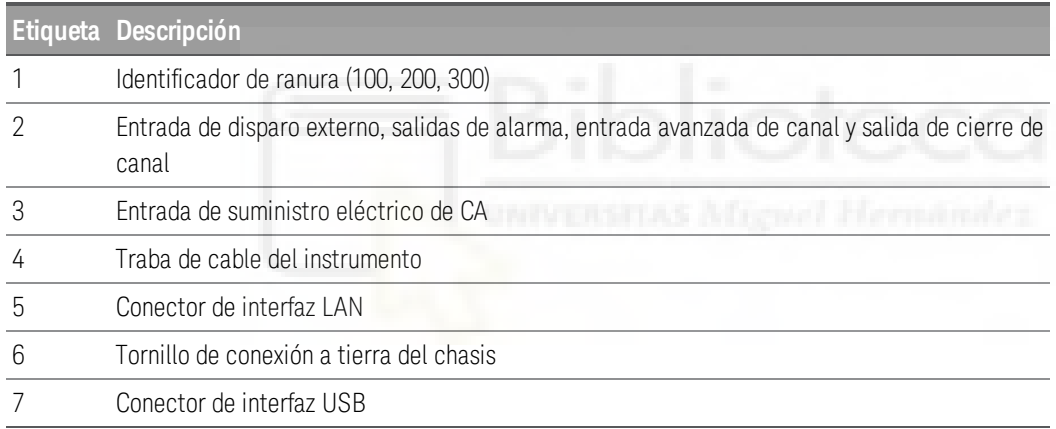

### 1 Introducción al Instrumento

## Breve descripción de los módulos plug-in

El DAQ970A ofrece una selección completa de módulos plug-in para proporcionar medición, conmutación y capacidades de control de gran calidad. Para obtener más detalles, consulte la Descripción general del módulo.

Los módulos compatibles en el DAQ970A son:

- Módulo Multiplexor FET de 20 canales DAQM900A
- Módulo Multiplexor Armature de 20 canales DAQM901A
- Módulo Multiplexor Reed de 16 canales DAQM902A
- Módulo de conmutación/Accionador de uso general de 20 canales DAQM903A
- <sup>l</sup> Módulo de conmutación Matrix de dos cables 4x8 DAQM904A
- Módulo Multiplexor (50 Ω) RF 1:4 doble DAQM905A
- Módulo multifunción DAQM907A
- Módulo Multiplexor de terminación única de 40 canales DAQM908A

Consulte la hoja de datos del producto en [http://literature.cdn.keysight.com/litweb/pdf/5992-](http://literature.cdn.keysight.com/litweb/pdf/5992-3168EN.pdf) **NOTA** [3168EN.pdf](http://literature.cdn.keysight.com/litweb/pdf/5992-3168EN.pdf) para obtener especificaciones completas sobre todos los módulos compatibles.

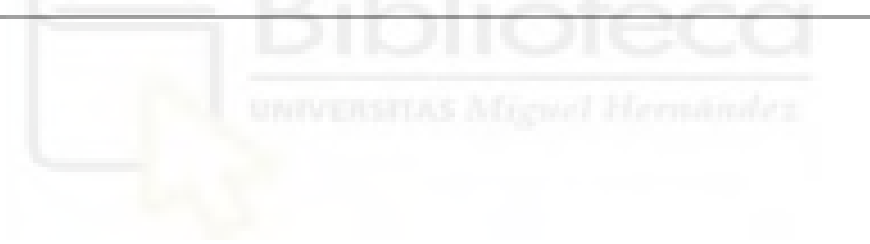
# 2 Inicio Rápido

# Preparación del instrumento para su uso

Controle si recibió los siguientes elementos. Si falta algo, póngase en contacto con la oficina de ventas de Keysight más cercana o con un distribuidor autorizado de Keysight.

- Cable de alimentación (para el país de destino)
- **-** Certificado de calibración (opcional)
- **Paquete de documentación complementaria**
- $\bullet$  Cable USB 2.0
- Un termopar tipo J y un destornillador de punta plana.
- CD con el software Keysight IO Libraries Suite

El software Keysight BenchVue Data Acquisition (DAQ) se puede descargar desde [www.ke](http://www.keysight.com/find/benchvue)[ysight.com/find/benchvue](http://www.keysight.com/find/benchvue).

Cualquier módulo plug-in que haya pedido se entrega en un embalaje separado. También se incluye un kit de cable adicional (50 Ω) cuando ordena el Módulo Multiplexor RF 1:4 doble DAQM905A (50 Ω).

La documentación más reciente del producto está disponible en [www.ke](http://www.keysight.com/find/assist)[ysight.com/find/DAQ970Amanuals](http://www.keysight.com/find/assist).

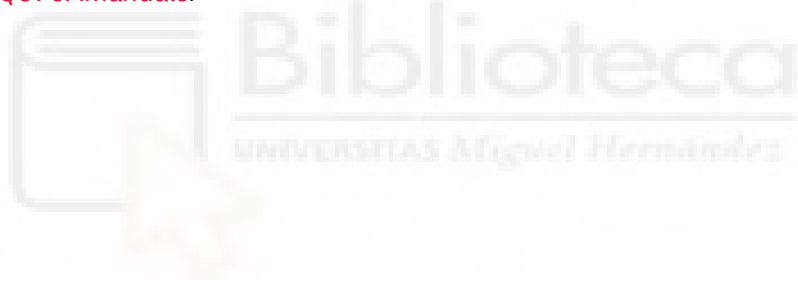

# Conexión e instalación del cableado del módulo

# ADVERTENCIA Para evitar descargas eléctricas, use solo cables que estén clasificados para el voltaje máximo aplicado a cualquier canal.

Antes de quitar la cubierta de un módulo, apague la alimentación de los dispositivos externos que estén conectados a este.

Cuando cualquier canal está conectado a una fuente de voltaje peligrosa, todos los canales en el módulo deben considerarse peligrosos.

Cuando cualquier canal está conectado a una fuente de voltaje peligrosa, todo el cableado del canal en el módulo se debe clasificar conforme al voltaje máximo aplicado.

Cuando cualquier canal está conectado a una fuente de voltaje peligrosa, los termopares conectados a cualquier otro canal en el módulo deben tener una clasificación de aislamiento conforme al voltaje máximo, o tener un aislamiento adicional conforme al voltaje máximo, y se aislarán de las partes conductoras con cinta o compuesto térmico apto para el voltaje máximo aplicado.

No monte, mueva ni retire ningún termopar cuando el dispositivo bajo prueba esté conectado a una fuente de señal.

Cuando cualquier canal está conectado a una fuente de voltaje peligrosa, el instrumento y el dispositivo bajo prueba se deben supervisar. Para ello, se deben seguir las prácticas locales de EHS para restringir el acceso.

Durante el encendido, cualquier acción para instalar o desinstalar los módulos desde el panel pos-**PRECAUCIÓN** terior reiniciará el instrumento.

Para conectar el cableado a un módulo e instalarlo en el panel posterior del instrumento, siga los cinco pasos que se muestran a continuación:

1. Con un destornillador de punta plana, empuje hacia adelante para separar la cubierta del módulo.

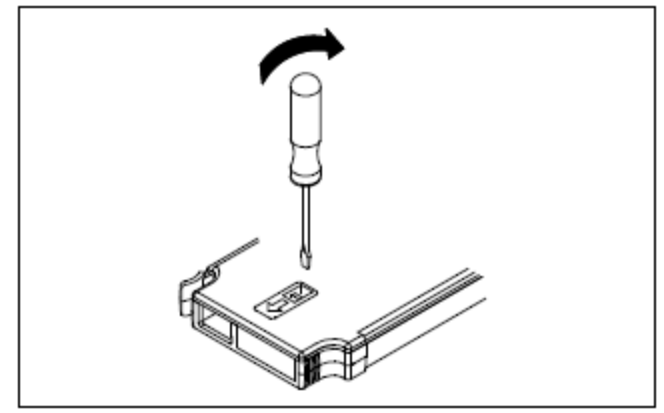

# 2 Inicio Rápido

2. Conecte el cableado al destornillador.

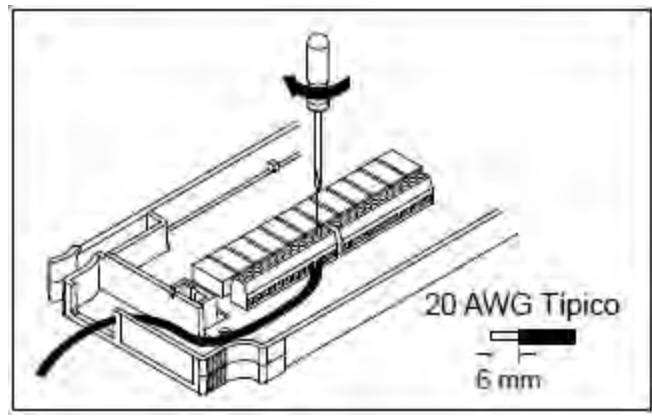

3. Pase el cableado a través del anillo pasacables.

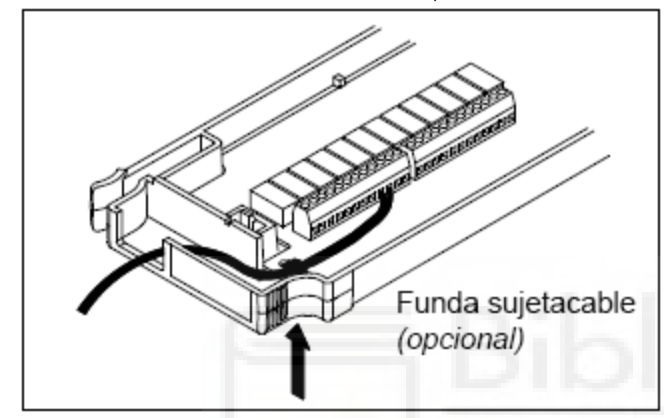

4. Vuelva a colocar la cubierta del módulo.

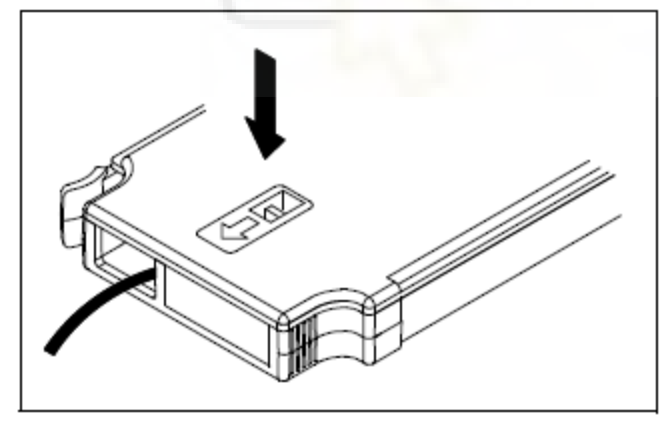

5. Instale el módulo en el instrumento (en el panel posterior).

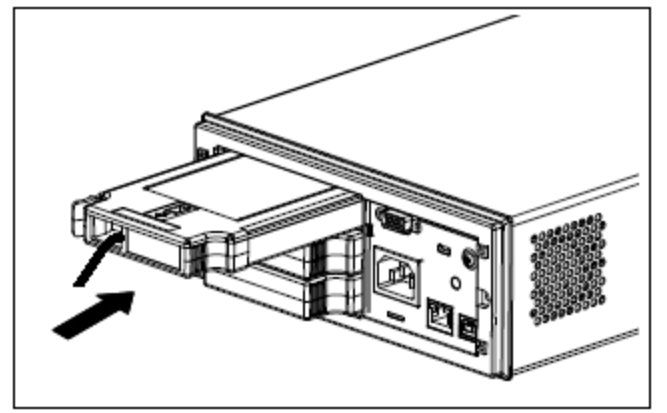

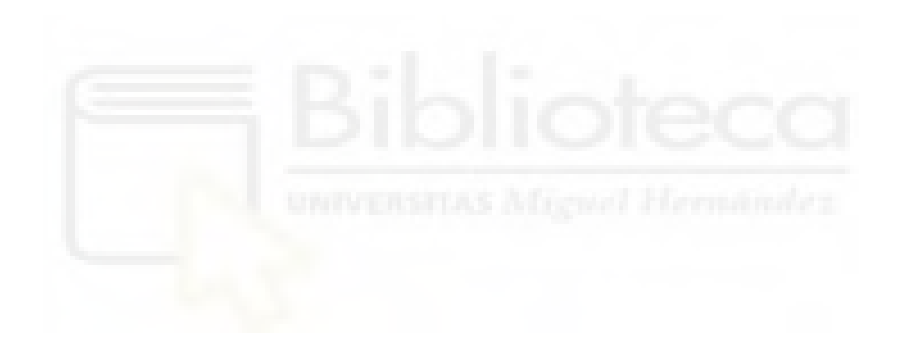

# 2 Inicio Rápido

# Desinstalar el módulo

Para desenchufar o reemplazar cualquier módulo, empuje hacia adentro el clip ubicado en la parte posterior izquierda del módulo y luego quítelo del panel posterior.

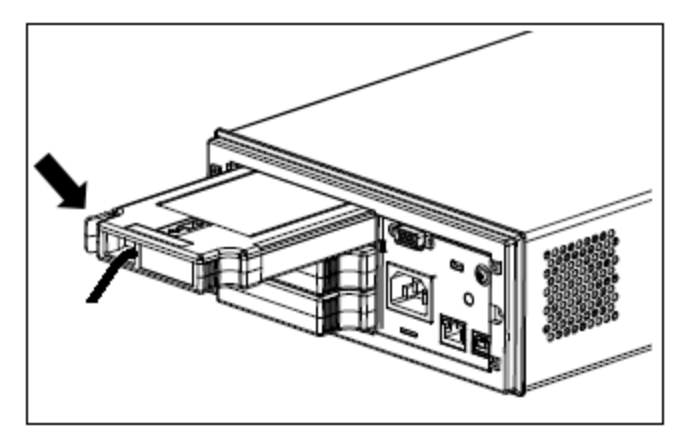

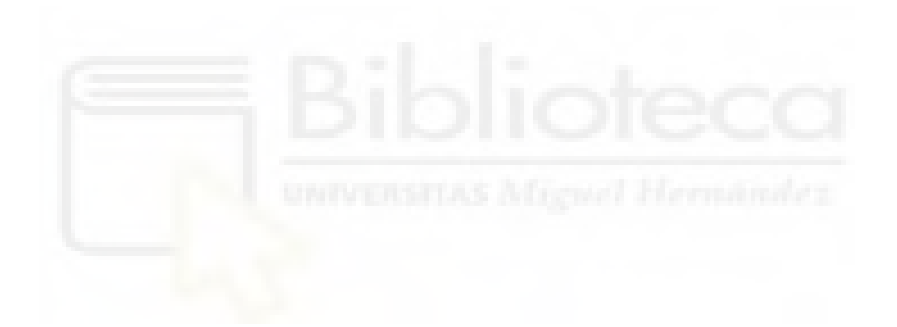

# **BOMBA DE AGUA**

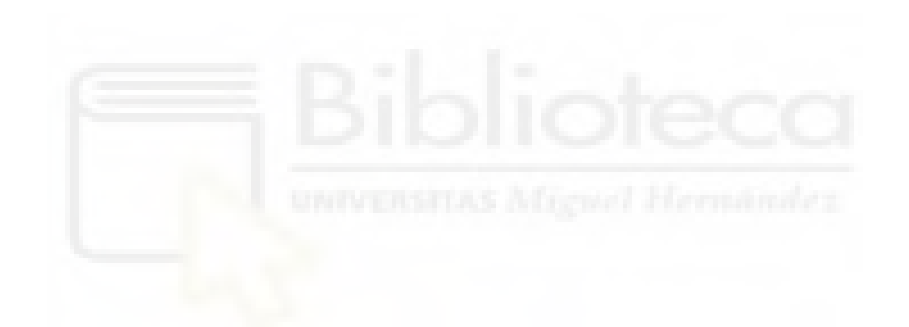

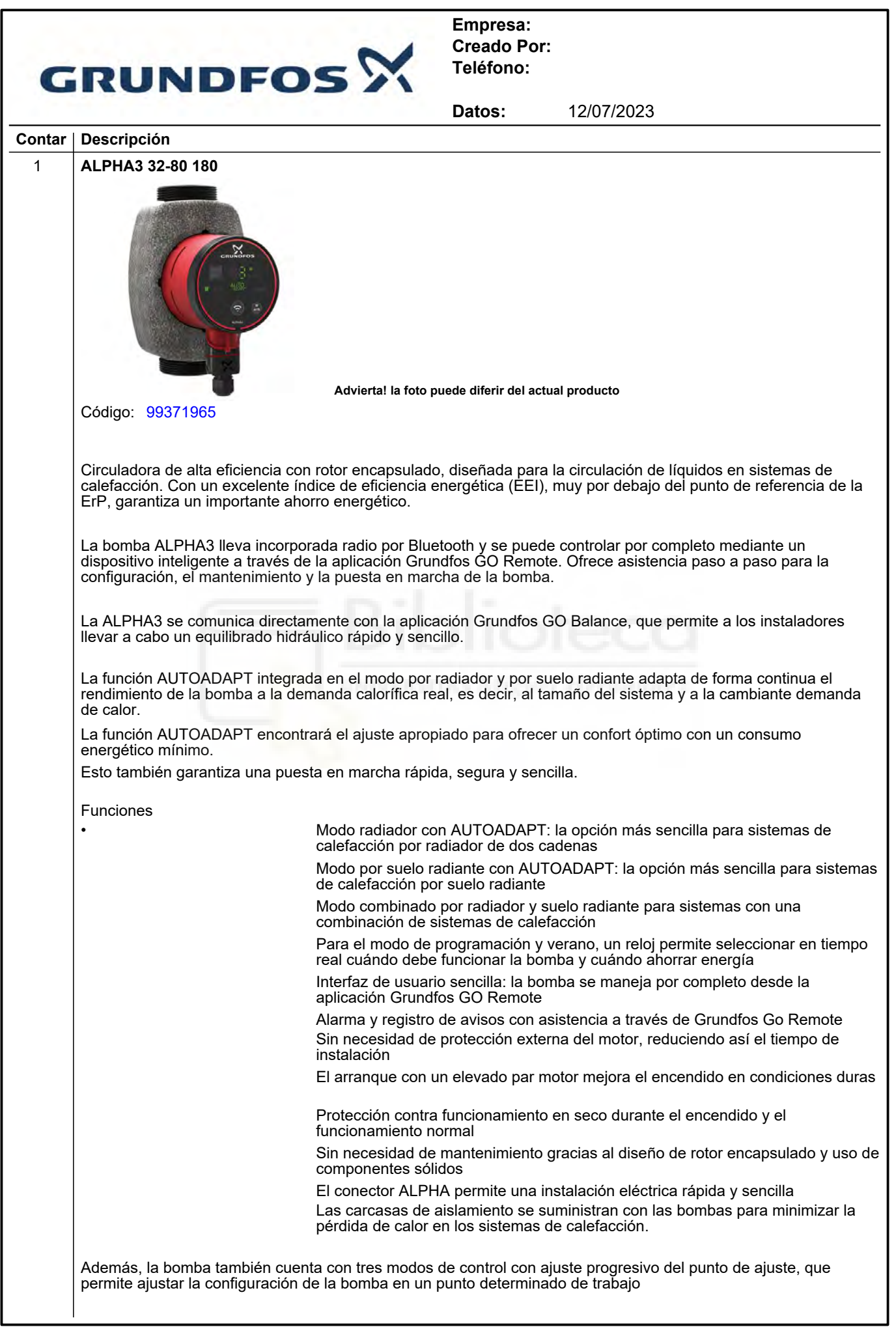

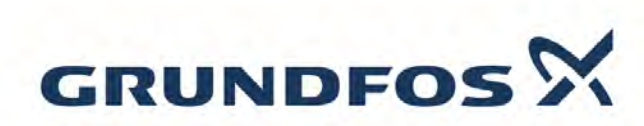

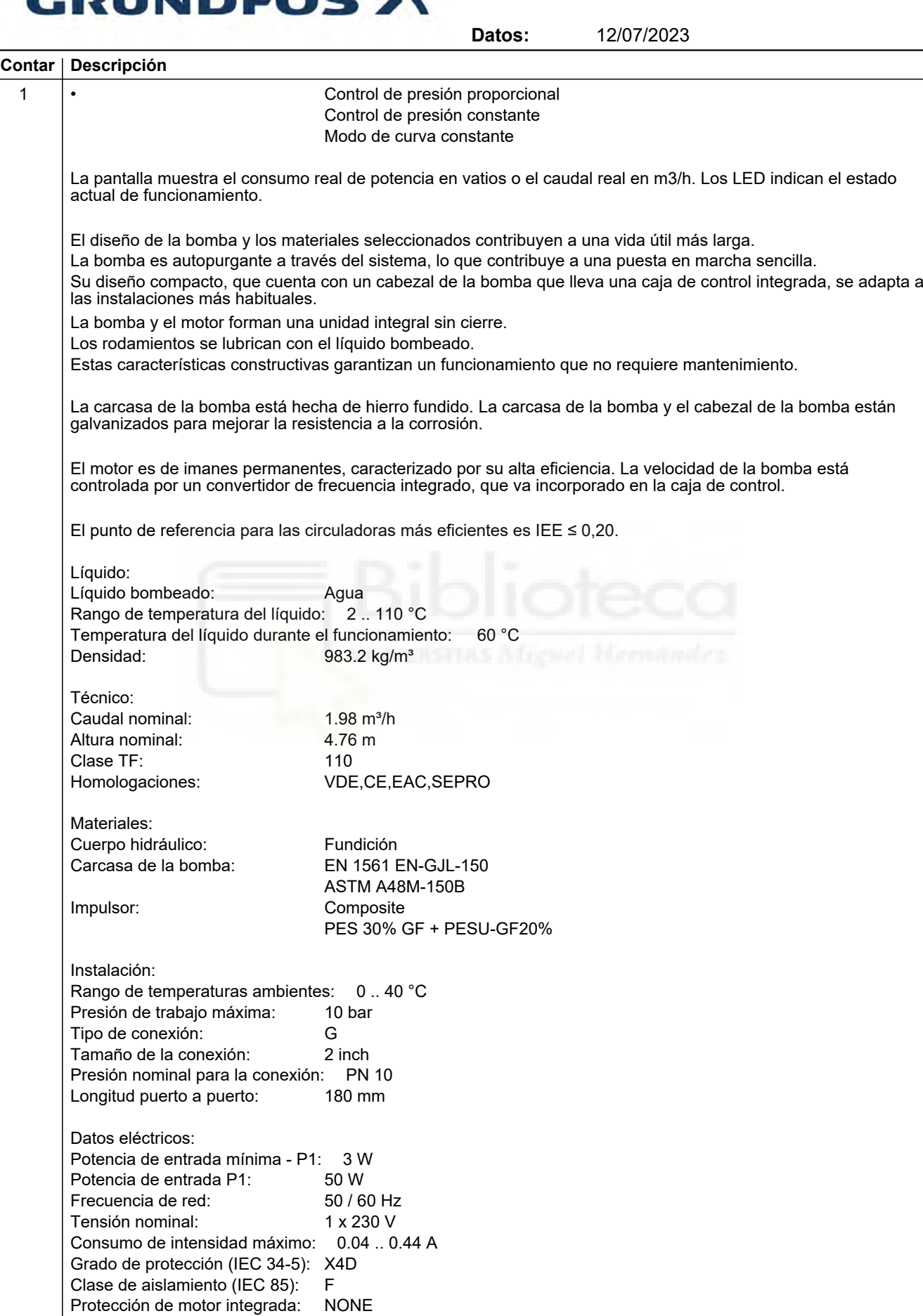

 $\overline{\phantom{a}}$ 

L,

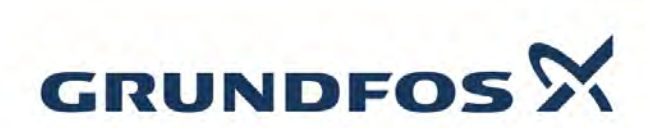

**Datos:** 12/07/2023 **Contar Descripción** 1 Otros: Energía (EEI): 0.18 Posición de caja de conexiones: 6 H Peso neto: 2.17 kg Peso bruto:  $2.33 \text{ kg}$ <br>Volumen de transporte:  $0.004 \text{ m}^3$ Volumen de transporte: VVS danés n.º: 380474380 RSK sueco n.º: 5758797 País de origen.: DK Tarifa personalizada n.º: 84137030

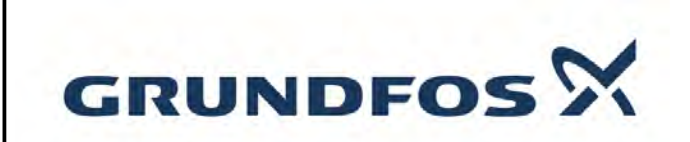

**Datos:** 12/07/2023

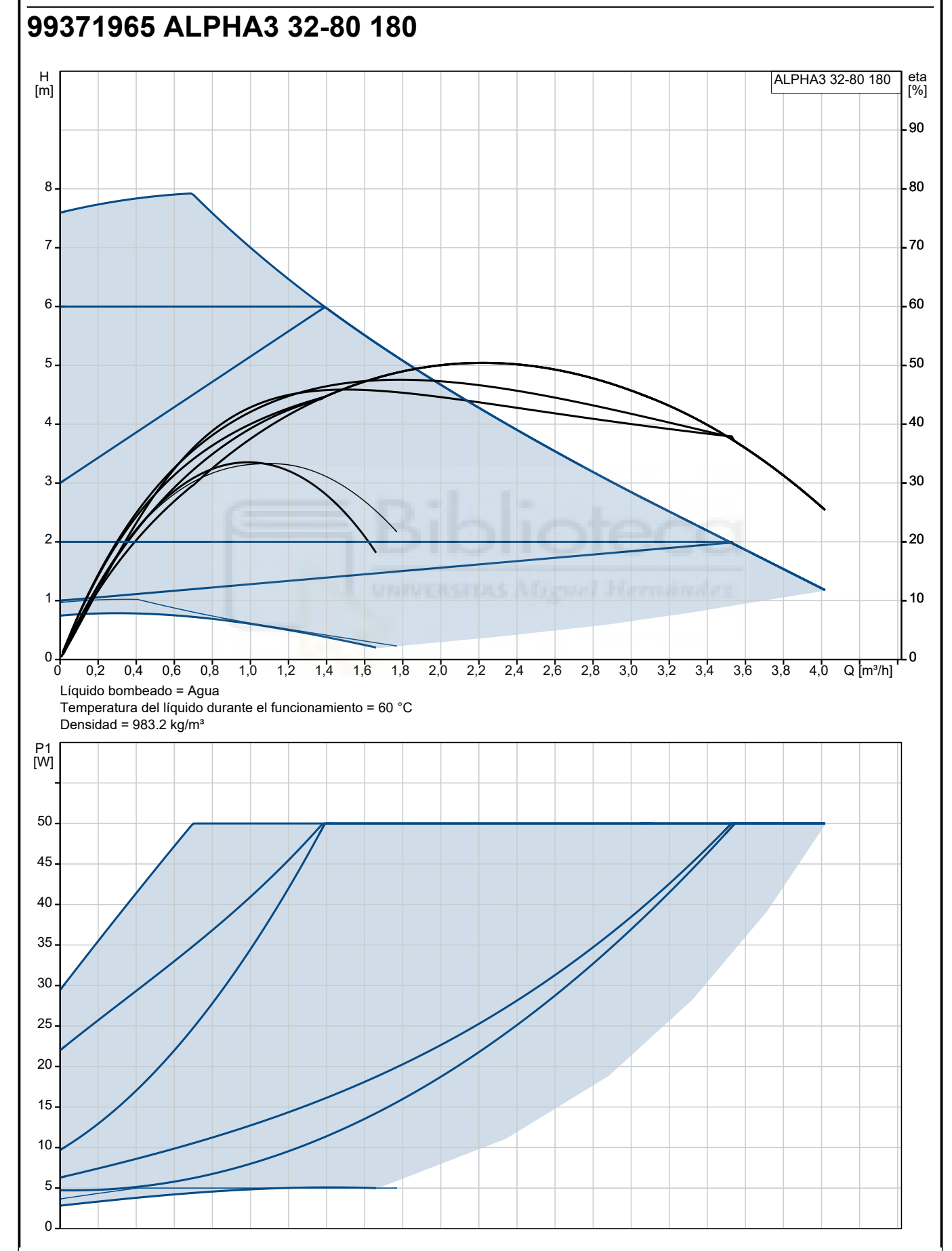

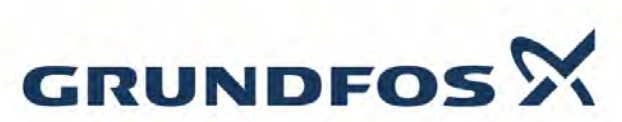

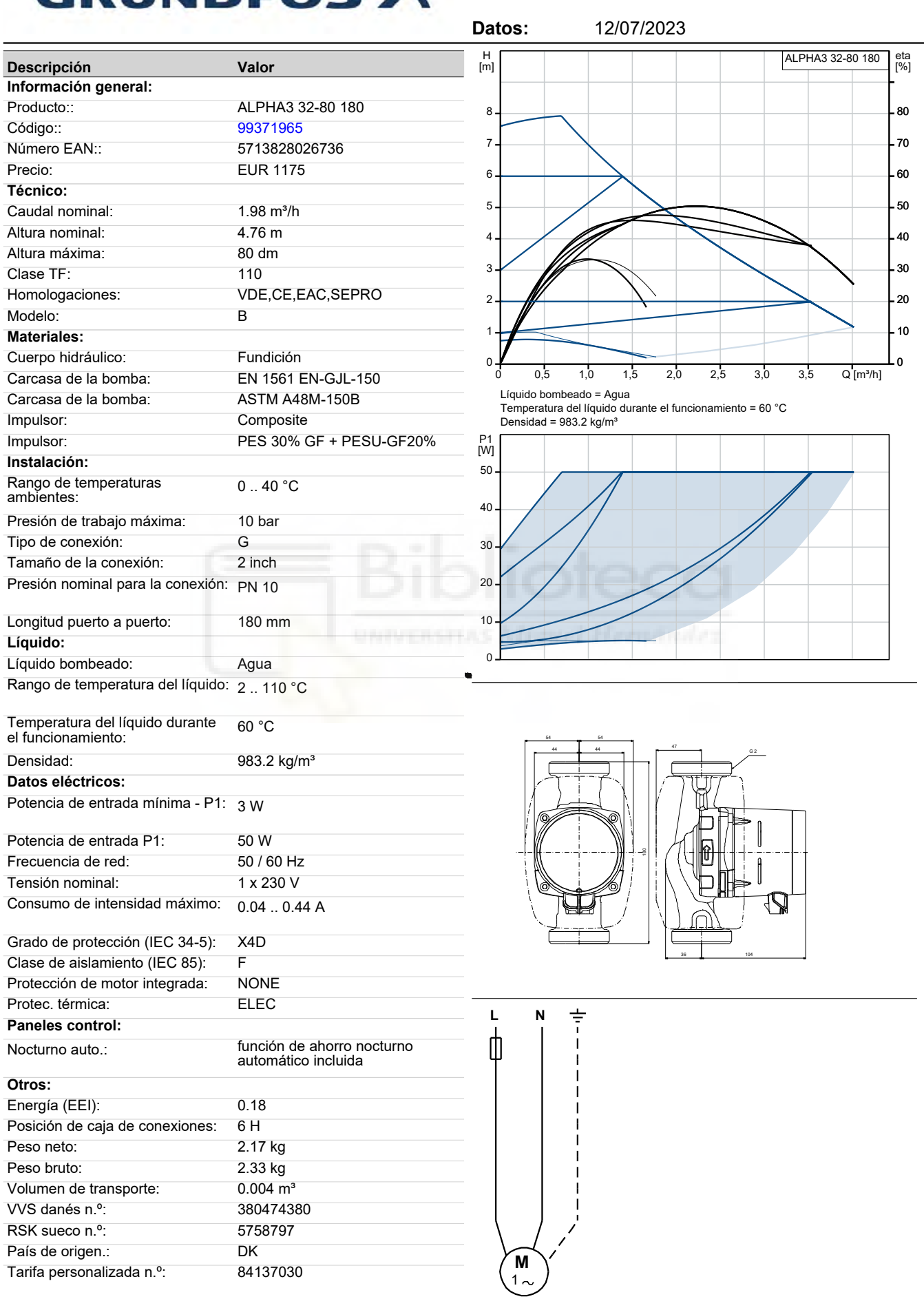

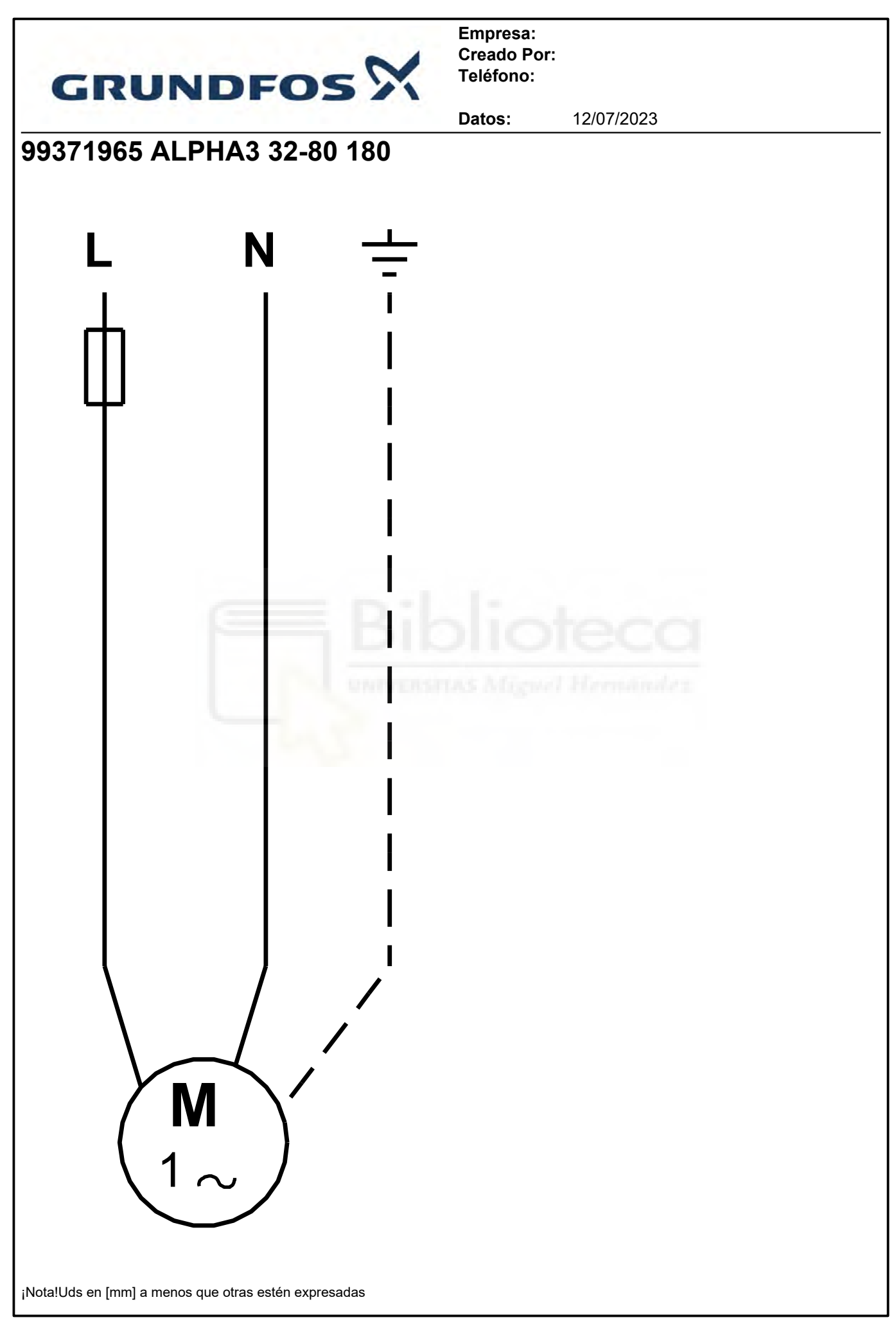

# **CAUDALÍMETRO**

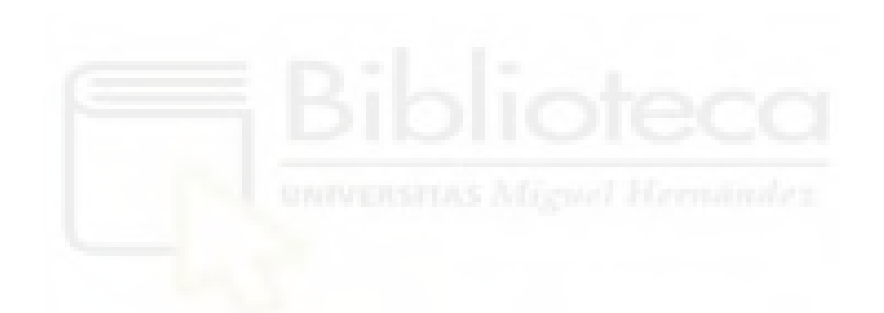

# efectorano

# **SM6000**

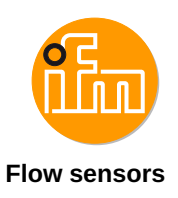

SMR12GGXFRKG/US-100 **Flow sensors**

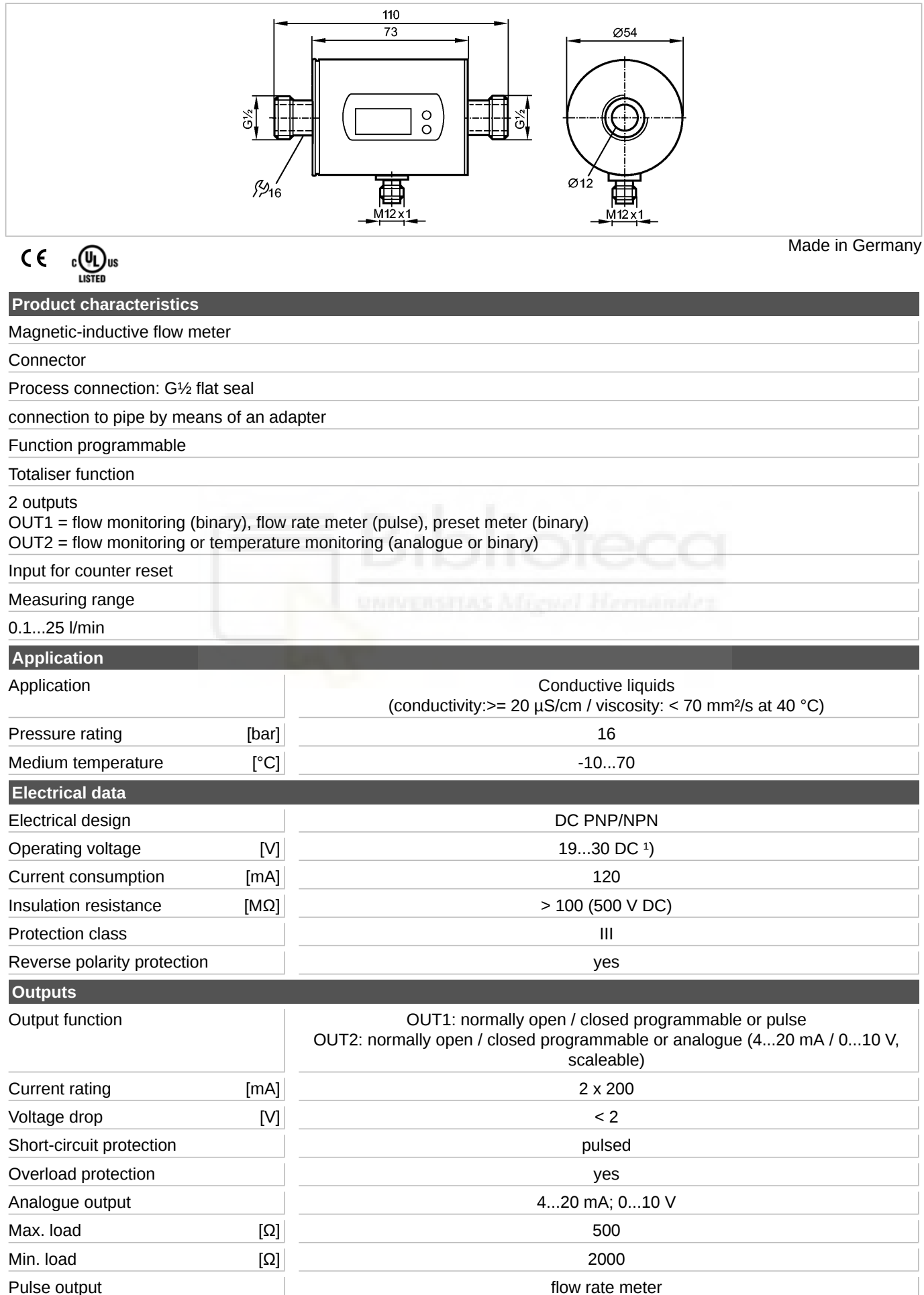

# efectoraod

# **SM6000**

SMR12GGXFRKG/US-100 **Flow sensors**

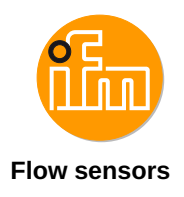

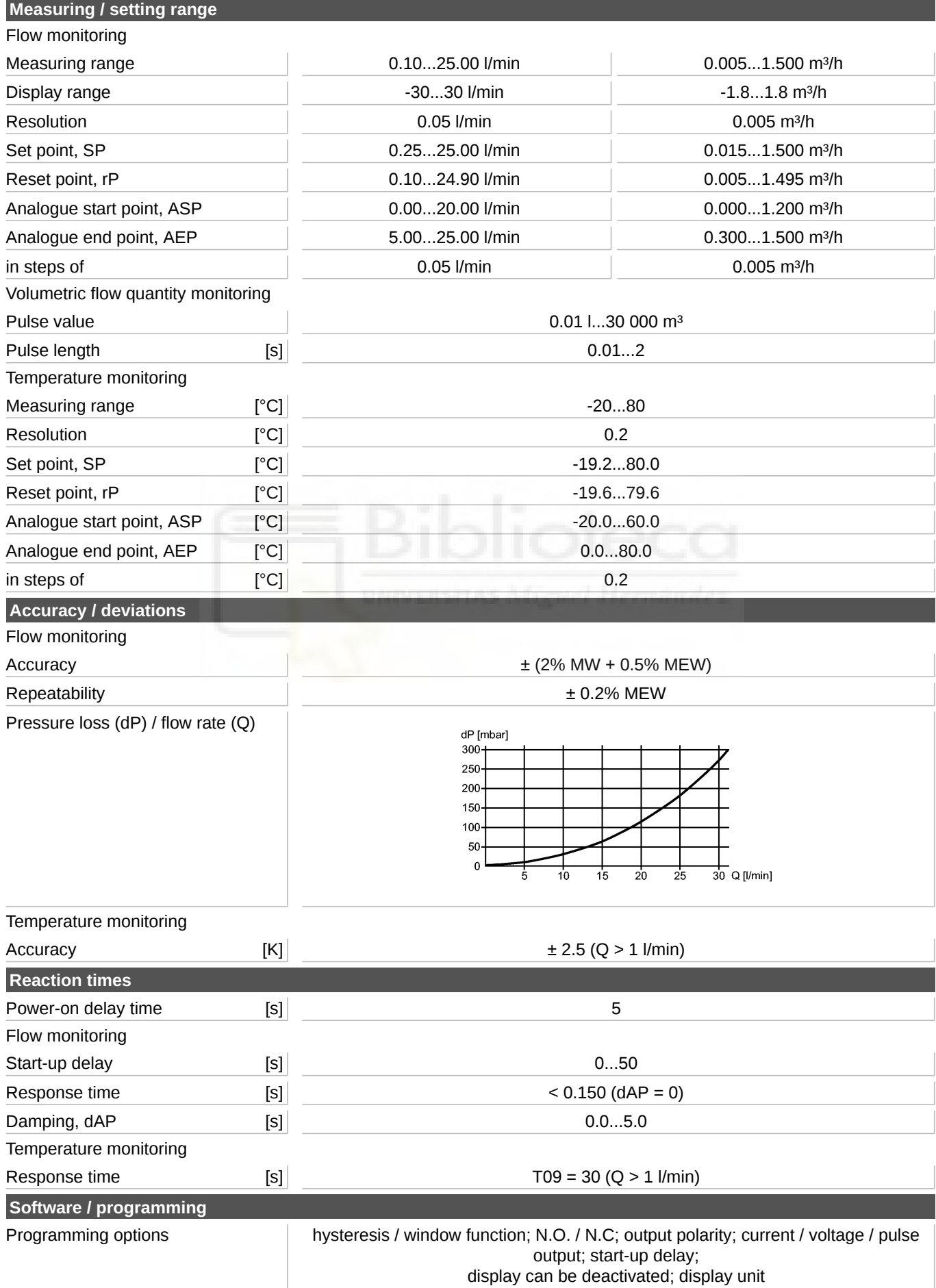

# efectoraod

# **SM6000**

SMR12GGXFRKG/US-100 **Flow sensors**

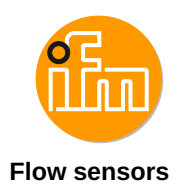

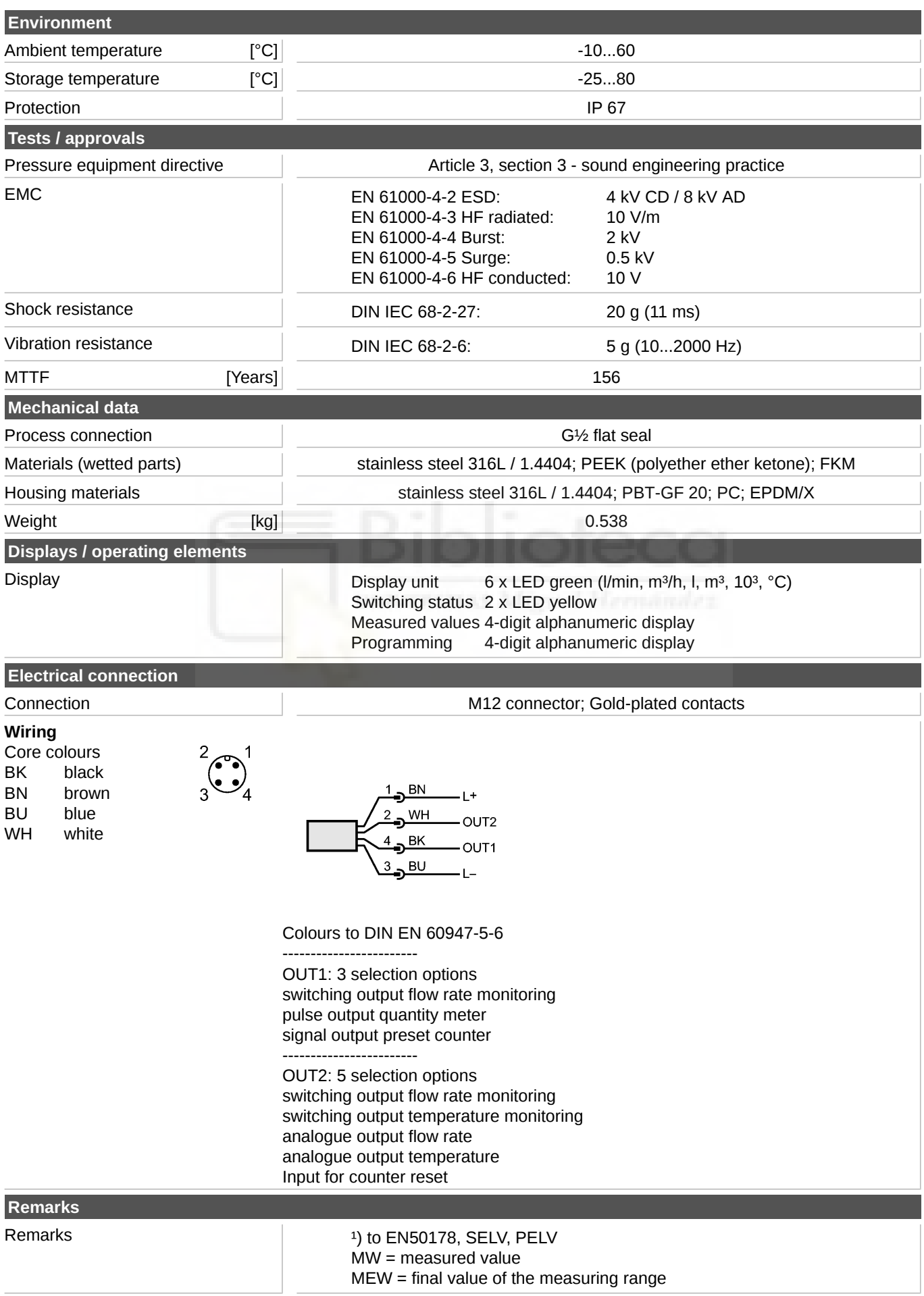

# **CONVERTIDOR DE CORRIENTE**

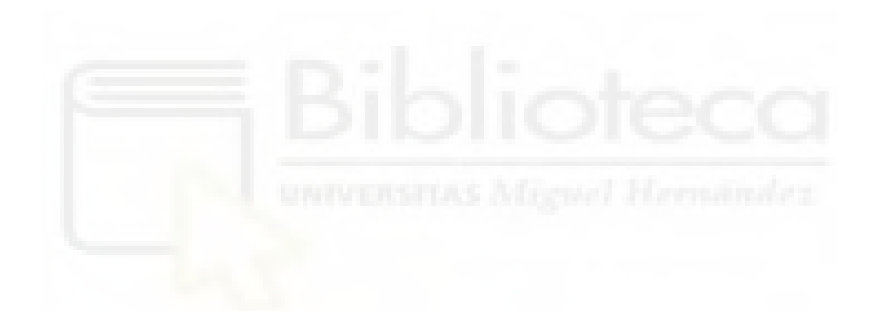

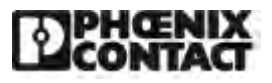

# [Convertidor de corriente - MACX MCR-SL-CAC-12-I-UP - 2810638](https://www.phoenixcontact.com/es/productos/2810638)

Tenga en cuenta que los datos indicados aquí proceden del catálogo en línea. Los datos completos se encuentran en la documentación del usuario. Son válidas las condiciones generales de uso de las descargas por Internet. (http://phoenixcontact.es/download)

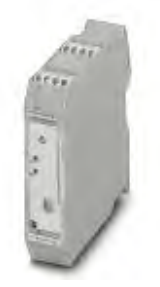

Convertidor de corriente para 5 A y 12 A AC, señal de salida 0...20 mA o 4...20 mA, configurable mediante interruptor DIP con señalización de estado de servicio por LED

### Sus ventajas

**Entrada/salida configurable a través de interruptor DIP** 

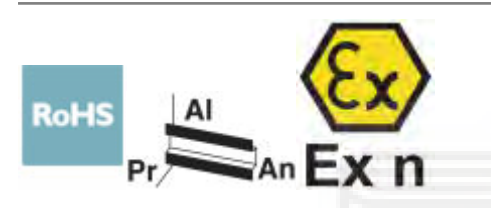

# Datos mercantiles

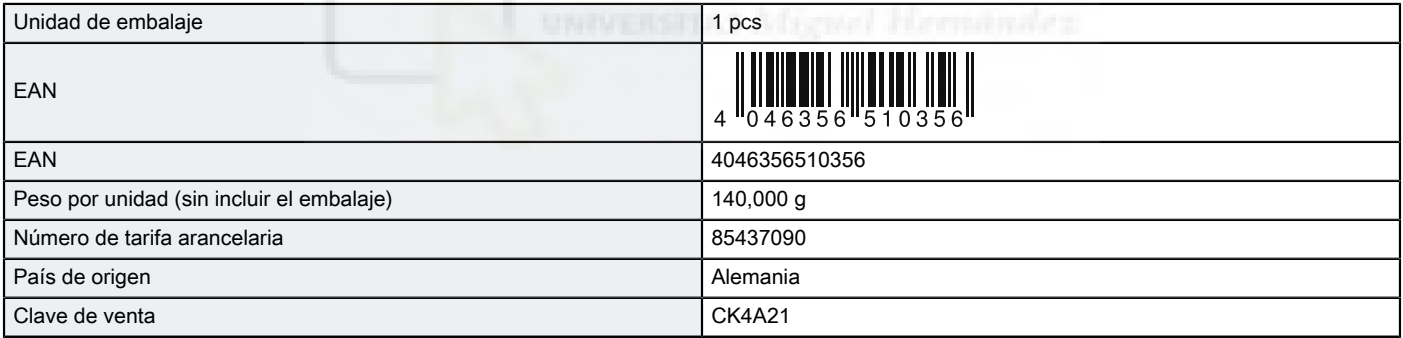

# Datos técnicos

#### Observación

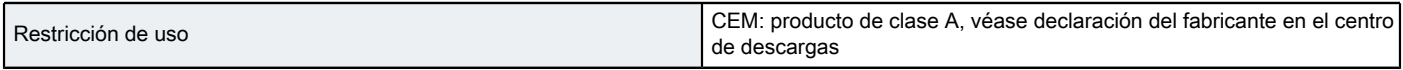

#### Medidas

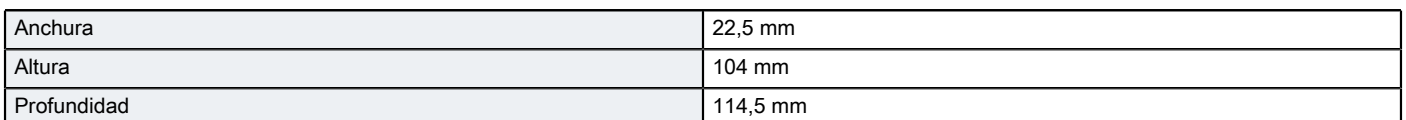

#### Condiciones ambientales

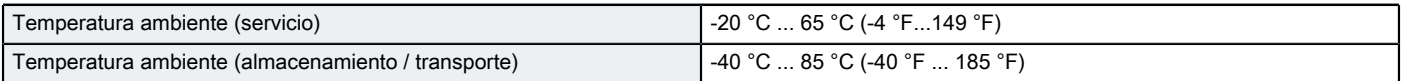

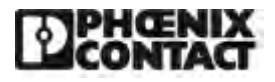

٦

# [Convertidor de corriente - MACX MCR-SL-CAC-12-I-UP - 2810638](https://www.phoenixcontact.com/es/productos/2810638)

# Datos técnicos

#### Datos de entrada

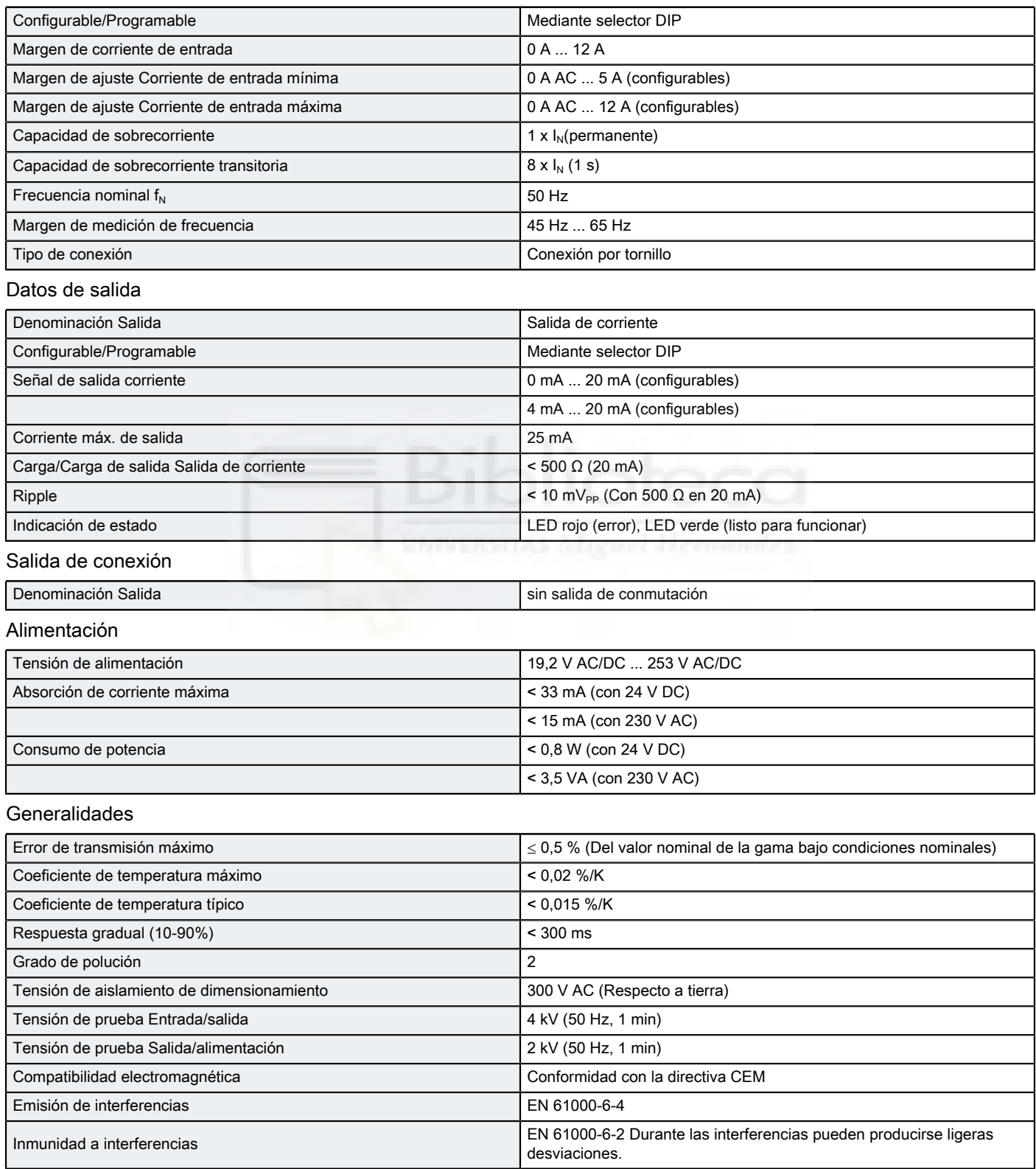

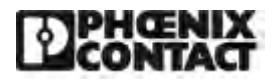

# [Convertidor de corriente - MACX MCR-SL-CAC-12-I-UP - 2810638](https://www.phoenixcontact.com/es/productos/2810638)

# Datos técnicos

### Generalidades

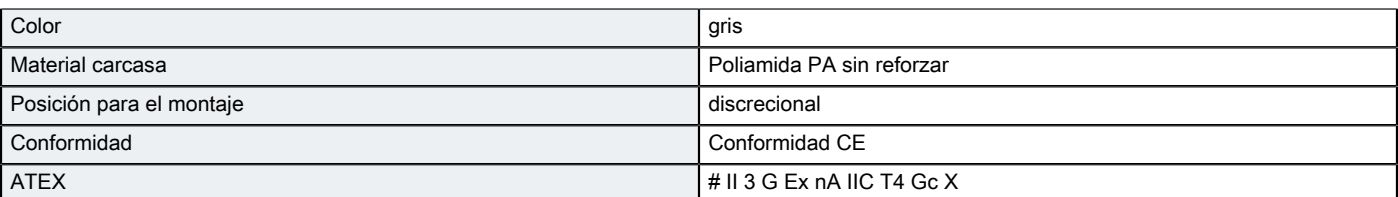

#### Normas y especificaciones

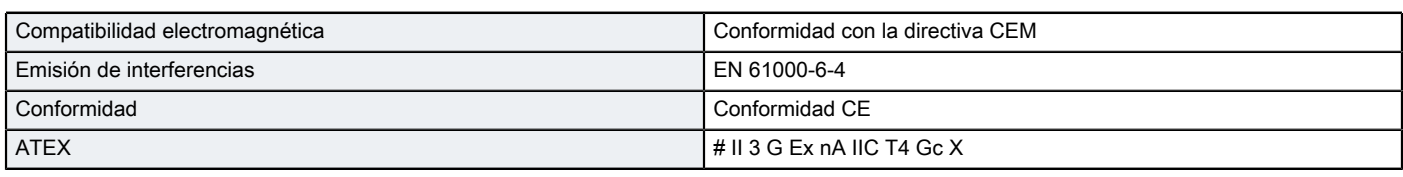

#### Environmental Product Compliance

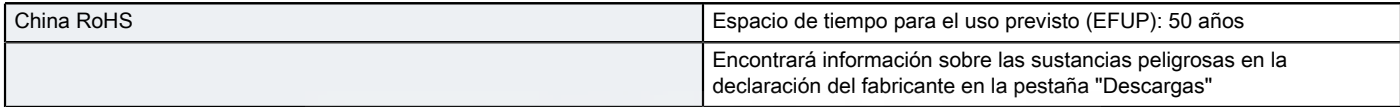

# Dibujos

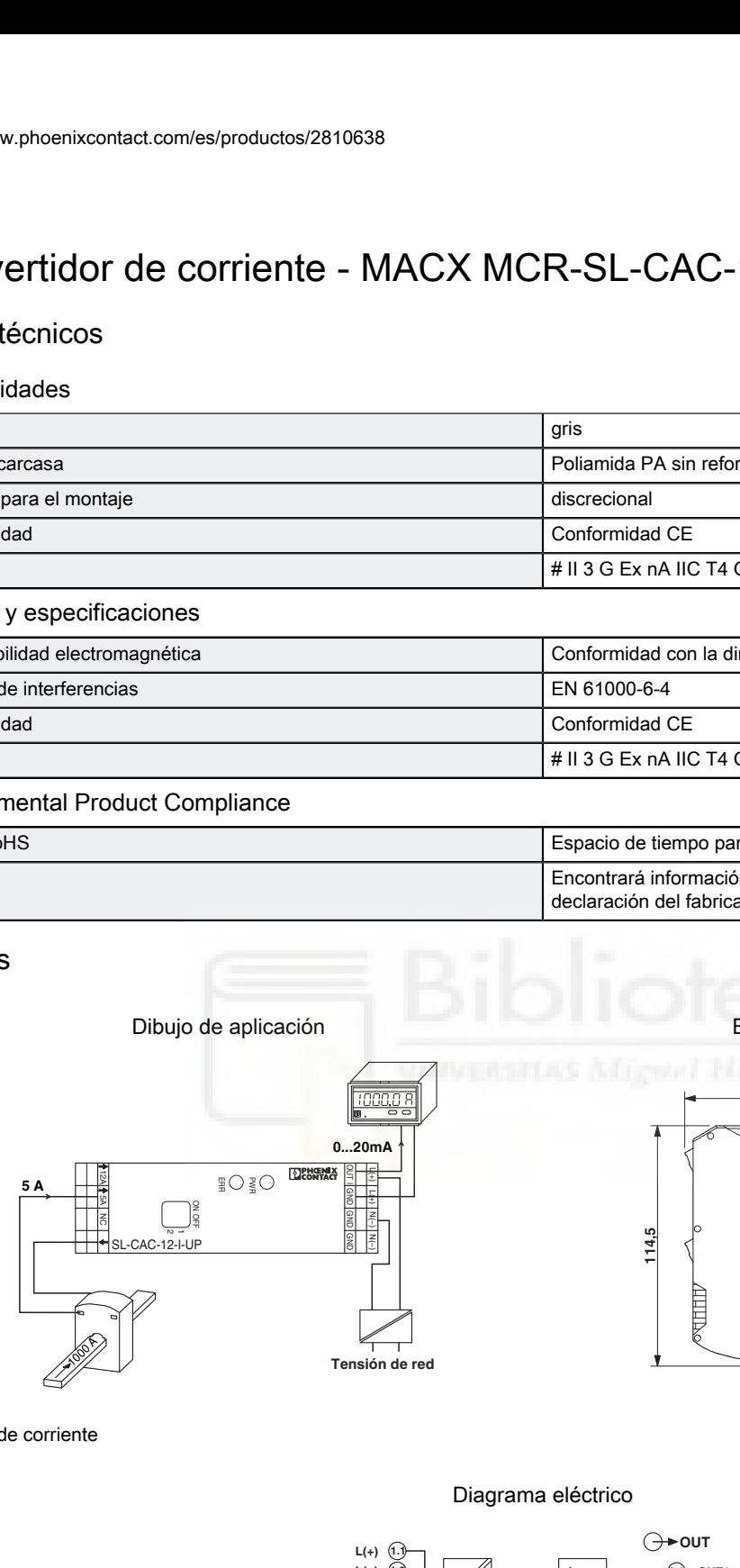

Esquema de dimensiones

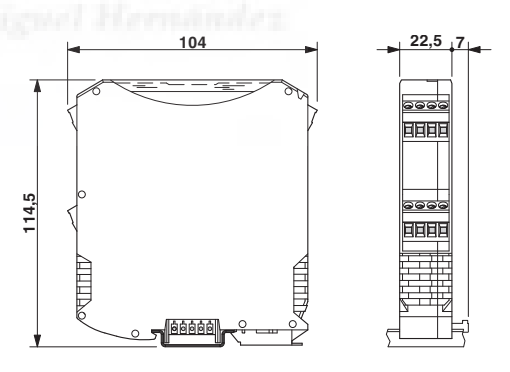

Medición de corriente

#### Diagrama eléctrico

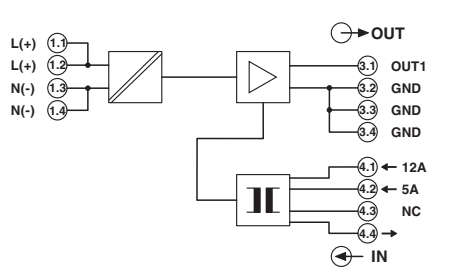

# **FUENTE DE ALIMENTACIÓN**

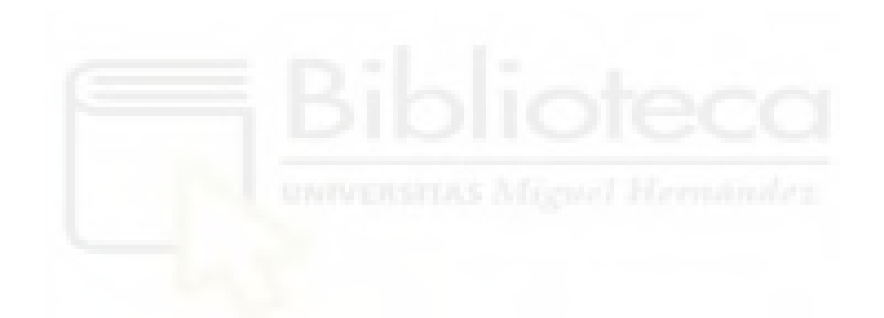

# **Fuente de alimentación conmutada S8VK-G (Modelos de 15/30/60/120/240/480 W)**

**Operación fiable y fácil – Válida en todo el Mundo Resistente en entornos muy duros Rápida y sencilla instalación El diseño más compacto del mercado**

- Entrada universal para aplicaciones en todo el mundo: de 100 a 240 Vc.a. (de 85 a 264 Vc.a.)
- Puede disponer de entrada de c.c.: de 90 a 350 Vc.c.
- Posibilidad de alimentación bifásica
- Amplio rango de temperaturas de operación: de –40 a 70°C
- Función de refuerzo de potencia a 120%

# • Normas de seguridad:

UL508/60950-1, CSA C22.2 Nº 107.1/60950-1 ANSI 12.12.01 EN50178 (= VDE0160), EN60950-1 (= VDE0805). Reglamentos y normas Lloyd's\*, EN60204-1 PELV

Seguridad de transformadores de potencia: EN61558-2-16

- Los modelos de 15 W, 30 W y 60 W cumplen las normas de salida UL Clase 2
- EMS: EN 61204 -3 EMI: EN61204-3 Clase B
- Cumple los requisitos de RoHS

 $\sqrt{2}$ Consulte las *Precauciones de seguridad para todas la fuentes de alimentación* y las *Precauciones de seguridad* en la página 17.

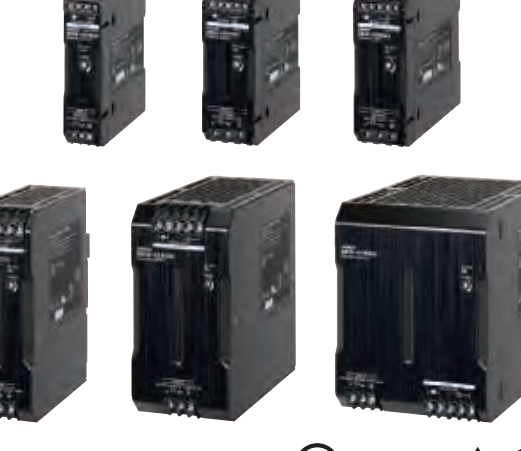

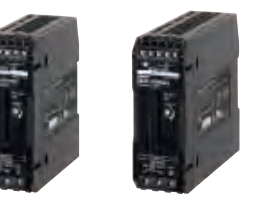

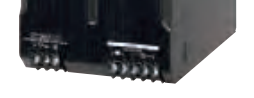

 $_{\textrm{\tiny{G}}}(\mathbb{Q})_{\textrm{\tiny{US}}}$   $_{\textrm{\tiny{G}}}(\mathbf{W}_{\textrm{\tiny{US}}} \triangle \in \mathbb{C})$ 

# **S8VK-G**

# **Estructura de la referencia**

# **Composición de la referencia**

**Nota:** No todas las combinaciones son posibles. Consulte la *Lista de modelos* en *Información de pedidos* más abajo.

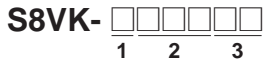

**1. Tipos de tensión de entrada** G: Monofásica **2. Rango de Potencia** 015: 15 W 030: 30 W 060: 60 W 120: 120 W 240: 240 W 480: 480 W **3. Tensión de salida** 05: 5 V 12: 12 V 24: 24 V 48: 48 V

# **Tabla de selección**

**Nota:** Póngase en contacto con su representante de OMRON para obtener más detalles sobre los modelos del inventario habitual.

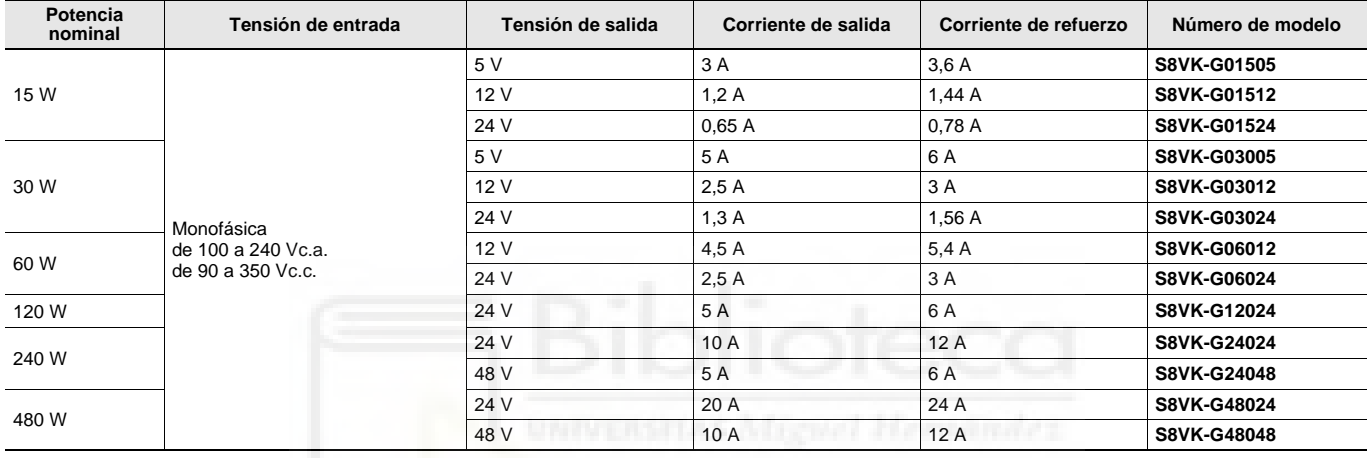

# **S8VK-G**

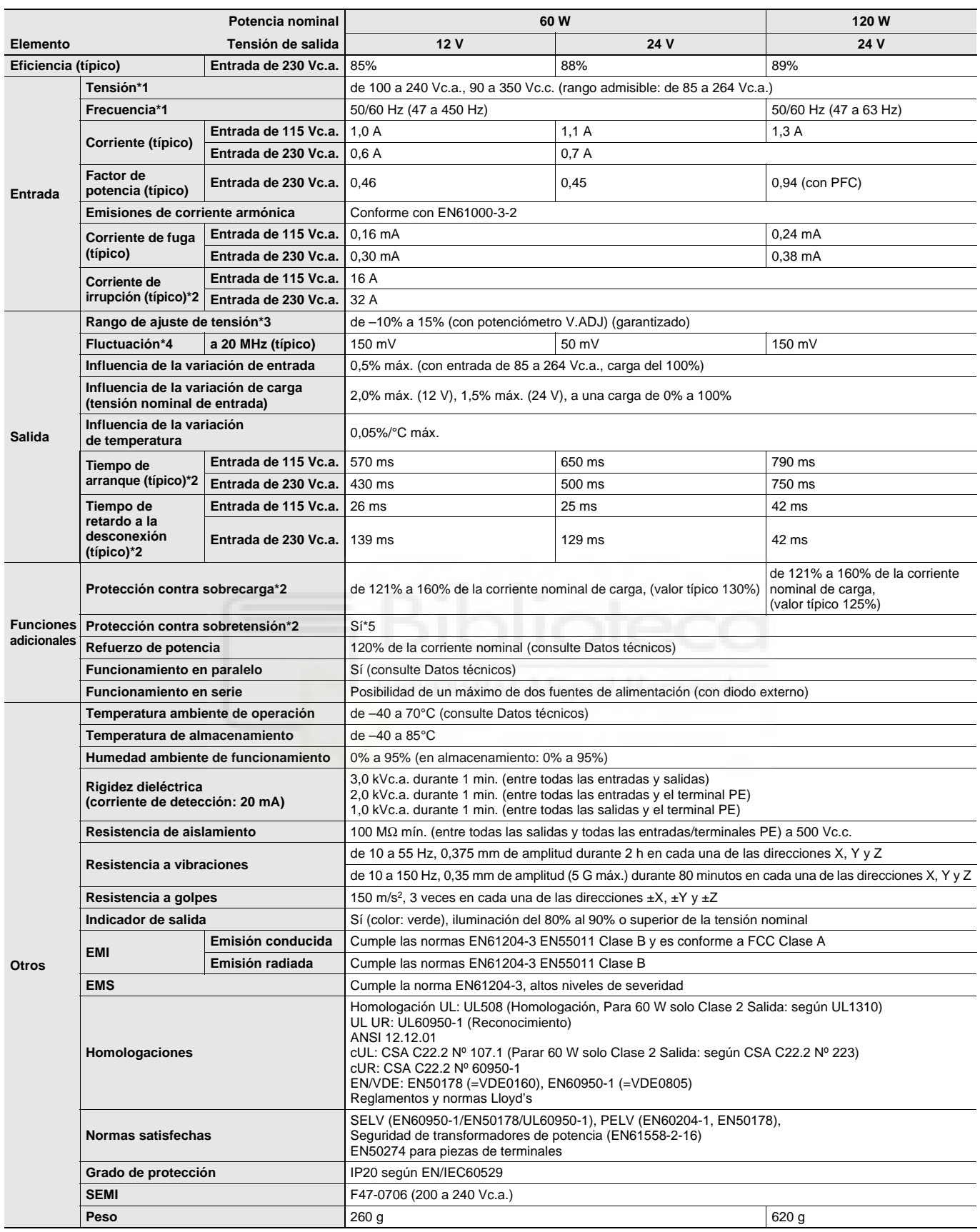

\*1. No utilice la salida del convertidor para la fuente de alimentación. Existen convertidotes de frecuencia con una frecuencia de salida de 50/60 Hz, aunque el incremento de la temperatura interna de la alimentación eléctrica puede hacer que se inflame o se queme.

\*2. Para arranque en frío a 25°C. Consulte *Datos técnicos* en la página 11 para obtener información detallada.

\*3. Si se gira el potenciómetro de tensión de salida (V.ADJ, la tensión aumentará por encima del +15% del rango de ajuste de tensión.

Al ajustar la tensión de salida, confirme la tensión de salida real de la fuente de alimentación y asegúrese de que la carga no resulte dañada. \*4. Característica cuando la temperatura ambiente de operación está en el rango de –25 a 70°C.

\*5. Para restablecer la protección, desconecte (OFF) la fuente de alimentación durante al menos tres minutos y, seguidamente, vuelva a conectarla.

# **S8VK-G**

# **Conexiones**

# **Diagramas de bloques**

### **S8VK-G015□□ (15 W)**

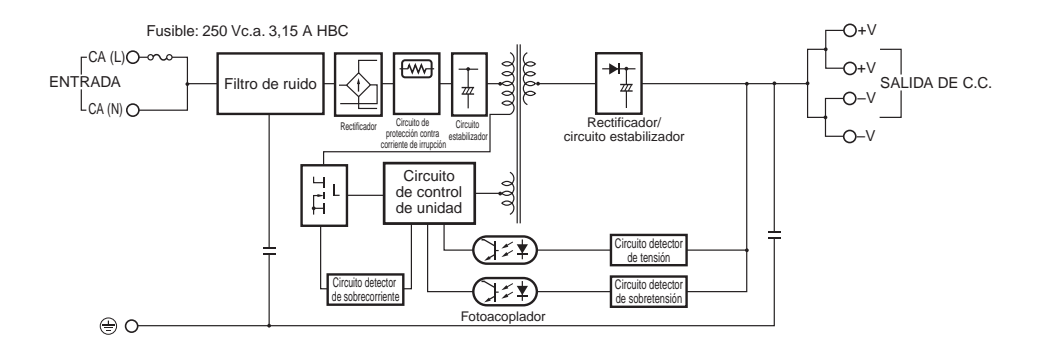

### **S8VK-G030**□□ (30 W)

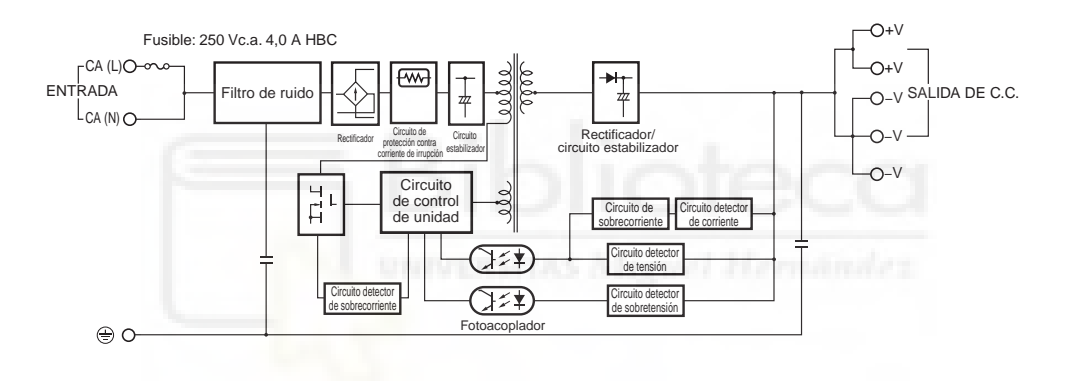

### **S8VK-G060**□□ (60 W)

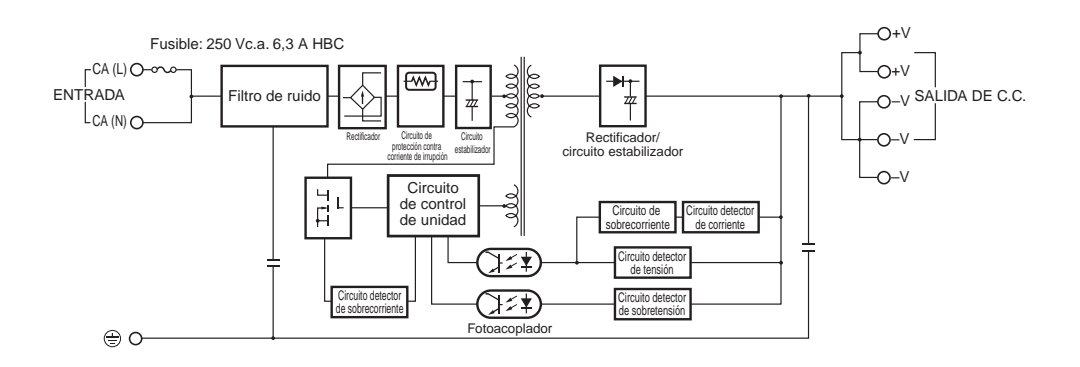

# **SENSOR TEMPERATURA Y HUMEDAD RELATIVA**

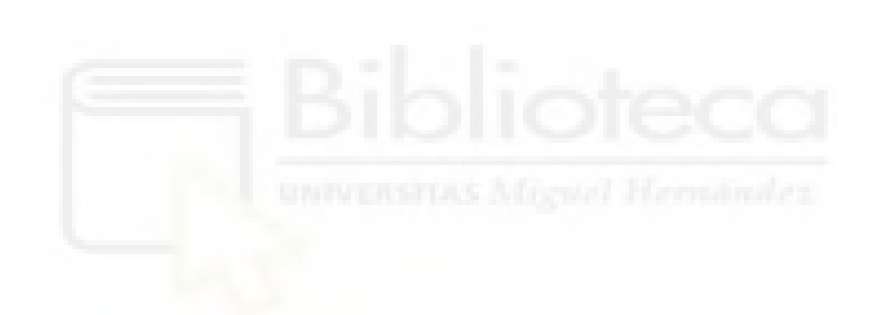

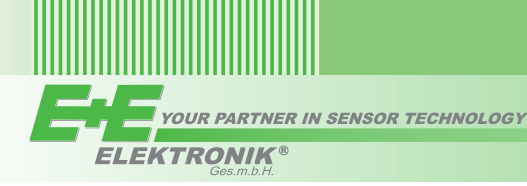

# **Humidity and Temperature Transmitter for Demanding Climate Control Applications**

The EE210 transmitter by E+E Elektronik meets the highest requirements in demanding climate control applications. Besides highly accurate measurement of relative humidity and temperature, EE210 calculates dew point temperature, absolute humidity and mixing ratio.

EE210 is available as wall or duct mounted as well as with remote probe. The enclosure minimizes installation costs and provides outstanding protection against contamination and condensation. All measured and calculated values are available on the Modbus RTU interface; two of the measured and calculated values are available on the analogue voltage or current outputs, while up to three values can be shown simultaneously on the optional display.

Excellent performance of EE210 in polluted, aggressive environment is ensured by the combination of completely protective encapsulated mea-

surement electronics inside the sensing probe and the long-term stable HCT01 sensor with E+E proprietary coating.

Features

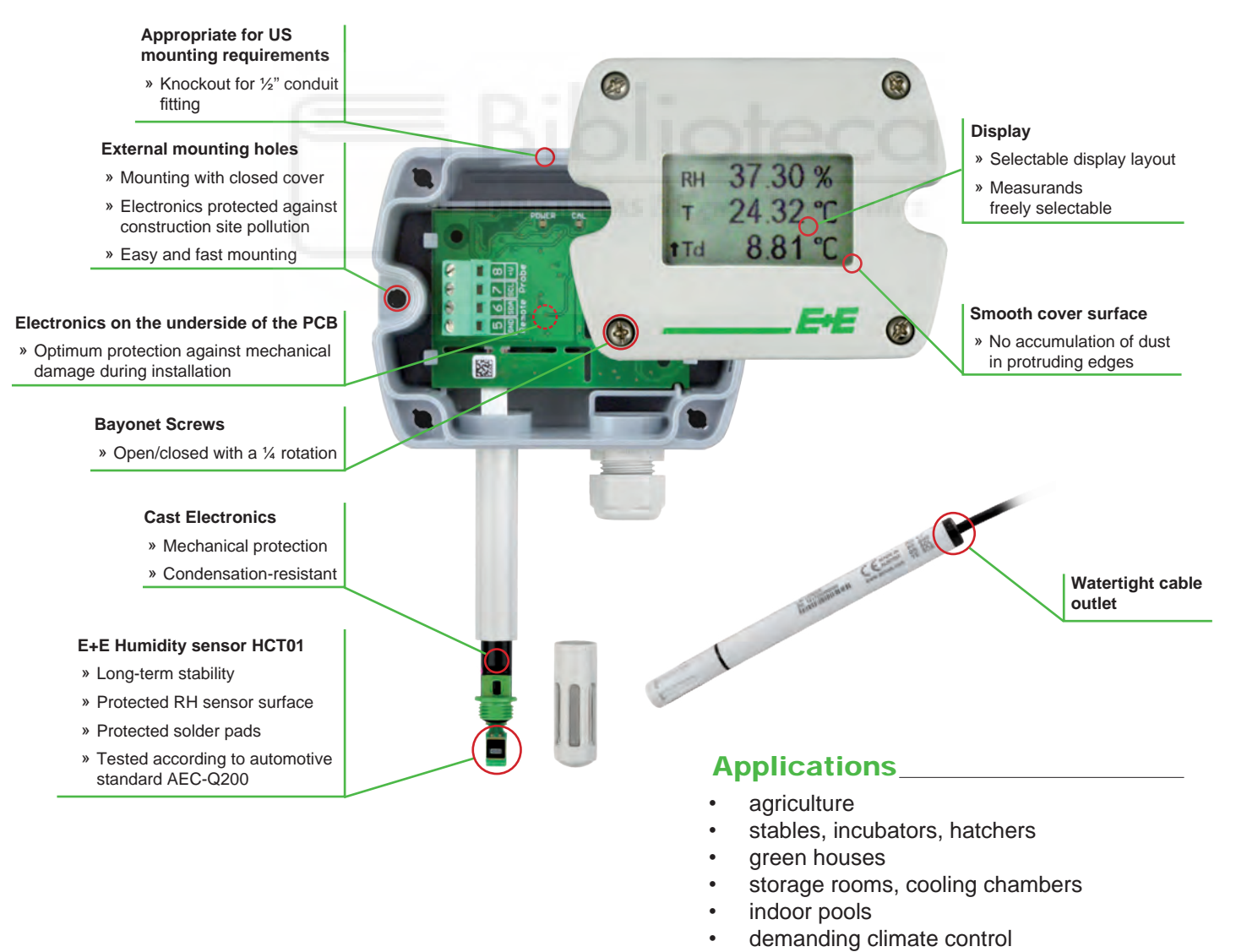

With an optional configuration kit the user can setup, the Modbus interface parameters, the output scaling and perform one or two point adjustment for humidity and temperature.

EE210

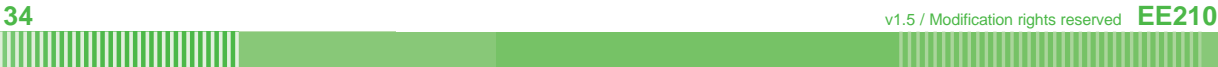

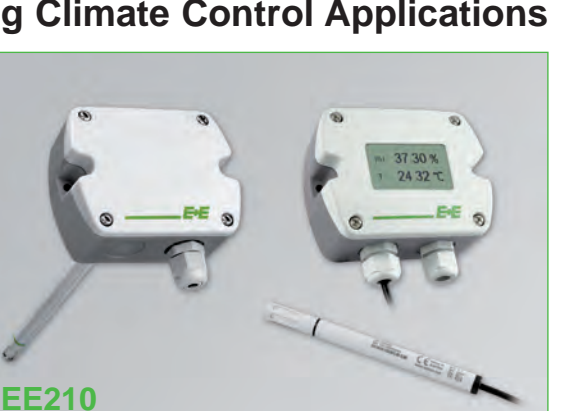

YOUR PARTNER IN SENSOR TECHNOLOGY ELEKTRONIK<sup>®</sup>

║

# Technical Data

mmmm

ш

חחח

### **Measured Values**

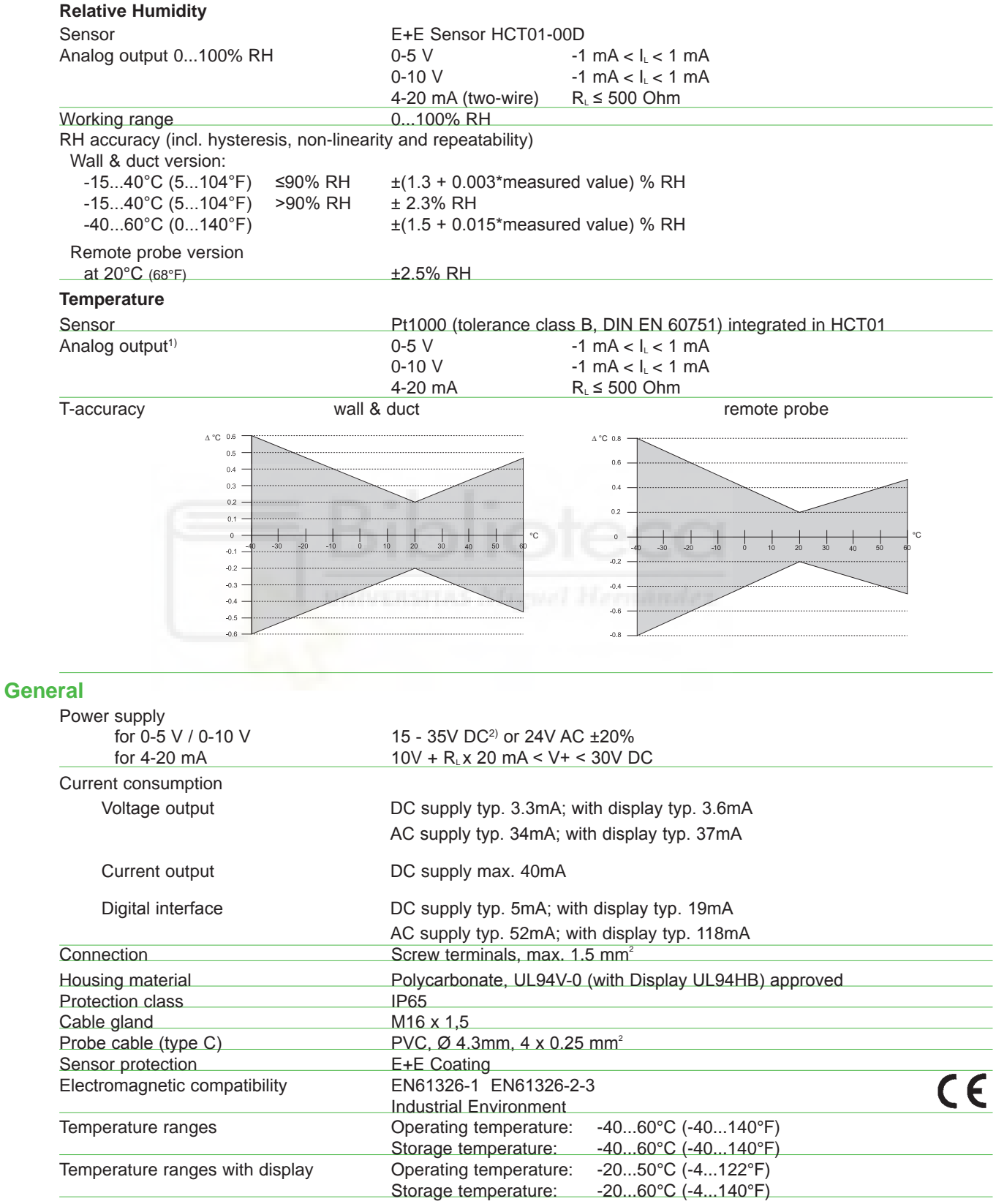

<sup>1)</sup> Output scaling see Ordering Guide<br><sup>2)</sup> USA & Canada: class 2 supply required, max. supply voltage 30V

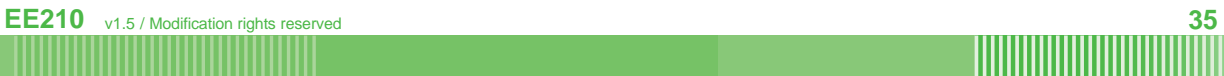

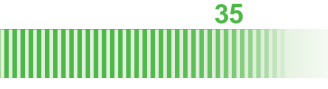

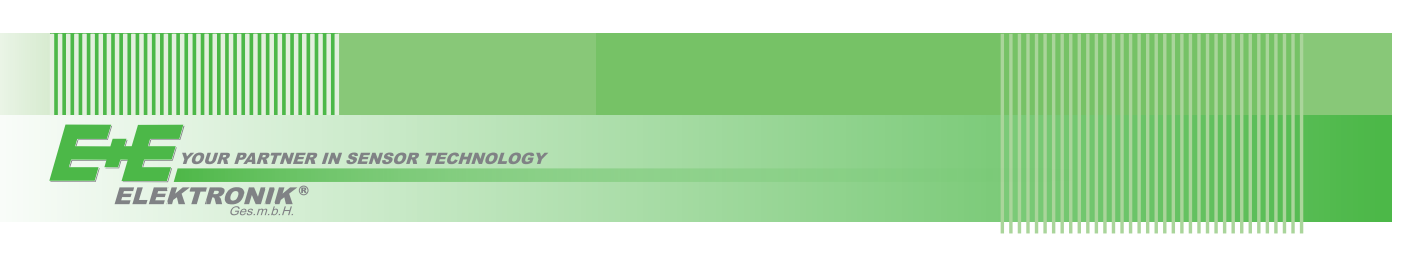

**Typ B**

# Dimensions (mm/inch)

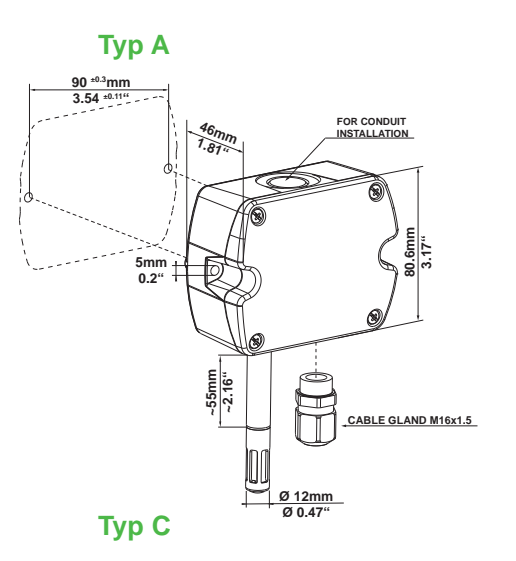

**90 ±0.3mm 3.54 ±0.11" Ø > 13mm Ø > 0.51"** G **~205mm ~8.07"101m<sup>m</sup> 3.98" GASKET 19mm 0.75"**  $\bigoplus$ 

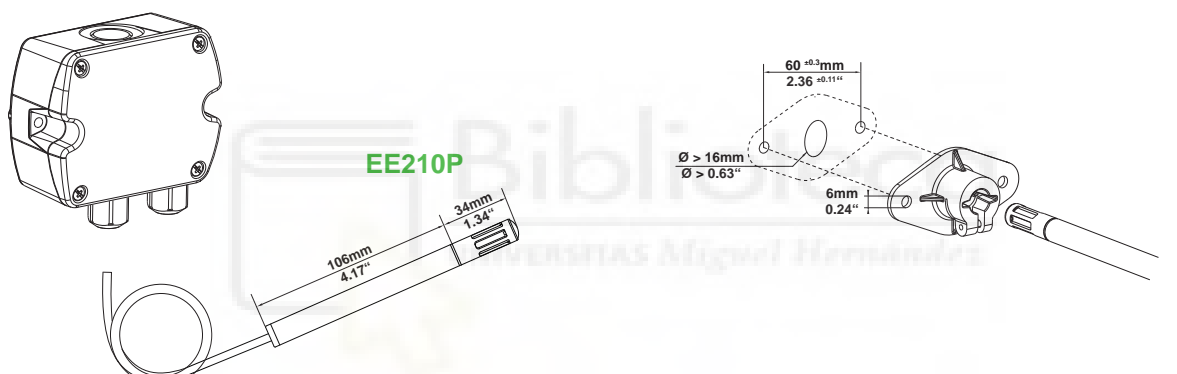

# Connection Diagram

#### **EE210-HT6 EE210P (for EE210-HT6 Type C)**

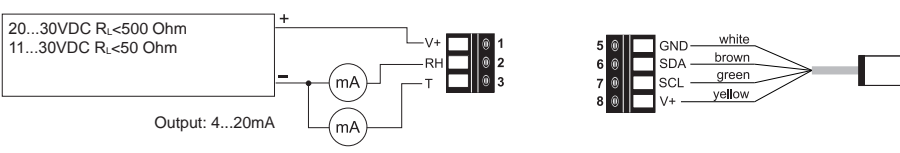

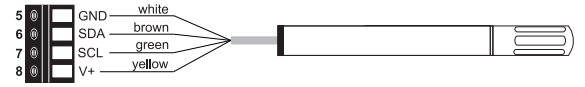

# **EE210-HT3**

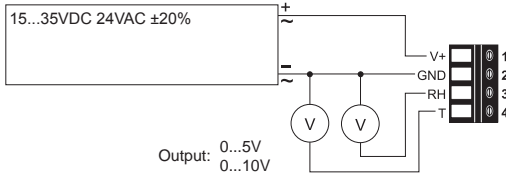

#### **EE210-HTx3**

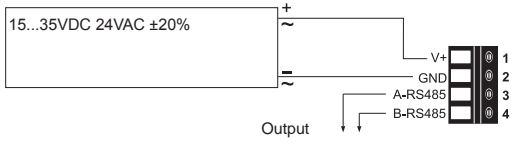

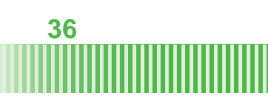

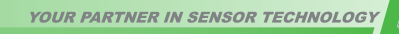

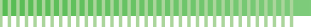

# Ordering Guide

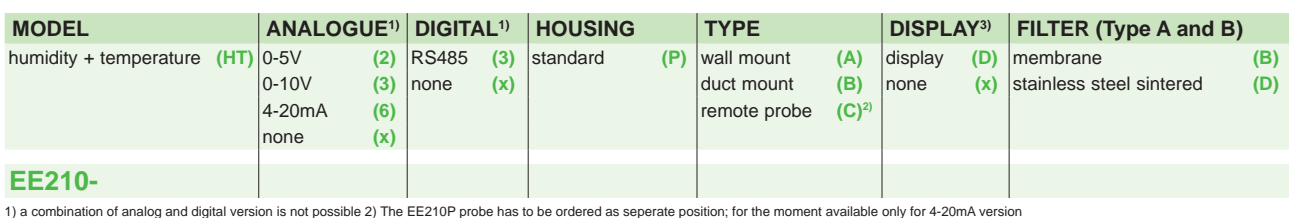

#### **Analogue outputs setup**

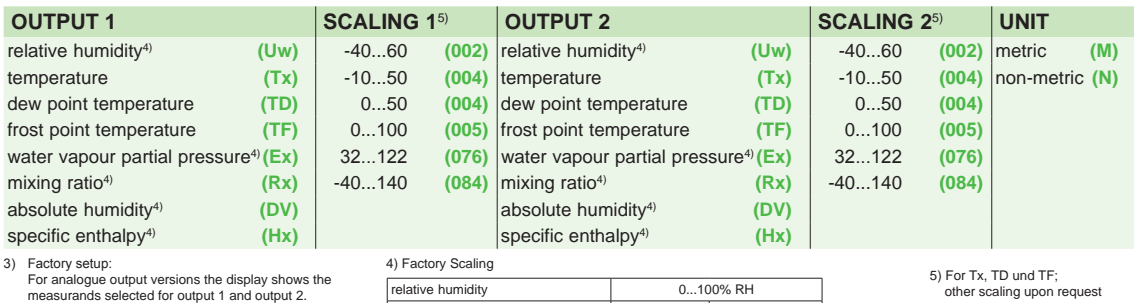

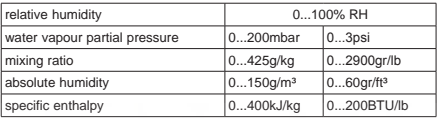

#### **Digital output setup6)**

For digital output versions the display shows RH and T.

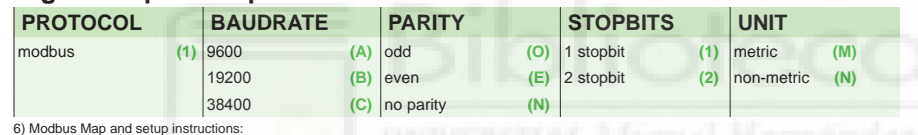

6) Modbus Map and setup instructions: See User Guide and Modbus Application Note at www.epluse.com/EE210

# **Remote probe for EE210 Type C:**

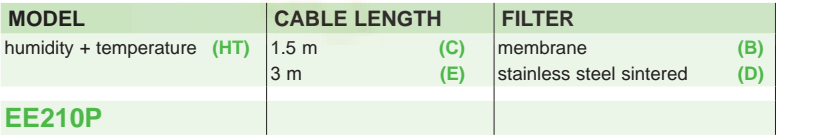

## Order Examples

### **Type A and B Type C**

# **EE210-HT3xPAxB-UwTx005M**

Humidity+Temperature Transmitter<br>0-10V Analog output: 0-10V<br>Housing: standard Housing:<br>Type: wall mount Display: none<br>Filter: none meml membrane

Output scaling 1: relative humidity<br>Scaling 1: 0...100% RH Output scaling 2: temperatu<br>Scaling 2: 0...100°C Scaling 2:<br>Unit:

0...100% RH<br>temperature metric

# **EE210-HT6xPCx-UwTx005M Position 1:**

Analog output: 4-20mA<br>Housing: 5tandard Housing: Type: remote probe (Pos. 2)<br>Display: none Display:

Output scaling 1: relative humidity<br>Scaling 1: 0...100% RH Output scaling 2: temperature<br>Scaling 2: temperature<br>0...100°C Scaling 2:<br>Unit:

**Position 2:**

**EE210P-HTCB**

Humidity+Temperature Probe Cable length: 1.5 m<br>Filter: 1.5 memb membrane

0...100% RH<br>temperature

metric

# **Accessories**

Configurations kit consisting of:

- Product configuration adapter **EE-PCA** (data sheet EE-PCA)
- 
- Connection cable for EE-PCA HA011062

- Product configuration software **EE-PCS** (free download: www.epluse.com/EE210)

Humidity+Temperature Basic Device<br>4-20mA

other scaling upon request

**ELEKTRONIK®** 

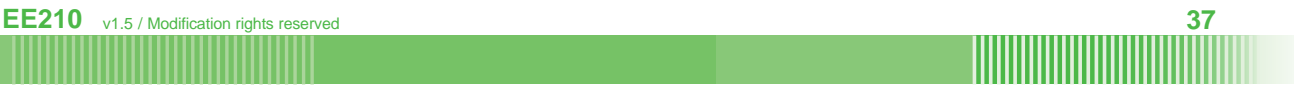